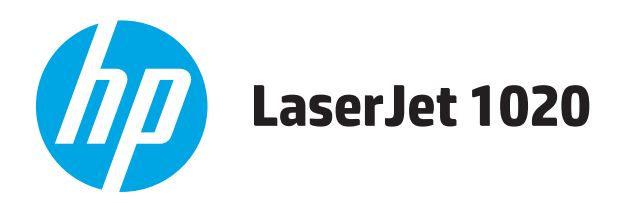

# **Vartotojo vadovas**

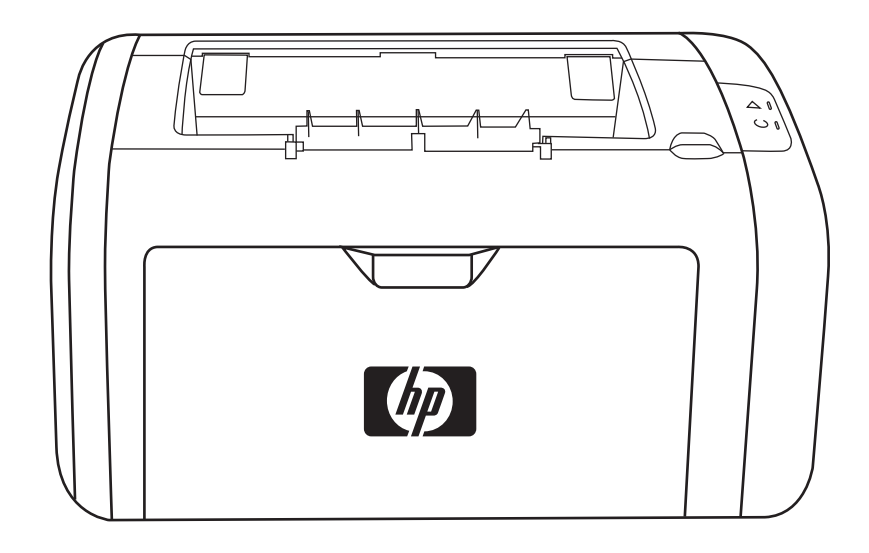

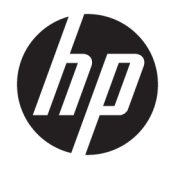

# HP LaserJet 1020 spausdintuvas

Vartotojo vadovas

#### **Autorių teisės ir licencija**

© Copyright 2015 HP Development Company, L.P.

Atkurti, pritaikyti ar versti produkto dokumentaciją be iš anksto gauto raštiško sutikimo draudžiama, išskyrus tuos atvejus, kai tai leidžia autorių teisės.

Šiame dokumente pateikiama informacija gali būti keičiama iš anksto neįspėjus.

Vienintelės HP produktams ir paslaugoms suteikiamos garantijos išdėstytos prie produktų pridėtose specialiose garantijos nuostatose. Čia pateiktų teiginių negalima interpretuoti kaip papildomos garantijos. HP nėra atsakinga už čia esančias technines ar redagavimo klaidas ar neatitikimus.

Edition 1, 11/2015

Prekių ženklai ir jų savininkai

"Microsoft®", "Windows®", "Windows® XP" ir "Windows Vista®" yra JAV registruotieji prekių ženklai, priklausantys "Microsoft Corporation".

"ENERGY STAR" ir "ENERGY STAR" žymė yra JAV registruotieji prekių ženklai.

# **Turinys**

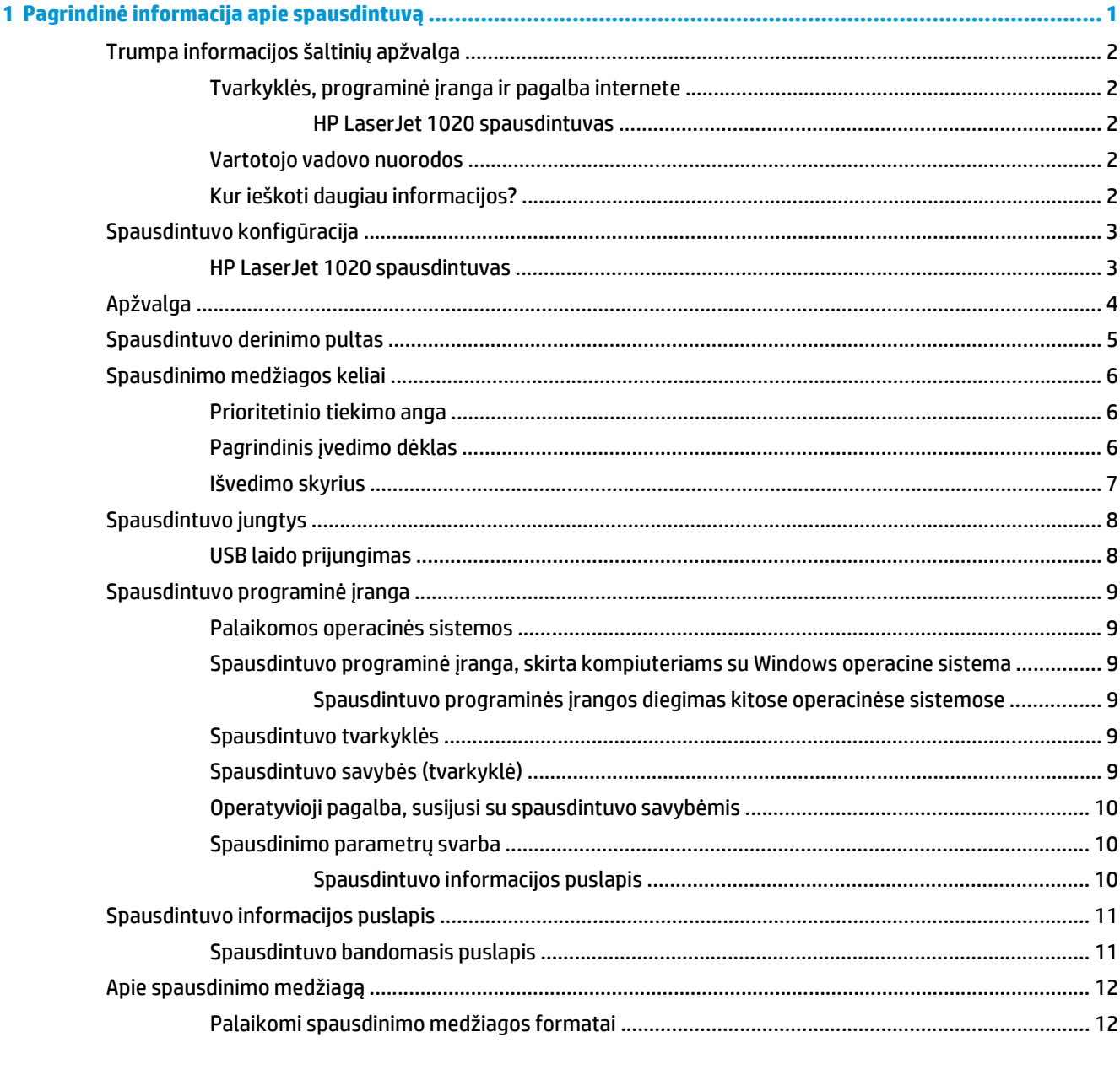

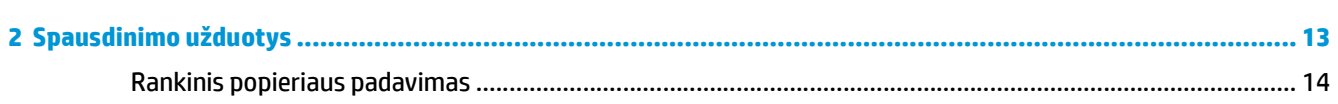

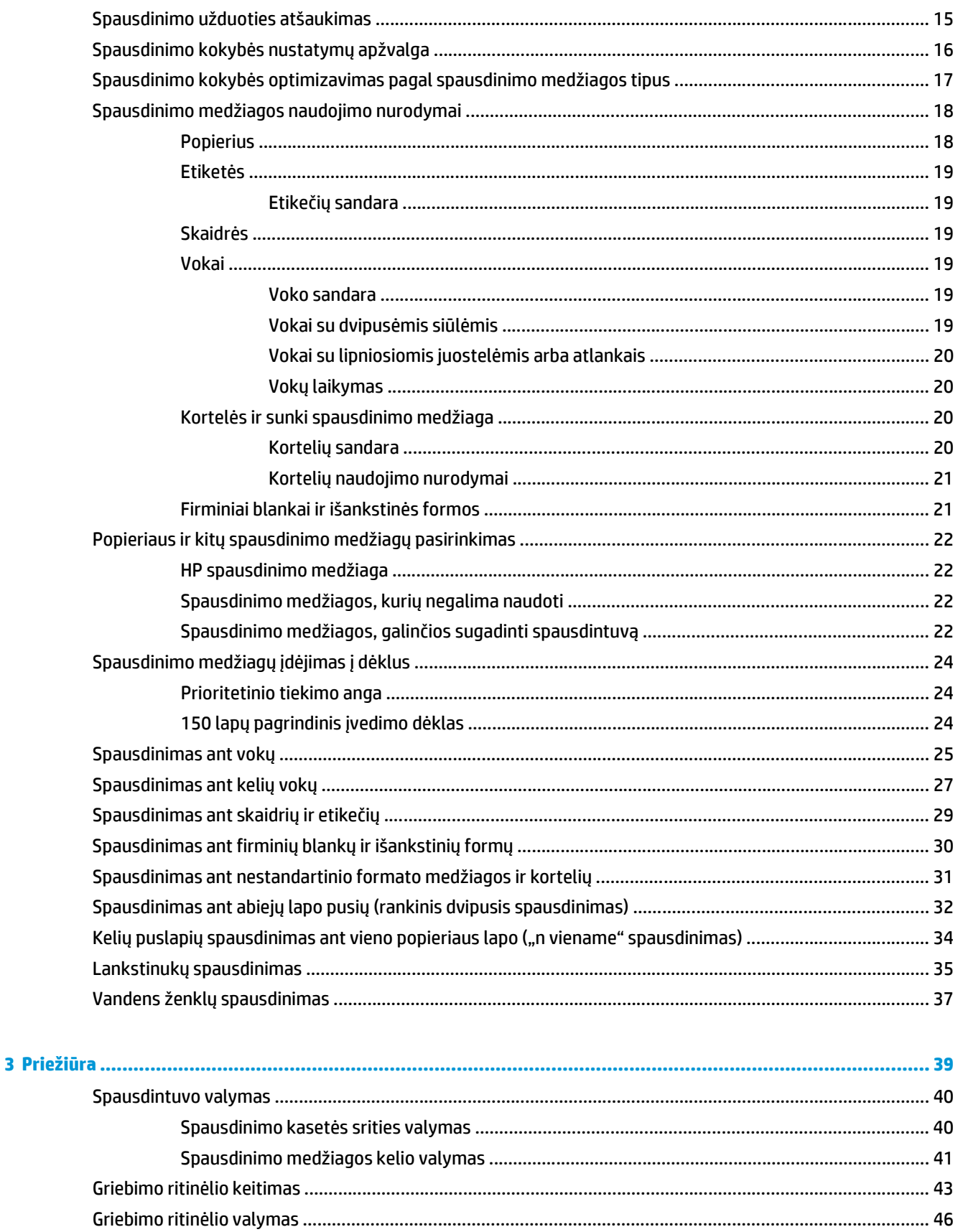

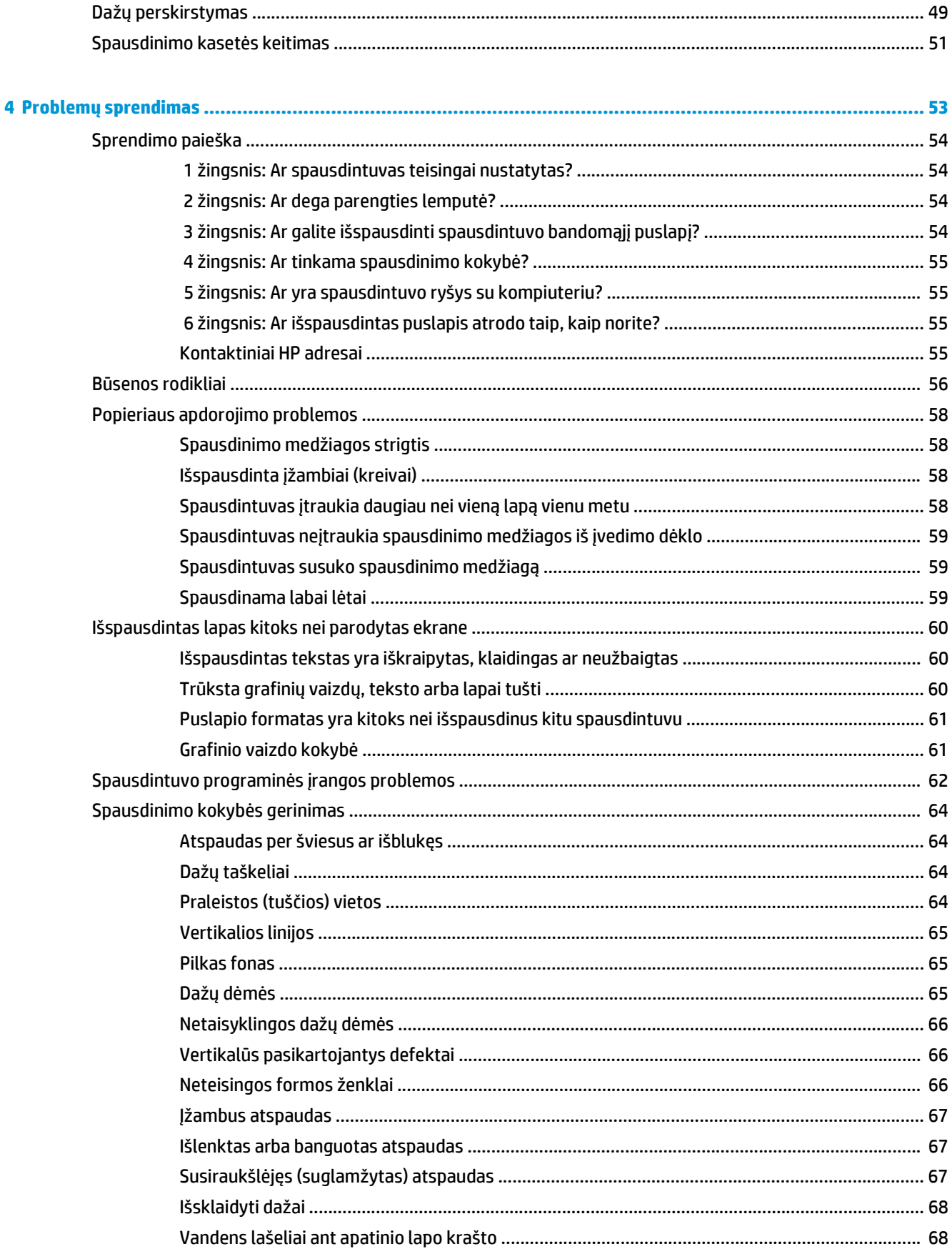

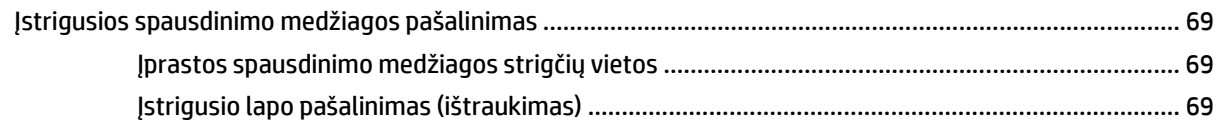

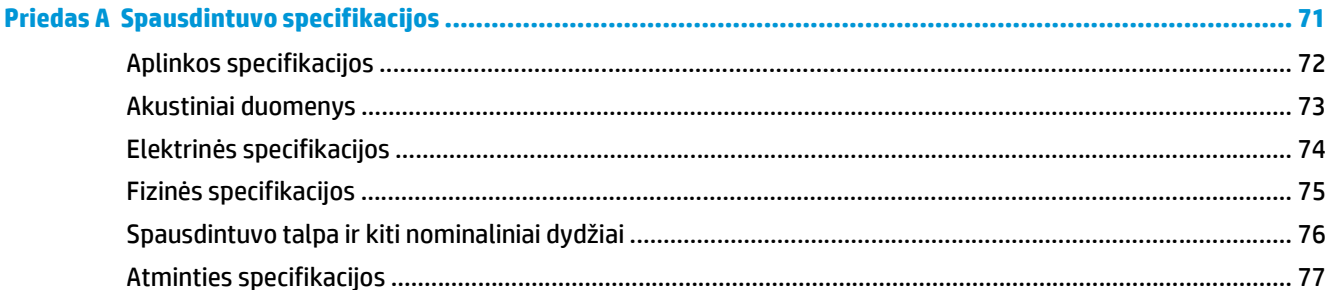

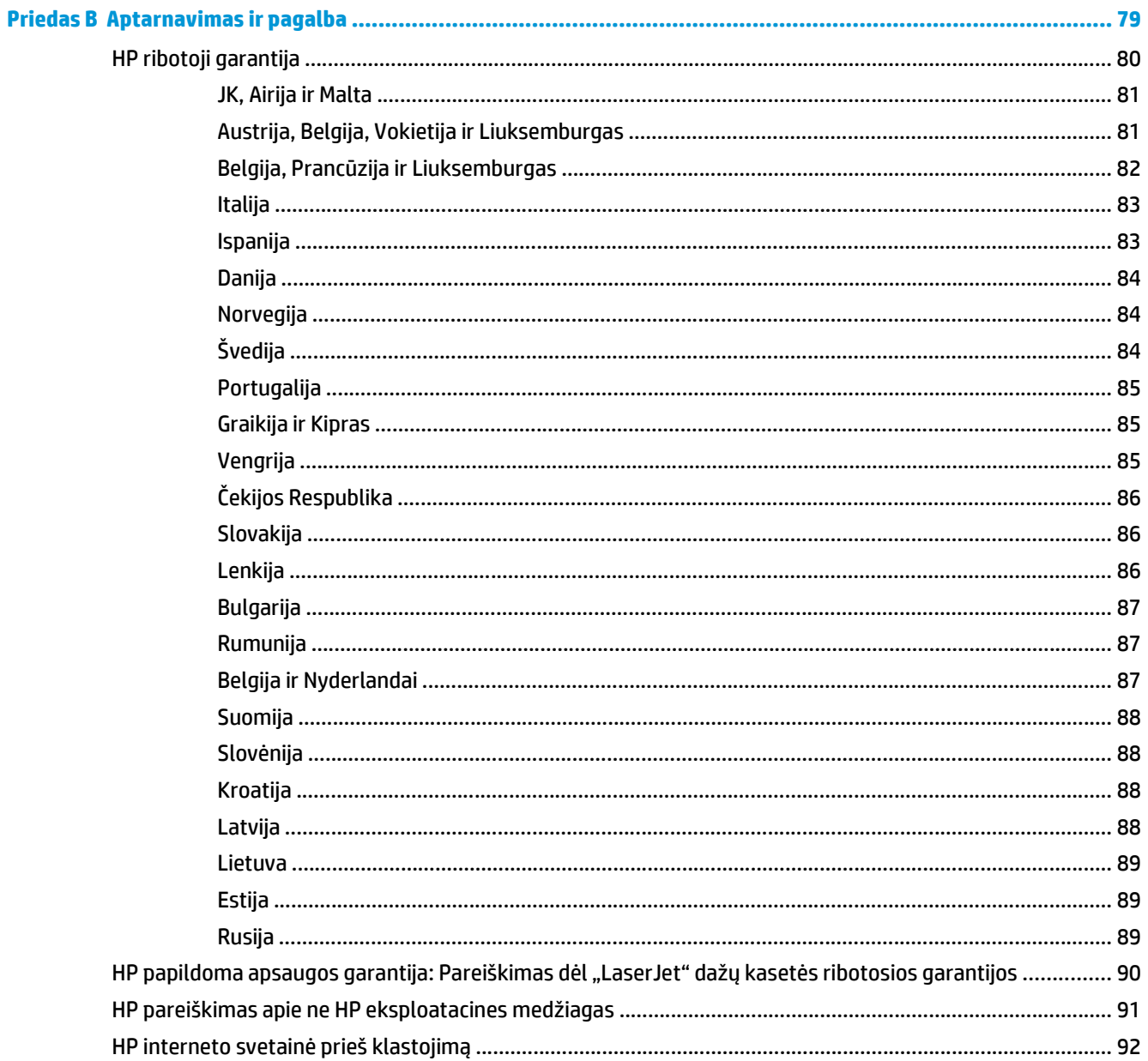

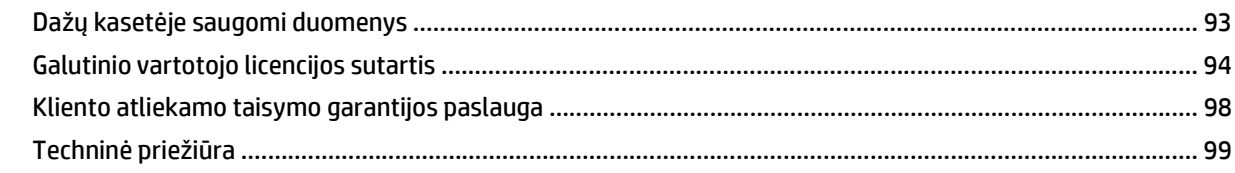

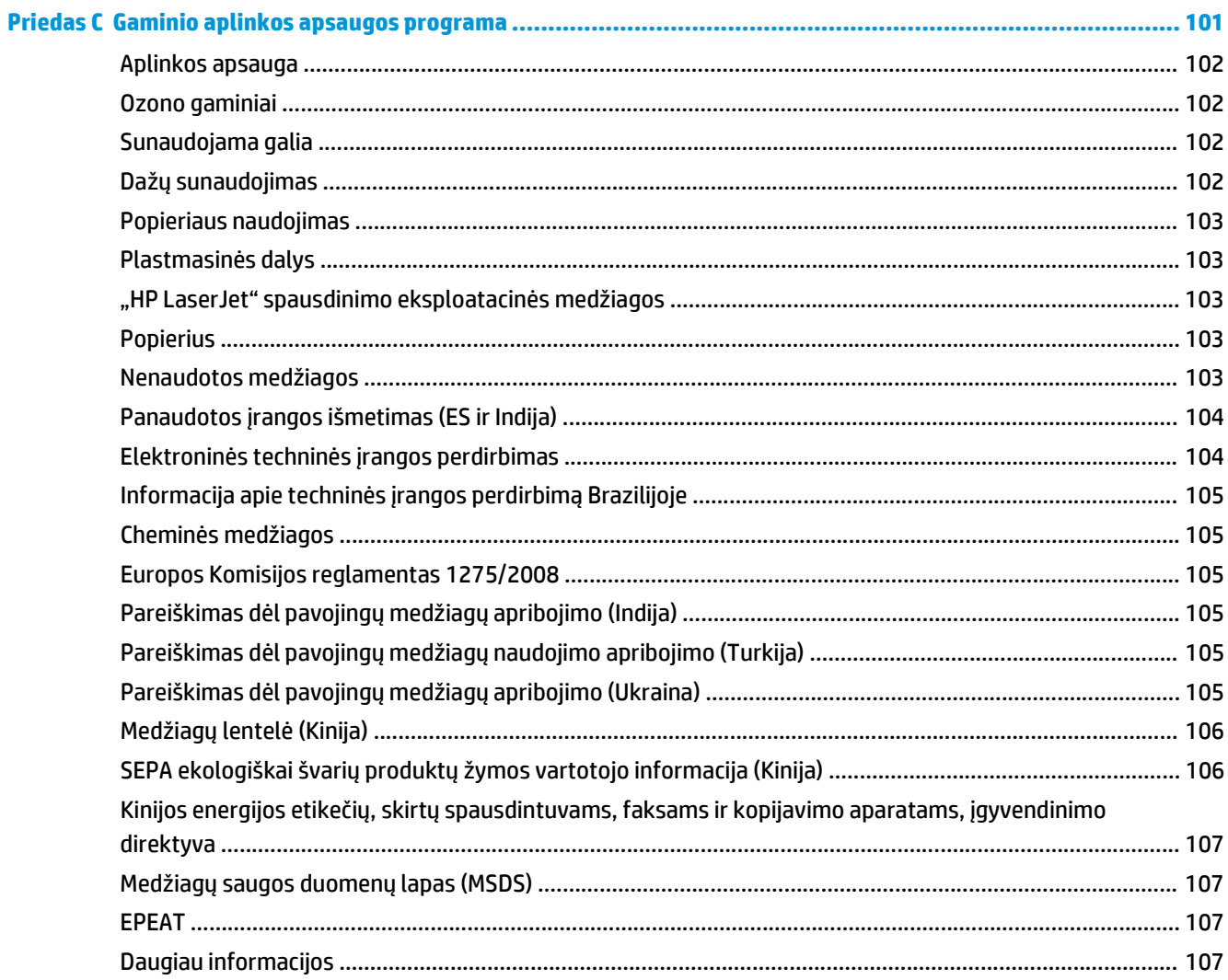

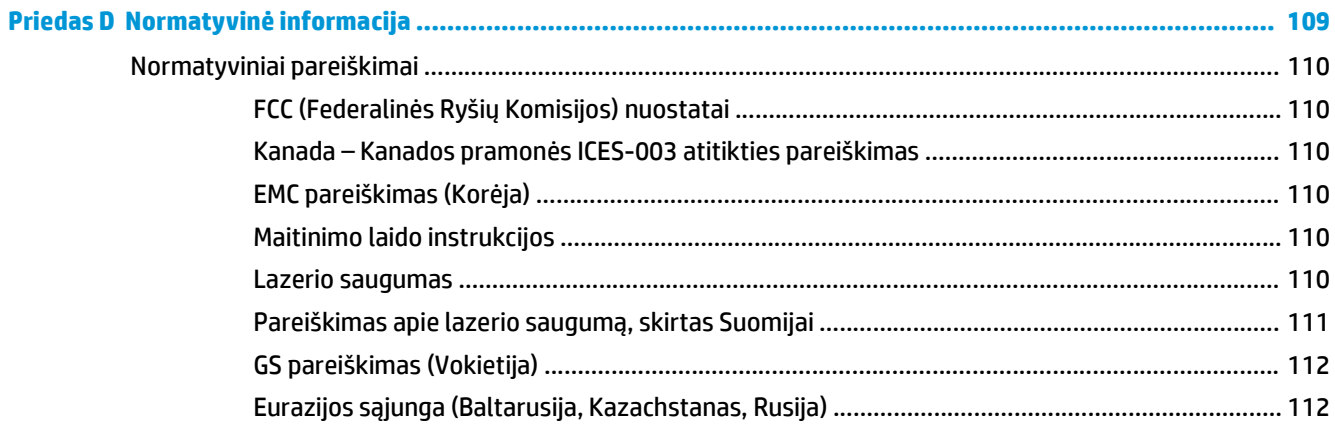

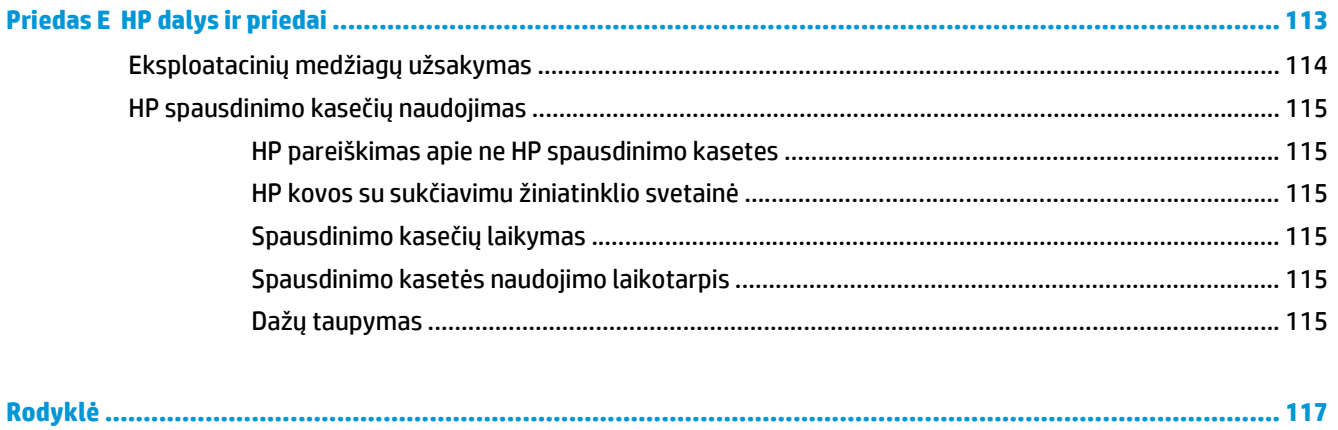

# <span id="page-10-0"></span>**1 Pagrindinė informacija apie spausdintuvą**

Šiame skyriuje pateikta informacija toliau išvardintomis temomis:

- [Trumpa informacijos šaltini](#page-11-0)ų apžvalga
- [Spausdintuvo konfig](#page-12-0)ūracija
- [Apžvalga](#page-13-0)
- [Spausdintuvo derinimo pultas](#page-14-0)
- [Spausdinimo medžiagos keliai](#page-15-0)
- [Spausdintuvo jungtys](#page-17-0)
- [Spausdintuvo programin](#page-18-0)ė įranga
- [Spausdintuvo informacijos puslapis](#page-20-0)
- [Apie spausdinimo medžiag](#page-21-0)ą

# <span id="page-11-0"></span>**Trumpa informacijos šaltinių apžvalga**

Tolesniuose skyriuose pateikiami papildomos informacijos apie HP LaserJet 1020 spausdintuvą šaltiniai.

## **Tvarkyklės, programinė įranga ir pagalba internete**

Jei norite kreiptis į HP dėl aptarnavimo ar pagalbos, naudokite vieną iš toliau pateiktų nuorodų.

### **HP LaserJet 1020 spausdintuvas**

- JAV žiūrėkite<http://www.hp.com/support/lj1020/>.
- Kitose šalyse/regionuose žiūrėkite<http://www.hp.com/>.

### **Vartotojo vadovo nuorodos**

- Apžvalga [4 puslapyje](#page-13-0) (spausdintuvo sudėtinių dalių išdėstymas)
- [Spausdinimo kaset](#page-60-0)ės keitimas 51 puslapyje
- "Problemų [sprendimas"](#page-62-0) 53 puslapyje
- Eksploatacinių medžiagų užsakymas [114 puslapyje](#page-123-0)

## **Kur ieškoti daugiau informacijos?**

- **Vartotojo vadovas kompaktiniame diske**: čia rasite išsamios informacijos apie spausdintuvo naudojimą ir jo gedimų aptikimą bei šalinimą. Kompaktinis diskas pateikiamas kartu su spausdintuvu.
- **Operatyvioji pagalba**: informacija apie spausdintuvo pasirinktis, kurios yra spausdintuvo tvarkyklėse. Norėdami peržiūrėti pagalbos failą, operatyviąją pagalbą pasieksite iš spausdintuvo tvarkyklės.
- **HTML (operatyvusis) vartotojo vadovas**: čia rasite išsamios informacijos apie spausdintuvo naudojimą ir jo gedimų aptikimą bei šalinimą. Vadovą rasite [http://www.hp.com/support/lj1020/.](http://www.hp.com/support/lj1020/) Prisijungę pasirinkite **Manuals**.

# <span id="page-12-0"></span>**Spausdintuvo konfigūracija**

Toliau pateikta standartinė HP LaserJet 1020 spausdintuvo konfigūracija.

## **HP LaserJet 1020 spausdintuvas**

- 14 lapų per minutę (ppm) spausdinant ant A4 formato spausdinimo medžiagos ir 15 ppm spausdinant ant "letter" formato spausdinimo medžiagos
- Pirmojo puslapio spausdinimo uždelsimas iki 10 sekundžių
- FastRes 1200: 1200 dpi faktinė spausdinimo kokybė (600 x 600 x 2 dpi naudojant HP raiškos padidinimo technologiją [REt])
- 150 lapų pagrindinis įvedimo dėklas
- Prioritetinio tiekimo anga
- 100 lapų talpos išvedimo dėklas
- "EconoMode" (dažų taupymo režimas)
- Vandens ženklų, lankstinukų, kelių puslapių ant vieno popieriaus lapo ("n viename") spausdinimas; pirmojo puslapio spausdinimas ant skirtingos spausdinimo medžiagos nei likusioji dokumento dalis
- 2 MB RAM
- 2000 puslapių spausdinimo kasetė
- USB 2.0 High Speed (greitojo ryšio) jungtis
- Maitinimo jungiklis

# <span id="page-13-0"></span>**Apžvalga**

Šiose iliustracijose pavaizduotos HP LaserJet 1020 spausdintuvo sudėtinės dalys.

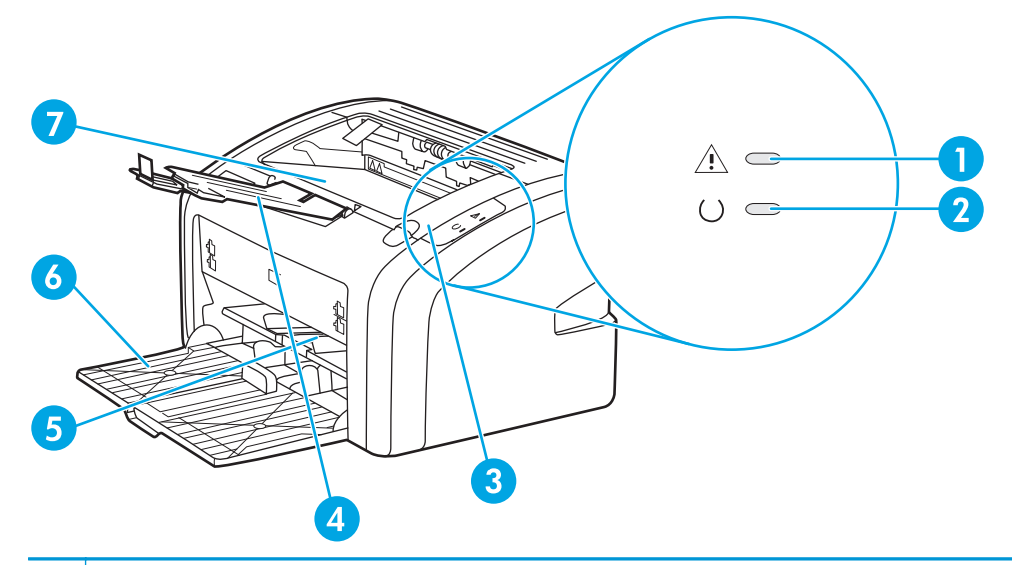

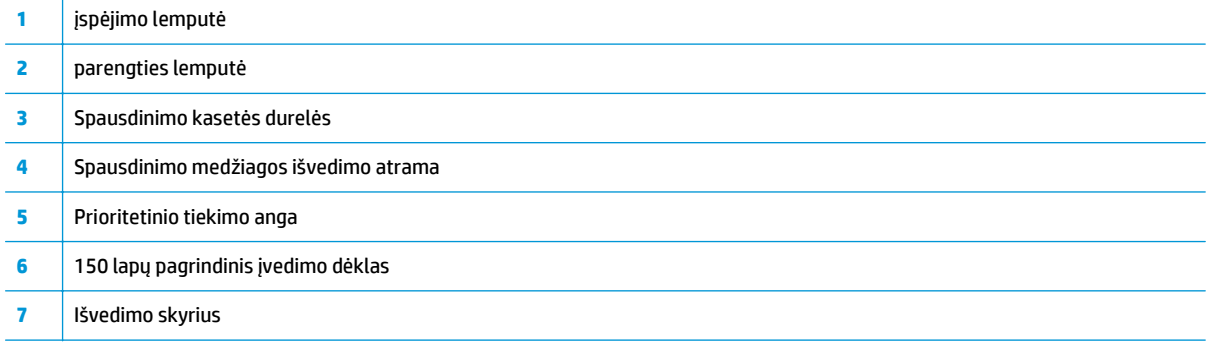

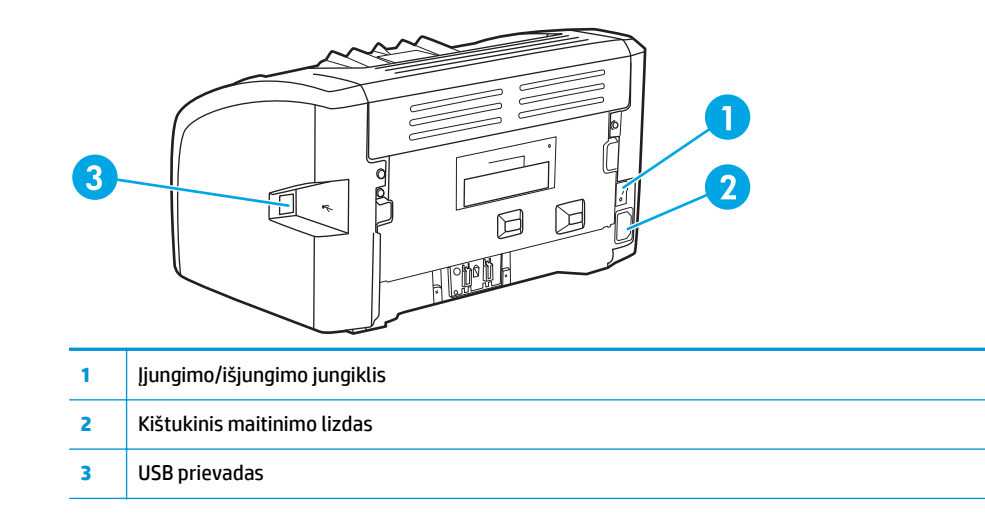

# <span id="page-14-0"></span>**Spausdintuvo derinimo pultas**

Spausdintuvo derinimo pulte yra dvi lemputės. Šios lemputės rodo spausdintuvo būseną.

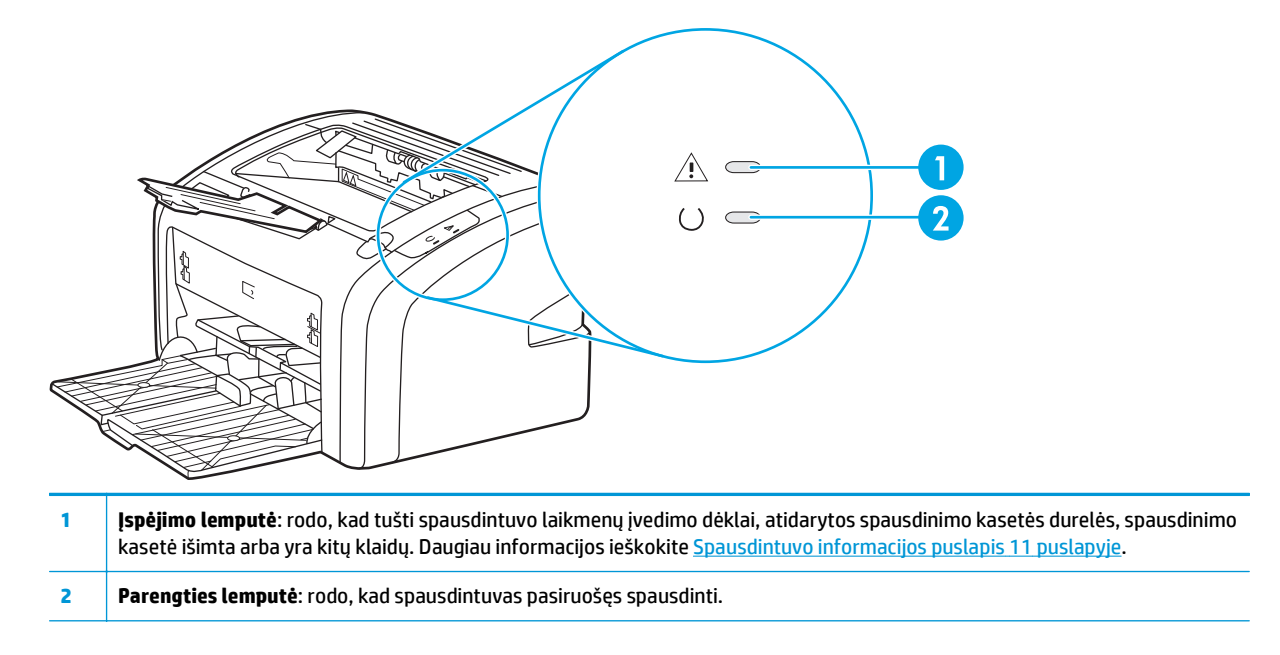

**PASTABA:** Lempučių signalai aprašyti skyriuje Bū[senos rodikliai](#page-65-0) 56 puslapyje.

# <span id="page-15-0"></span>**Spausdinimo medžiagos keliai**

Tolesniuose skyriuose aprašomi įvedimo dėklai ir išvesties dėklas.

## **Prioritetinio tiekimo anga**

Naudokite prioritetinio tiekimo angą, jeigu norite, kad spausdintuvas spausdintų ant vieno popieriaus lapo, voko, etiketės ar skaidrės. Šią angą galite naudoti ir tada, kai norite išspausdinti pirmąjį puslapį ant skirtingos spausdinimo medžiagos nei likusioji dokumento dalis.

Spausdinimo medžiagos kreiptuvai užtikrina, kad spausdinimo medžiaga būtų tinkamai ir tiesiai paduodama į spausdintuvą (padeda išvengti įžambių atspaudų). Dėdami spausdinimo medžiagą, nustatykite spausdinimo medžiagos kreiptuvus taip, kad jie atitiktų naudojamos spausdinimo medžiagos plotį.

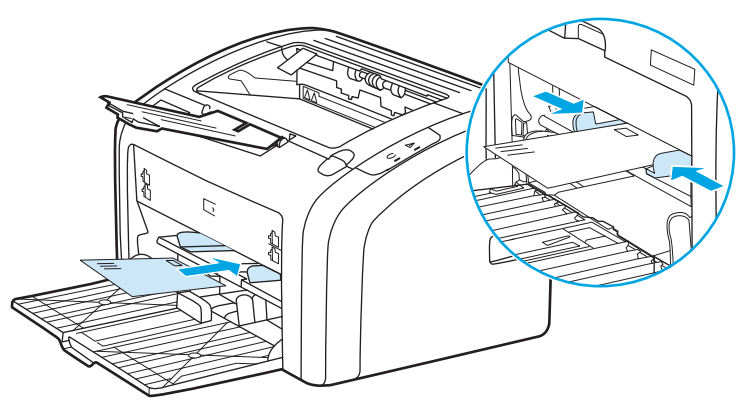

Daugiau informacijos apie [spausdinimo medžiag](#page-31-0)os tipus rasite Popieriaus ir kitų spausdinimo medžiagų [pasirinkimas](#page-31-0) 22 puslapyje.

## **Pagrindinis įvedimo dėklas**

Į spausdintuvo priekyje esantį pagrindinį įvesties dėklą telpa iki 150 lapų 20 sv. popieriaus arba kitos spausdinimo medžiagos. Norėdami gauti informacijos apie spausdinimo medžiagos specifikacijos, žr. [Spausdintuvo talpa ir kiti nominaliniai dydžiai](#page-85-0) 76 puslapyje.

Spausdinimo medžiagos kreiptuvai užtikrina, kad spausdinimo medžiaga būtų tinkamai ir tiesiai paduodama į spausdintuvą (padeda išvengti įžambių atspaudų). Pagrindiniame įvedimo dėkle yra šoninis ir galinis spausdinimo medžiagos kreiptuvai. Dėdami spausdinimo medžiagą, nustatykite spausdinimo medžiagos kreiptuvus taip, kad jie atitiktų naudojamos medžiagos ilgį ir plotį.

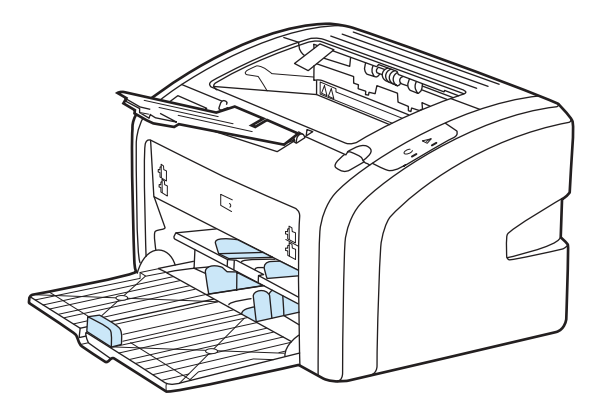

## <span id="page-16-0"></span>**Išvedimo skyrius**

Išvedimo skyrius yra įtaisytas spausdintuvo viršuje. Čia tinkama tvarka kaupiami išspausdinti lapai. Spausdinant didelės apimties dokumentus, spausdinimo medžiagos išvedimo atrama leidžia geriau sudėti medžiagą.

# <span id="page-17-0"></span>**Spausdintuvo jungtys**

"HP LaserJet 1020" spausdintuvas palaiko USB 2.0 didelio greičio jungtis.

## **USB laido prijungimas**

- **1.** Prijunkite USB laidą prie spausdintuvo.
- **2.** Kai programinės įrangos įdiegimo metu būsite paprašyti, prijunkite kitą USB laido galą prie kompiuterio.

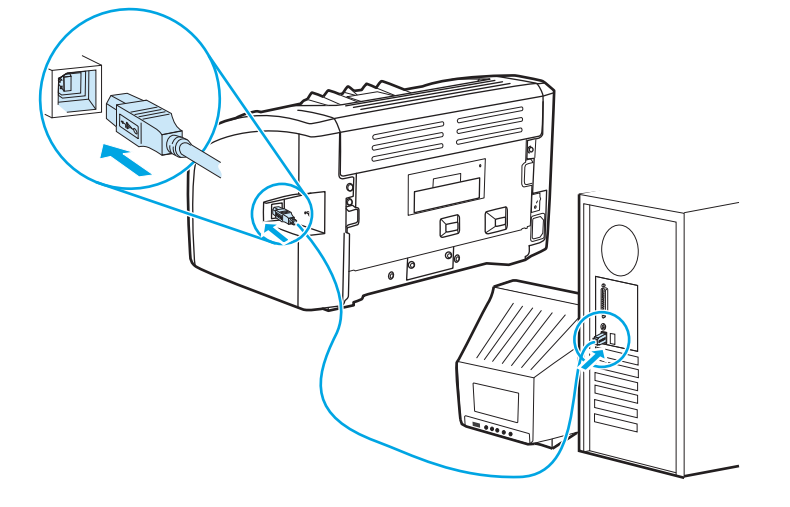

## <span id="page-18-0"></span>**Spausdintuvo programinė įranga**

Toliau nurodytos palaikomos operacinės sistemos ir programinė įranga, pateikiama su HP LaserJet 1020 spausdintuvu.

**PASTABA:** Ne visa programinė įranga išversta į visas kalbas.

### **Palaikomos operacinės sistemos**

Kartu su spausdintuvu pateikiama ir programinė įranga, skirta šioms operacinėms sistemoms:

- "Windows Vista" (32 bitų ir 64 bitų)
- "Windows XP" (32 bitų ir 64 bitų)
- "Windows 7" (32 bitų ir 64 bitų)
- "Windows Server 2003" (32 bitai ir 64 bitai)

Daugiau informacijos apie atnaujinimą iš "Windows 2000 Server" į "Windows Server 2003" naudojant "Windows Server 2003 Point and Print" arba naudojant "Windows Server 2003 Terminal Services and Printing" rasite [http://www.microsoft.com/.](http://www.microsoft.com/)

## **Spausdintuvo programinė įranga, skirta kompiuteriams su Windows operacine sistema**

Toliau pateikiami nurodymai, kaip diegti spausdintuvo programinę įrangą į įvairias Windows operacines sistemas ir kaip diegti programinę įrangą, kurią naudos visi spausdintuvo naudotojai.

### **Spausdintuvo programinės įrangos diegimas kitose operacinėse sistemose**

Į kompaktinių diskų įrenginį įdėkite programinės įrangos kompaktinį diską, gautą kartu su spausdintuvu. **Vykdykite diegimo nurodymus ekrane**.

**PASTABA:** Jei pasveikinimo langas automatiškai neatsidaro, Windows užduočių juostoje spustelėkite **Start** (pradėti), tada paspauskite **Run** (paleisti), įrašykite Z:\setup ("Z" yra jūsų kompaktinių diskų įrenginio raidė) ir spustelėkite **OK** (gerai).

### **Spausdintuvo tvarkyklės**

Spausdintuvo tvarkyklė yra programinės įrangos komponentas, suteikiantis vartotojui galimybę naudotis spausdintuvo funkcijomis, o kompiuteriui – palaikyti ryšį su spausdintuvu.

### **Spausdintuvo savybės (tvarkyklė)**

Spausdintuvo ypatybės valdant spausdintuvą. Galite pakeisti numatytuosius nustatymus, pvz., spausdinimo medžiagos formatą ir tipą, kelių puslapių spausdinimą viename lape ("N viename spausdinimas"), raišką ir vandens ženklus. Spausdintuvo ypatybės galite pasiekti šiais būdais:

- Per programinę įrangą, kurią naudojate spausdinimui. Taip keičiami tik dabartinės programinės įrangos nustatymai.
- Naudodamiesi "Windows" operacine sistema. Taip pakeičiami numatytieji nustatymai visoms ateitiems spausdinimo užduotims.

<span id="page-19-0"></span>**<sup>2</sup> PASTABA:** Daugelyje programinės įrangos programų naudojami skirtingi spausdintuvo nustatymų keitimo būdai, todėl toliau aprašyti būdai, dažniausiai naudojami "Windows Vista" 7 ir "Windows XP" operacinėse sistemose.

### **Taip keičiami tik dabartinės programinės įrangos nustatymai**

**PASTABA:** Nors šie žingsniai gali skirtis programoms, tai dažniausiai taikomi būdai.

- 1. Programinės įrangos meniu "File" (Failas) spustelėkite "Print" (Spausdinti).
- **2. "Print" (Spausdinimo)** dialogo lange spustelėkite **"Properties" (Ypatybės)**.
- **3.** Pakeiskite nustatymus ir spustelėkite **"OK" (Gerai)**.

Jei norite pakeisti numatytuosius nustatymus visoms spausdinimo užduotims "Windows"

**1. "Windows Vista" ir "Windows 7"**: spustelėkite **"Start" (Pradėti)**, spustelėkite **"Control Panel" (Valdymo skydas)**, o tada, būdami **"Hardware and Sound" (Aparatūra ir garsai)**, spustelėkite **"Printer" (Spausdintuvas)**.

**"Windows XP" ir "Windows Server 2003" (su numatytuoju paleisties meniu vaizdu)**: Spustelėkite **Start** (pradėti) ir tada spustelėkite **Printers and Faxes** (spausdintuvai ir faksai).

**"Windows XP" ir "Windows Server 2003" (su klasikiniu paleisties meniu vaizdu)**: Spustelėkite **Start** (pradėti), tada spustelėkite **Settings** (nustatymai), o tada – **Printers** (spausdintuvai).

2. Dešiniuoju pelės klavišu spustelėkite spausdinimo tvarkyklės piktogramą ir pasirinkite "Printing **Preferences" (Spausdinimo nuostatos)**.

### **Operatyvioji pagalba, susijusi su spausdintuvo savybėmis**

Spausdintuvo savybių (tvarkyklės) pagalbos internetu centre yra reikiama informacija apie spausdintuvo savybes ir jų veikimą. Šiame pagalbos centre galėsite sužinoti procesus, kaip pakeisti numatytuosius spausdintuvo nustatymus. Kai kurioms tvarkyklėms centre pateikiamos instrukcijos pagal kontekstą. Konteksto pagrindo pagalbos informacija aprašo tvarkyklių funkcijų parinktis, su kuriomis šiuo metu susiduriate.

#### **Norėdami atidaryti spausdintuvo savybių pagalbos internete centrą**

- 1. Programinės įrangos programoje spustelėkite "File" (Failas), tada spustelėkite "Print" (Spausdinti).
- **2.** Spustelėkite "Properties" (Savybės) ir tada spustelėkite "Help" (Pagalba).

### **Spausdinimo parametrų svarba**

Šio spausdintuvo spausdinimo parametrus galima pakeisti dviem būdais: programoje ir spausdintuvo tvarkyklėje. Pakeitimai, atlikti programoje, keičia parametrus, pakeistus spausdintuvo tvarkyklėje. Pakeitimai, atlikti programos puslapio nustatymo dialogo lange, keičia spausdinimo dialogo lange atliktus pakeitimus.

### **Spausdintuvo informacijos puslapis**

Jei spausdinimo parametrus galima keisti daugiau nei vienu iš išvardytų būdų, naudokite tą, kuris pagal eiliškumą yra svarbesnis.

# <span id="page-20-0"></span>**Spausdintuvo informacijos puslapis**

Spausdintuvo bandomasis puslapis yra spausdintuvo informacijos puslapis, saugomas spausdintuvo atmintyje. Diegimo metu galite pasirinkti išspausdinti spausdintuvo bandomąjį puslapį. Jei puslapis išspausdinamas, spausdintuvas įdiegtas tinkamai.

## **Spausdintuvo bandomasis puslapis**

Spausdintuvo bandomajame puslapyje yra informacija apie spausdintuvo tvarkyklę ir prievado parametrus. Puslapyje taip pat pateikiama informacija apie spausdintuvo pavadinimą ir modelį, kompiuterio pavadinimą ir t.t. Galite išspausdinti spausdintuvo bandomąjį puslapį naudodami spausdintuvo tvarkyklę.

# <span id="page-21-0"></span>**Apie spausdinimo medžiagą**

HP LaserJet spausdintuvų spausdinimo kokybė yra ypač aukšta. Spausdintuvai gali spausdinti ant įvairių medžiagų: popieriaus lapų (taip pat ir perdirbto popieriaus), vokų, etikečių, skaidrių, pergamentinio popieriaus ir ant nestandartinio dydžio popieriaus lapų. Spausdintuvo darbui ir spausdinimo kokybei įtakos turi spausdinimo medžiagos svoris, pluoštas ir drėgmės kiekis.

Spausdintuvas gali spausdinti ant įvairaus popieriaus ir kitos spausdinimo medžiagos, kaip nurodyta šiame vartotojo vadove. Naudojant medžiagą, kuri neatitinka reikalavimų, gali kilti toliau išvardytų problemų:

- bloga spausdinimo kokybė
- padidėjusi medžiagos įstrigimo galimybė
- pirmalaikis spausdintuvo dalių susidėvėjimas (reikės remonto).

Siekdami geriausių rezultatų, naudokite tik HP popierių ir spausdinimo medžiagas. HP įmonė negali rekomenduoti naudoti kitų prekės ženklų gaminius. Tai nėra HP gaminiai, todėl HP negali daryti įtakos ar kontroliuoti kokybės.

Spausdinimo medžiaga gali atitikti visus šiame vartotojo vadove aprašytus reikalavimus, o spausdinimo rezultatas netenkinti jūsų. Taip gali būti dėl netinkamo naudojimo, netinkamos temperatūros ar drėgmės arba dėl kitų dalykų, kurių kontroliuoti HP negali.

Prieš įsigydami didelį spausdinimo medžiagos kiekį, įsitikinkite, kad ji atitinka šiame vartotojo vadove ir *"HP LaserJet printer family print media guide"* (HP LaserJet spausdintuvų serijos spausdinimo medžiagos vadove) išdėstytus reikalavimus. Spausdinimo medžiagos pasirinkimo nurodymus galite atsisiųsti iš svetainės adresu <http://www.hp.com/support/ljpaperguide/>, o jei jums reikia daugiau informacijos, kaip užsisakyti nurodymus, žiūrėkite skyrių Eksploatacinių medžiagų užsakymas [114 puslapyje](#page-123-0). Visada išbandykite spausdinimo medžiagą prieš įsigydami didesnį jos kiekį.

**ĮSPĖJIMAS:** Jei naudosite HP reikalavimų neatitinkančią spausdinimo medžiagą, galite sugadinti spausdintuvą ir jį teks remontuoti. Tokiam remontui netaikoma HP garantija ar kitos aptarnavimo sutartys.

## **Palaikomi spausdinimo medžiagos formatai**

Daugiau informacijos apie palaikomus spausdinimo medžiagos formatus ieškokite [Spausdintuvo talpa ir kiti](#page-85-0) [nominaliniai dydžiai](#page-85-0) 76 puslapyje.

# <span id="page-22-0"></span>**2 Spausdinimo užduotys**

Šiame skyriuje pateikta informacija toliau išvardintomis temomis:

- [Rankinis popieriaus padavimas](#page-23-0)
- [Spausdinimo užduoties atšaukimas](#page-24-0)
- [Spausdinimo kokyb](#page-25-0)ės nustatymų apžvalga
- Spausdinimo kokybė[s optimizavimas pagal spausdinimo medžiagos tipus](#page-26-0)
- [Spausdinimo medžiagos naudojimo nurodymai](#page-27-0)
- Popieriaus ir kitų [spausdinimo medžiag](#page-31-0)ų pasirinkimas
- [Spausdinimo medžiag](#page-33-0)ų įdėjimas į dėklus
- [Spausdinimas ant vok](#page-34-0)ų
- [Spausdinimas ant keli](#page-36-0)ų vokų
- [Spausdinimas ant skaidri](#page-38-0)ų ir etikečių
- [Spausdinimas ant firmini](#page-39-0)ų blankų ir išankstinių formų
- [Spausdinimas ant nestandartinio formato medžiagos ir korteli](#page-40-0)ų
- Spausdinimas ant abiejų lapo pusių [\(rankinis dvipusis spausdinimas\)](#page-41-0)
- Kelių puslapių [spausdinimas ant vieno popieriaus lapo \("n viename" spausdinimas\)](#page-43-0)
- Lankstinukų [spausdinimas](#page-44-0)
- [Vandens ženkl](#page-46-0)ų spausdinimas

# <span id="page-23-0"></span>**Rankinis popieriaus padavimas**

Galite rinktis rankinį padavimą, kai vienu metu spausdinate ant kelių spausdinimo medžiagų, pvz., spausdinate ant voko, tada ant laiško, vėl ant voko ir t.t. Įdėkite voką į prioritetinio tiekimo angą, o firminius blankus – į pagrindinį įvedimo dėklą.

### **Spausdinimas naudojant rankinį popieriaus padavimą**

- 1. Atidarykite spausdintuvo savybes (arba spausdinimo nuostatas "Windows 2000" ir XP). Instrukcijas rasite [Spausdintuvo savyb](#page-18-0)ės (tvarkyklė) 9 puslapyje.
- **2.** Skirtuko **Paper/Quality** (popierius/kokybė) lape iš **Source is** (šaltinis) išplečiamojo sąrašo pasirinkite **Manual Feed** (rankinis popieriaus padavimas).
- **3.** Įdėkite spausdinimo medžiagą į prioritetinio tiekimo angą ir spustelėkite **Continue** (tęsti).

# <span id="page-24-0"></span>**Spausdinimo užduoties atšaukimas**

Spausdinimo užduotį galite atšaukti programoje arba spausdinimo užduočių eilėje.

Norėdami iš karto sustabdyti spausdinimą, išimkite iš spausdintuvo likusius popieriaus lapus. Spausdintuvui sustojus, atlikite vieną iš žemiau išvardytų veiksmų.

- **Programa**: Dažniausiai ekrane parodomas dialogo langas, kuriame galite atšaukti spausdinimo užduotį.
- **Windows spausdinimo užduočių eilė**: Jei spausdinimo užduotis įtraukta į spausdinimo užduočių eilę (kompiuterio atmintyje) arba į spausdinimo kaupą, ištrinkite ją iš ten. Spustelėkite **Start** (pradėti), **Settings** (parametrai) ir **Printers** (spausdintuvai) arba **Printers and Faxes** (spausdintuvai ir faksai). Du kartus spustelėkite **HP LaserJet 1020** piktogramą langui atidaryti, tada pasirinkite spausdinimo užduotį ir spustelėkite **Delete** (ištrinti) arba **Cancel** (atšaukti).

Jei, atšaukus spausdinimo užduotį, būsenos lemputės derinimo pulte nebaigia mirksėti, vadinasi, kompiuteris spausdintuvui dar siunčia spausdinimo užduotį. Ištrinkite užduotį iš spausdinimo užduočių eilės arba palaukite, kol kompiuteris baigs siųsti duomenis. Spausdintuvas grįš į parengties būseną.

# <span id="page-25-0"></span>**Spausdinimo kokybės nustatymų apžvalga**

Spausdinimo kokybės parametrai - tai atspaudo šviesumo ar tamsumo bei grafinių vaizdų spausdinimo stiliaus nustatymai. Naudodami spausdinimo kokybės parametrus, galite optimizuoti spausdinimo ant tam tikros medžiagos kokybę. Daugiau informacijos ieškokite Spausdinimo kokybė[s optimizavimas pagal](#page-26-0) [spausdinimo medžiagos tipus](#page-26-0) 17 puslapyje.

Keisdami spausdintuvo savybes, galite suderinti spausdinimo užduotis. Toliau išvardyti galimi parametrai:

- **FastRes 1200**: Naudojant šį parametrą, pasiekiama 1200 dpi faktinė spausdinimo kokybė (600 x 600 x 2 dpi naudojant HP raiškos padidinimo technologiją [REt]).
- **600 dpi**: Naudojant šį parametrą, 600 x 600 dpi raiškos atspauduose taikoma raiškos padidinimo technologija (REt) teksto spausdinimo kokybei pagerinti.
- **"EconoMode" (Save Toner)** (dažų tausojimo režimas): Tekstas spausdinamas naudojant mažiau dažų. Šis parametras naudingas spausdinant juodraščius. Jį galite įjungti nepriklausomai nuo pasirinktų kitų spausdinimo kokybės parametrų.
- 1. Atidarykite spausdintuvo savybes (arba spausdinimo nuostatas "Windows 2000" ir XP). Instrukcijas rasite [Spausdintuvo savyb](#page-18-0)ės (tvarkyklė) 9 puslapyje.
- **2.** Skirtuko **Finishing** (baigimas) lape pasirinkite norimą naudoti spausdinimo kokybės parametrą.
- **PASTABA:** Ne visose tvarkyklėse ar operacinėse sistemose galima naudoti visas spausdintuvo funkcijas. Informacijos apie tvarkyklės funkcijas ieškokite spausdintuvo savybių (tvarkyklės) operatyviojoje pagalboje.

**PASTABA:** Norėdami pakeisti spausdinimo kokybės nustatymus visoms vėlesnėms spausdinimo užduotims, atidarykite savybes "Windows" užduočių juostos meniu **"Start" (Pradėti)**. Norėdami pakeisti spausdinimo kokybės nustatymus tik dabartinei programinės įrangos programai, atidarykite savybes programos, kurią naudodami spausdinsite, meniu **"Print Setup" (Spausdinimo sąranka)**. Daugiau informacijos rasite [Spausdintuvo savyb](#page-18-0)ės (tvarkyklė) 9 puslapyje.

## <span id="page-26-0"></span>**Spausdinimo kokybės optimizavimas pagal spausdinimo medžiagos tipus**

Pagal spausdinimo medžiagos tipo parametrus reguliuojama spausdintuvo saugiklio temperatūra. Spausdinimo kokybei optimizuoti galite pasirinkti šiuos parametrus priklausomai nuo to, kokį spausdinimo medžiagos tipą naudojate.

HP LaserJet 1020 spausdintuve galima pasirinkti kelis spausdinimo režimus, kurie leidžia spausdintuvą geriau pritaikyti naudojamai spausdinimo medžiagai. Toliau pateiktose lentelėse apžvelgti tvarkyklių spausdinimo režimai.

**<sup>2</sup> PASTABA:** Naudojant CARDSTOCK (kortelių), ENVELOPE (vokų), LABEL (etikečių) ar ROUGH (grublėto popieriaus) režimus, spausdintuvas stabteli po kiekvieno išspausdinto puslapio, dėl to sumažėja išspausdintų puslapių per minutę skaičius.

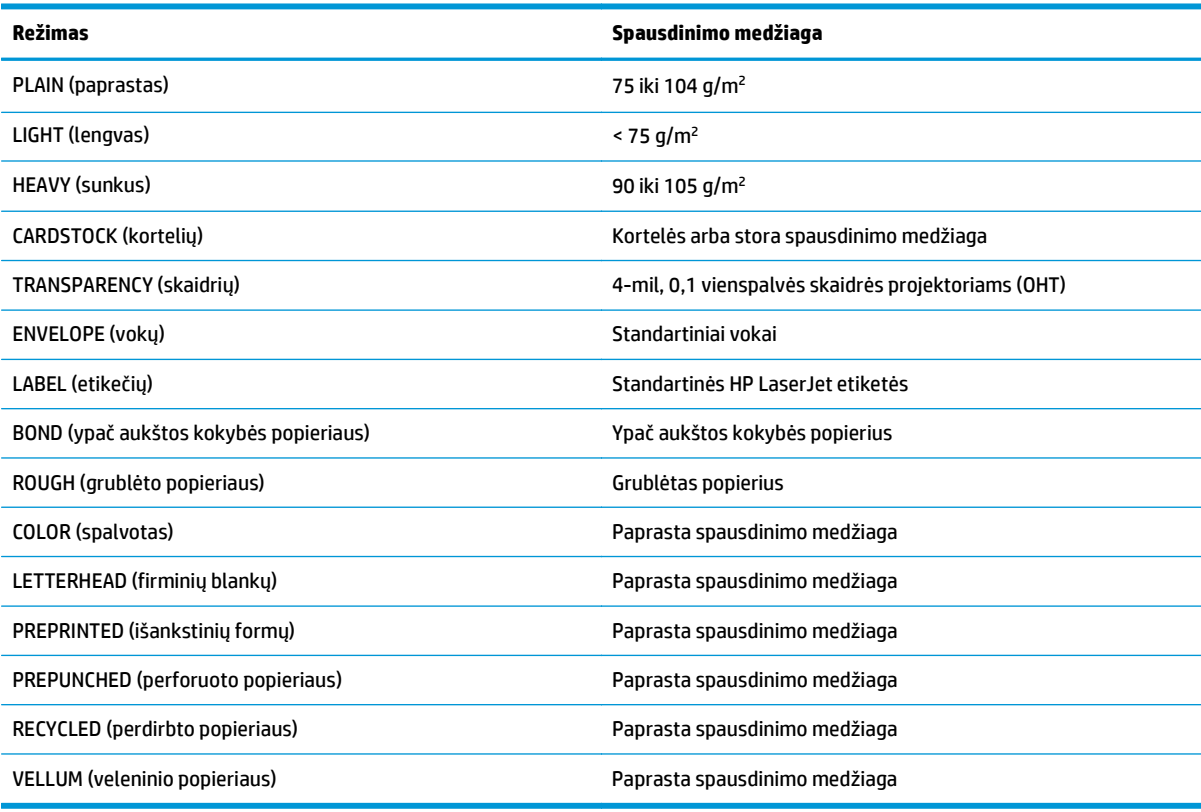

#### **2-1 lentelė Numatytieji tvarkyklių spausdinimo režimai**

## <span id="page-27-0"></span>**Spausdinimo medžiagos naudojimo nurodymai**

Tolesniuose skyriuose pateikti nurodymai ir informacija apie spausdinimą ant skaidrių, vokų ir kitų specialių spausdinimo medžiagų. Šie nurodymai ir specifikacijos padės pasirinkti spausdinimo medžiagas, pasiekti optimalią spausdinimo kokybę ir nenaudoti medžiagų, galinčių įstrigti ar sugadinti spausdintuvą.

## **Popierius**

Geriausi rezultatai gaunami naudojant įprastą 75 g/m<sup>2</sup> popierių. Įsitikinkite, kad popierius yra geros kokybės, nėra subraižytas, įpjautas, įplėštas, išteptas, skylėtas, apdulkėjęs, suglamžytas, jo kraštai nesulankstyti ir neužlenkti.

Jei abejojate, kokios rūšies popierių dedate (pvz., aukštos kokybės ar perdirbtą), patikrinkite etiketę ant popieriaus pakuotės.

Kai kurių rūšių popierius gali sukelti spausdinimo kokybės problemų, strigti ar net sugadinti spausdintuvą.

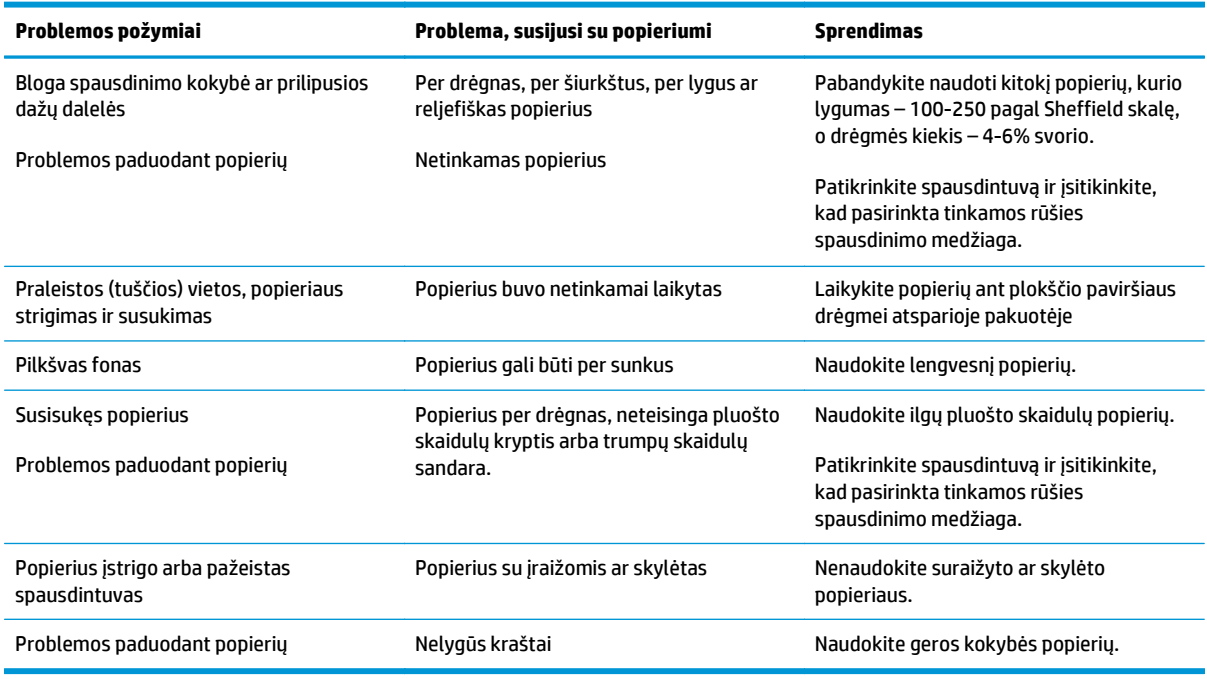

#### **2-2 lentelė Popieriaus naudojimas**

**PASTABA:** Spausdintuvas naudoja karštį ir slėgį dažams ant popieriaus išlydyti. Įsitikinkite, kad spalvotame popieriuje arba anksčiau išspausdintose formose naudotas rašalas tinkamas naudoti spausdintuvo temperatūroje. Maksimali spausdintuvo temperatūra 0,1 sekundės yra 200°C.

Nedėkite į spausdintuvą firminių blankų, išspausdintų naudojant žemos temperatūros rašalą (toks rašalas naudojamas kai kurių tipų termografijoje).

Nenaudokite reljefiškų firminių blankų.

Nenaudokite skaidrių, skirtų rašaliniams ar kitiems žemos temperatūros spausdintuvams. Naudokite tik HP LaserJet spausdintuvams tinkamo tipo skaidres.

## <span id="page-28-0"></span>**Etiketės**

HP rekomenduoja spausdinti etiketes naudojant prioritetinio tiekimo angą.

**ĮSPĖJIMAS:** Nedėkite etikečių lapo į spausdintuvą kelis kartus. Klijai gali sugadinti spausdintuvą.

### **Etikečių sandara**

Pasirinkdami etiketes įvertinkite toliau išvardytus kriterijus:

- **Klijai**: klijų fizinės savybės neturi pakisti esant 200°C (maksimali temperatūra spausdintuvo viduje).
- **Sandara**: naudokite tik etikečių lapus, turinčius uždengtą pagrindą tarp etikečių. Etiketės gali nusilupti nuo lapų, kuriuose tarp etikečių palikti tarpai, ir įstrigti spausdintuve.
- **Susisukimas**: spausdinamos etiketės turi būti lygios, t.y. susisukusios ne daugiau nei 13 mm bet kuria kryptimi.
- **Būklė**: nenaudokite susiraukšlėjusių etikečių, etikečių su oro pūslelėmis ar kitais atsiklijavimo požymiais.

### **Skaidrės**

Skaidrės turi būti atsparios maksimaliai spausdintuvo temperatūrai – 200°C.

### **Vokai**

HP rekomenduoja spausdinti ant vokų naudojant prioritetinio tiekimo angą.

### **Voko sandara**

Voko sandara yra ypač svarbi. Vokų siūlės gali būti labai įvairios – ne tik skirtingų gamintojų, bet ir vienoje vokų dėžėje. Sėkmingas spausdinimas ant vokų priklauso nuo vokų kokybės. Pasirinkdami vokus įvertinkite toliau nurodytus kriterijus:

- **Svoris**: voko svoris neturi viršyti 90 g/m<sup>2</sup>, kitaip vokas gali įstrigti.
- **Sandara**: spausdinami vokai turi būti lygūs, t.y. išlinkę mažiau nei 6 mm. Be to, juose turi nebūti oro. Vokai, kurių viduje yra oro, gali sukelti problemų. Nenaudokite vokų su sąsagomis, spaustukais, storomis siūlėmis, permatomais langeliais, skylėmis, išpjovomis, sintetinėmis dalimis, reljefišku ornamentu ar vokų su priklijuotais pašto ženklais. Nenaudokite vokų, kurių kraštai padengti tokiais klijais, kad norint priklijuoti jų nereikia drėkinti, bet užtenka tik prispausti.
- **Būklė**: pasirūpinkite, kad vokai nebūtų susiraukšlėję, suraižyti ar kitaip pažeisti. Įsitikinkite, kad vokai neturi jokių atvirų klijais padengtų vietų.
- **Dydis**: galimas vokų dydis yra nuo 90 x 160 mm iki 178 x 254 mm.

### **Vokai su dvipusėmis siūlėmis**

Vokas su dvipuse siūle vietoj įstrižų siūlių turi vertikalias siūles abiejuose kraštuose. Tokie vokai lengviau susiraukšlėja. Įsitikinkite, kad siūlė tęsiasi nuo vieno kampo iki kito, kaip parodyta šiame paveikslėlyje.

<span id="page-29-0"></span>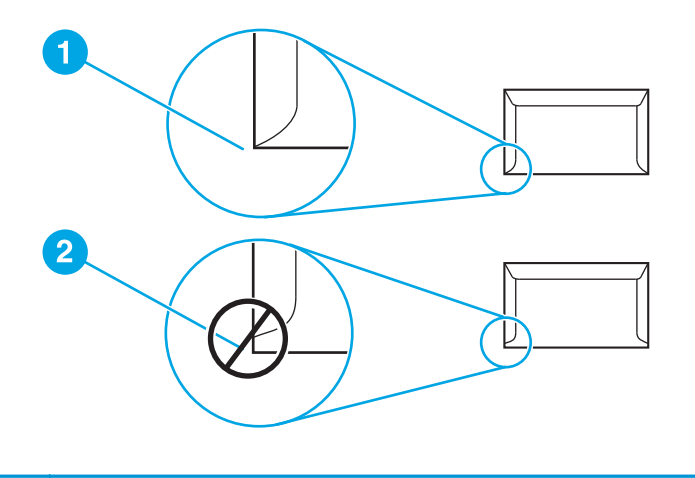

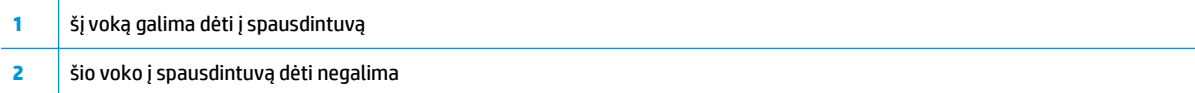

### **Vokai su lipniosiomis juostelėmis arba atlankais**

Klijai, naudojami vokuose su nuplėšiama lipniąja juostele arba keliais atlankais, turi būti atsparūs spausdintuvo temperatūrai ir slėgiui. Maksimali spausdintuvo temperatūra yra 200°C. Dėl papildomų atlankų ir lipniųjų juostelių vokai gali susiraukšlėti, susiglamžyti ar įstrigti.

### **Vokų laikymas**

Spausdinimo ant tinkamai laikytų vokų kokybė yra geresnė. Laikykite vokus ant lygaus paviršiaus. Jei voko viduje susidaro oro pūslelė, spausdinant vokas gali susiraukšlėti.

### **Kortelės ir sunki spausdinimo medžiaga**

Naudodami spausdinimo medžiagos įvedimo dėklą, galite spausdinti įvairias korteles, įskaitant kartotekos korteles ir atvirukus. Kai kurių kortelių spausdinimo kokybė gali būti geresnė, nes jų sandara geriau pritaikyta spausdinti lazeriniu spausdintuvu.

Siekiant optimalių spausdinimo rezultatų, negalima naudoti sunkesnio nei 157 g/m<sup>2</sup> popieriaus. Dėl per sunkaus popieriaus gali kilti įvedimo ar išvedimo problemų, lapai gali įstrigti, dažai nepakankamai gerai išsilydyti, spausdinimo kokybė gali būti prasta bei spausdintuvas gali labiau dėvėtis mechaniškai.

**PASTABA:** Galite naudoti sunkesnį popierių, jei nevisiškai užpildote įvesties dėklą ir jei popieriaus lygumas (glotnumas) pagal Sheffield skalę yra 100-180.

### **Kortelių sandara**

- **Glotnumas**: 135-157 g/m2 kortelių glotnumas turi būti 100-180 pagal Sheffield skalę, o 60-135 g/m2 kortelių glotnumas turi būti 100-250 pagal Sheffield skalę.
- **Sandara**: kortelės gali būti sulinkusios ne daugiau nei 5 mm.
- **Būklė**: pasirūpinkite, kad kortelės nebūtų susiraukšlėjusios, suraižytos ar kitaip pažeistos.
- **Dydis**: naudokite tik toliau nurodytų dydžių korteles:
- **Mažiausias**: 76 x 127 mm
- **Didžiausias**: 216 x 356 mm

### <span id="page-30-0"></span>**Kortelių naudojimo nurodymai**

Nustatykite kortelių paraštes mažiausiai 2 mm nuo kraštų.

## **Firminiai blankai ir išankstinės formos**

Firminiams blankams yra naudojamas aukščiausios kokybės popierius, dažnai turintis vandens ženklus, medvilnės pluoštą. Be to, tokiems blankams spausdinti naudojami įvairūs dažai bei vokus atitinkantys apdailos elementai. Išankstinės formos gali būti pagamintos iš įvairaus popieriaus - nuo perdirbto iki aukščiausios kokybės.

Daugelis gamintojų gamina tokius blankus ar formas iš popieriaus, kurio savybės pritaikytos lazeriniam spausdintuvui, ir reklamuoja savo gaminius kaip tinkančius lazeriniams spausdintuvams.

**<sup>2</sup> PASTABA:** Tam tikras spausdinimo kokybės svyravimas tarp puslapių, spausdinant lazeriniu spausdintuvu, yra normalus. Toks kokybės svyravimas yra nepastebimas spausdinant ant lygaus popieriaus. Tačiau svyravimas yra akivaizdus spausdinant ant išankstinių blankų dėl linijų ir kitų formų, kurios jau yra puslapyje.

Norėdami išvengti problemų, kai spausdinate ant išankstinių formų, reljefiško popieriaus ir firminių blankų, laikykitės žemiau išvardytų nurodymų.

- Nedėkite į spausdintuvą lapų, išspausdintų naudojant žemos temperatūros rašalą (toks rašalas naudojamas kai kurių tipų termografijoje).
- Naudokite išankstines formas ir firminius blankus, kurie buvo išspausdinti naudojant ofsetinę litografiją arba graviūrą.
- Į spausdintuvą galite dėti formas, sukurtas naudojant karščiui atsparų rašalą, kuris neišsilydys, neišgaruos ir neišteps formos, 0,1 sekundės temperatūrai pakilus iki 200°C. Aliejiniai arba oksiduotieji rašalai dažniausiai atitinka šį reikalavimą.
- Pasirūpinkite, kad drėgmės kiekis išankstinėje formoje nepakistų, ir nenaudokite medžiagų, keičiančių popieriaus elektrines arba kitas savybes. Norėdami išlaikyti tą patį drėgmės kiekį, saugokite formas tik įvynioję į drėgmei atsparią plėvelę.
- Nespausdinkite ant formų, turinčių apdailą ar kitokią dangą.
- Nespausdinkite ant ypač reljefiškų ar turinčių didelius įspaudus firminių blankų.
- Nenaudokite popieriaus, kurio paviršius turi ypač ryškią tekstūrą.
- Nenaudokite ofsetinių miltelių ar kitų medžiagų, neleidžiančių atspausdintoms formoms sulipti.

# <span id="page-31-0"></span>**Popieriaus ir kitų spausdinimo medžiagų pasirinkimas**

HP LaserJet spausdintuvai spausdina puikios kokybės dokumentus. Galite spausdinti ant įvairių medžiagų, pavyzdžiui, popieriaus (įskaitant 100% perdirbtą pluoštinį popierių), vokų, etikečių, skaidrių ir nestandartinio formato medžiagų. Palaikomi toliau nurodyti spausdinimo medžiagų formatai.

- **Mažiausias**: 76 x 127 mm
- **Didžiausias**: 216 x 356 mm

Tokios savybės, kaip svoris, pluošto skaidulų sandara, drėgnumas, yra svarbūs faktoriai, veikiantys spausdinimo efektyvumą bei kokybę. Norėdami pasiekti geriausią spausdinimo kokybę, naudokite tik aukštos kokybės spausdinimo medžiagą, skirtą lazeriniams spausdintuvams. Išsamios popieriaus ir kitų medžiagų specifikacijos pateiktos skyriuje [Apie spausdinimo medžiag](#page-21-0)ą 12 puslapyje.

**PASTABA:** Prieš pirkdami didelį spausdinimo medžiagos kiekį, visada išspausdinkite jos pavyzdį. Jūsų spausdinimo medžiagos tiekėjas turėtų žinoti reikalavimus, išdėstytus *HP LaserJet printer family print media guide* (HP LaserJet spausdintuvų serijos spausdinimo medžiagos vadove) (HP dalies numeris 5851-1468). Daugiau informacijos ieškokite [Apie spausdinimo medžiag](#page-21-0)ą 12 puslapyje.

### **HP spausdinimo medžiaga**

HP rekomenduoja naudoti toliau išvardytas HP spausdinimo medžiagas:

- "HP Multipurpose" popierių
- "HP Office" popierių
- "HP All-in-One" spausdinimo popierių
- "HP LaserJet" popierių
- "HP Premium Choice LaserJet" popieriu

### **Spausdinimo medžiagos, kurių negalima naudoti**

HP LaserJet 1020 spausdintuve galima naudoti daug spausdinimo medžiagos tipų. Naudojant medžiagas, neatitinkančias spausdintuvo specifikacijų, spausdinimo kokybė pablogės ir padidės popieriaus įstrigimo tikimybė.

- Nenaudokite pernelyg grublėto popieriaus.
- Nenaudokite popieriaus su išpjovomis ar skylutėmis (išskyrus tris standartines skylutes popieriaus krašte).
- Nenaudokite daugialypių formų (kopijuojančiųjų formų, sudarytų iš kelių lapų).
- Nenaudokite popieriaus, turinčio vandens ženklus, jei spausdinate vientisus atspaudus.

## **Spausdinimo medžiagos, galinčios sugadinti spausdintuvą**

Kai kurios spausdinimo medžiagos gali sugadinti spausdintuvą. Norint išvengti galimos žalos, reikia nenaudoti toliau nurodytų spausdinimo medžiagų.

- Nenaudokite popieriaus su sąvaržėlėmis.
- Nenaudokite skaidrių, skirtų rašaliniams ar kitiems žemos temperatūros spausdintuvams. Naudokite tik HP LaserJet spausdintuvams tinkamo tipo skaidres.
- Nenaudokite fotopopieriaus, skirto rašaliniams spausdintuvams.
- Nenaudokite reljefiško ar specialia danga padengto popieriaus arba popieriaus, kuris yra neatsparus aukštai temperatūrai spausdintuvo viduje. Pasirinkite medžiagas, atsparias 200°C temperatūrai 0,1 sekundės. HP gamina įvairią spausdinimo medžiagą, tinkančią HP LaserJet 1020 spausdintuvui.
- Nenaudokite firminių blankų popieriaus, padengto tik žemai temperatūrai atspariais dažais ar apdoroto žemos temperatūros termografijos metu. Tinkamos išankstinės formos ar firminiai blankai gali būti padengti tik dažais, atspariais 200°C temperatūrai, pakylančiai 0,1 sekundės.
- Nenaudokite jokios spausdinimo medžiagos, kuri 200°C temperatūroje per 0,1 sekundės gali išskirti pavojingas daleles, ištirpti, išsikraipyti, išblukti ar ištepti.

Užsisakyti HP LaserJet spausdinimo medžiagų galite adresu <http://www.hp.com/go/ljsupplies/>Jungtinėse Amerikos Valstijose arba adresu<http://www.hp.com/ghp/buyonline.html/>visame pasaulyje.

# <span id="page-33-0"></span>**Spausdinimo medžiagų įdėjimas į dėklus**

Šiame skyriuje aprašyta, kaip įdėti spausdinimo medžiagas į skirtingus įvedimo dėklus.

**ĮSPĖJIMAS:** Spausdinant ant susiraukšlėjusių, susisukusių ar kitaip pažeistų spausdinimo medžiagų, jos gali įstrigti spausdintuve. Daugiau informacijos ieškokite [Apie spausdinimo medžiag](#page-21-0)ą 12 puslapyje.

## **Prioritetinio tiekimo anga**

J prioritetinio tiekimo angą galima dėti vieną spausdinimo medžiagos lapą iki 163 g/m<sup>2</sup> arba vieną voką, skaidrę ar kortelę. Spausdinimo medžiagą dėkite viršutiniu kraštu į spausdintuvą ir spausdinama puse į viršų. Jei norite, kad lapai spausdintuve nestrigtų ir nebūtų susukti, prieš dėdami visuomet sureguliuokite šoninius spausdinimo medžiagos kreiptuvus.

## **150 lapų pagrindinis įvedimo dėklas**

J įvedimo dėklą galima įdėti iki 150 lapų, kurių svoris yra 75 g/m<sup>2</sup>, arba mažiau sunkesnės spausdinimo medžiagos lapų, kad lapų krūva siektų iki 25 mm arba mažiau. Spausdinimo medžiagą dėkite viršutiniu kraštu į spausdintuvą ir spausdinama puse į viršų. Norėdami, kad lapai nestrigtų ir nebūtų išspausdinti kreivai, visuomet sureguliuokite šoninius bei priekinius spausdinimo medžiagos kreiptuvus.

**PASTABA:** Prieš dėdami naują spausdinimo medžiagą, visuomet išimkite įvedimo dėkle likusią medžiagą ir ištiesinkite dedamos medžiagos pluošto kraštus. Tai padeda išvengti kelių medžiagos lapų įtraukimo į spausdintuvą vienu metu ir sumažinti medžiagos įstrigimo tikimybę.

# <span id="page-34-0"></span>**Spausdinimas ant vokų**

Naudokite tik vokus, tinkamus lazeriniams spausdintuvams. Daugiau informacijos ieškokite [Apie](#page-21-0) [spausdinimo medžiag](#page-21-0)ą 12 puslapyje.

- **PASTABA:** Vienam vokui išspausdinti naudokite prioritetinio tiekimo angą. Pagrindinį įvedimo dėklą naudokite tada, kai reikia spausdinti daugiau vokų.
	- **1.** Prieš įdėdami voką, patraukite spausdinimo medžiagos kreiptuvus į šonus, kad tarpas būtų kiek platesnis už vokus.

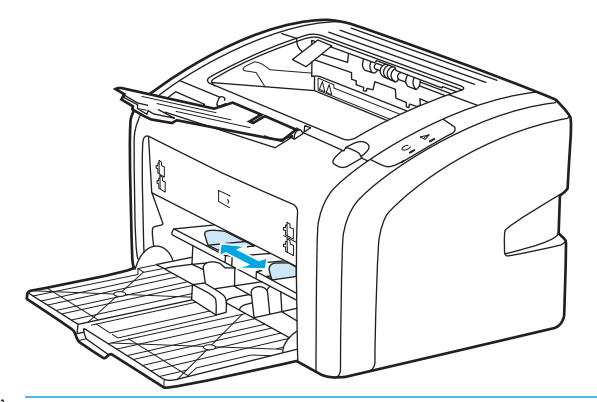

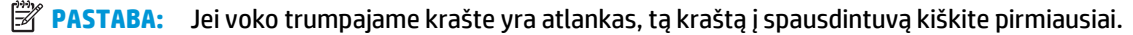

**2.** Voką įdėkite taip, kad ta pusė, ant kurios spausdinsite, būtų viršuje, o viršutinis kraštas - šalia kairiojo kreiptuvo.

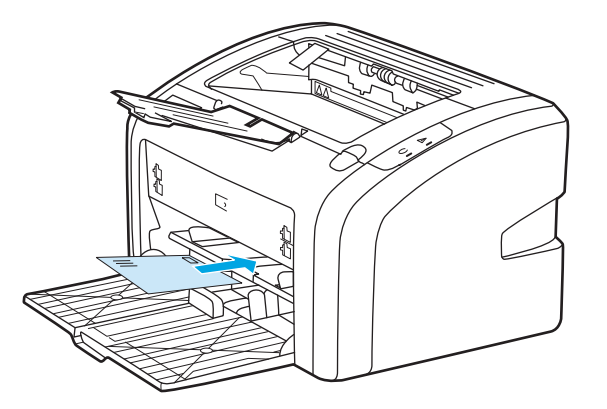

**3.** Sureguliuokite spausdinimo medžiagos kreiptuvus taip, kad jie atitiktų voko plotį.

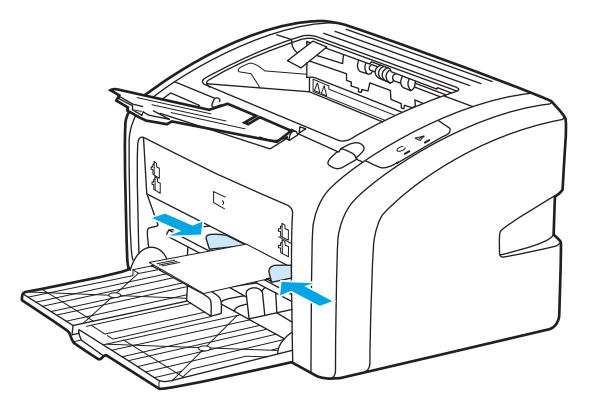

- 4. Atidarykite spausdintuvo savybes (arba spausdinimo nuostatas "Windows 2000" ir XP). Instrukcijas rasite [Spausdintuvo savyb](#page-18-0)ės (tvarkyklė) 9 puslapyje.
- **5.** Skirtuko **Paper/Quality** (popierius/kokybė) lape kaip spausdinimo medžiagos tipą pasirinkite **Envelope** (vokas).
- **PASTABA:** Ne visose tvarkyklėse ar operacinėse sistemose galima naudoti visas spausdintuvo funkcijas. Informacijos apie tvarkyklės funkcijas ieškokite spausdintuvo savybių (tvarkyklės) operatyviojoje pagalboje.
- **6.** Išspausdinkite voką.

Informacija apie tai, kaip spausdinti įdedant lapus rankomis, pateikta [Rankinis popieriaus](#page-23-0) padavimas [14 puslapyje](#page-23-0).
## **Spausdinimas ant kelių vokų**

Naudokite tik vokus, tinkamus lazeriniams spausdintuvams. Daugiau informacijos ieškokite [Apie](#page-21-0) [spausdinimo medžiag](#page-21-0)ą 12 puslapyje.

- **PASTABA:** Vienam vokui išspausdinti naudokite prioritetinio tiekimo angą. Pagrindinį įvedimo dėklą naudokite tada, kai reikia spausdinti daugiau vokų.
	- **1.** Prieš įdėdami vokus, patraukite spausdinimo medžiagos kreiptuvus į šonus, kad tarpas būtų kiek platesnis už vokus.

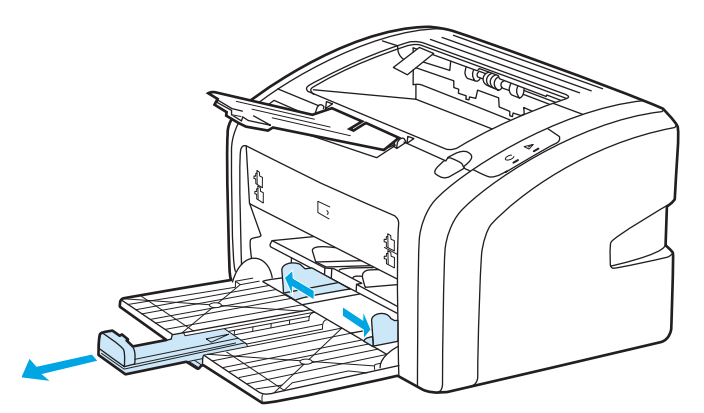

**2.** Vokus įdėkite taip, kad ta pusė, ant kurios spausdinsite, būtų viršuje, o viršutinis kraštas - šalia kairiojo kreiptuvo. Galite įdėti iki 15 vokų.

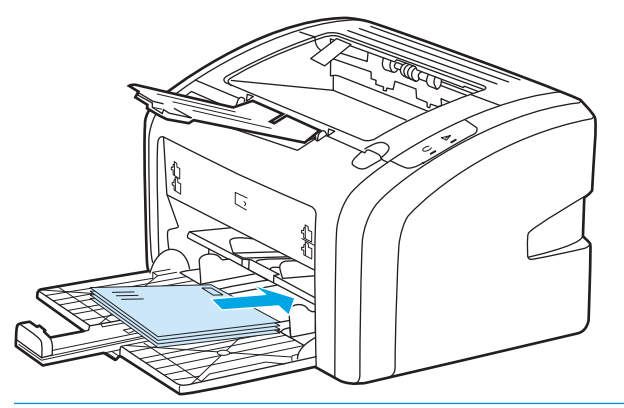

**PASTABA:** Jei vokų trumpajame krašte yra atlankas, tą kraštą į spausdintuvą kiškite pirmiausiai.

**3.** Sureguliuokite spausdinimo medžiagos kreiptuvus taip, kad jie atitiktų vokų ilgį ir plotį.

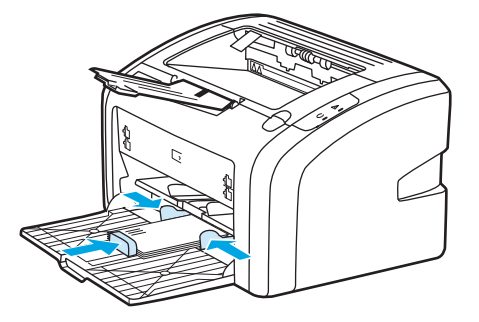

4. Atidarykite spausdintuvo savybes (arba spausdinimo nuostatas "Windows 2000" ir XP). Instrukcijas rasite [Spausdintuvo savyb](#page-18-0)ės (tvarkyklė) 9 puslapyje.

- **PASTABA:** Ne visose tvarkyklėse ar operacinėse sistemose galima naudoti visas spausdintuvo funkcijas. Informacijos apie tvarkyklės funkcijas ieškokite spausdintuvo savybių (tvarkyklės) operatyviojoje pagalboje.
- **5.** Skirtuko **Paper/Quality** (popierius/kokybė) lape kaip spausdinimo medžiagos tipą pasirinkite **Envelope** (vokas).
- **6.** Išspausdinkite vokus.

# **Spausdinimas ant skaidrių ir etikečių**

Naudokite tik lazeriniams spausdintuvams skirtas skaidres ir etiketes, tokias kaip HP skaidrės ir HP LaserJet etiketės. Daugiau informacijos ieškokite [Apie spausdinimo medžiag](#page-21-0)ą 12 puslapyje.

**ĮSPĖJIMAS:** Spausdintuvo parametrų lange pagal toliau pateiktus nurodymus pasirinkite tinkamą medžiagos tipą. Spausdintuvas nustato kaitintuvo temperatūrą priklausomai nuo to, kokį spausdinimo medžiagos tipą pasirinkote. Tokiu būdu skaidrės ar etiketės apsaugomos nuo pažeidimų spausdintuvo viduje.

**ĮSPĖJIMAS:** Patikrinkite, ar spausdinimo medžiaga nesusilanksčiusi ir nesusiraičiusi, ar neįplyšęs kraštas ir ar netrūksta etikečių.

- **1.** Vieną lapą dėkite į prioritetinio tiekimo angą, o kelis lapus į pagrindinį įvedimo dėklą. Spausdinimo medžiagos lapą dėkite viršutiniu galu į priekį ir spausdinama (t.y. šiurkščiąja) puse į viršų.
- **2.** Sureguliuokite spausdinimo medžiagos kreiptuvus.
- **3.** Atidarykite spausdintuvo savybes (arba spausdinimo nuostatas "Windows 2000" ir XP). Instrukcijas rasite [Spausdintuvo savyb](#page-18-0)ės (tvarkyklė) 9 puslapyje.
- **4.** Skirtuko **Paper/Quality** (popierius/kokybė) lape pasirinkite tinkamą spausdinimo medžiagos tipą.
- **5.** Išspausdinkite dokumentą.

### **Spausdinimas ant firminių blankų ir išankstinių formų**

HP LaserJet 1020 spausdintuvu galima spausdinti ant firminių blankų ir išankstinių formų, atsparių 200°C temperatūrai.

- **1.** Popierių dėkite viršutiniu kraštu į spausdintuvą ir spausdinama puse į viršų. Sureguliuokite spausdinimo medžiagos kreiptuvus taip, kad jie atitiktų popieriaus plotį.
- 2. Atidarykite spausdintuvo savybes (arba spausdinimo nuostatas "Windows 2000" ir XP). Instrukcijas rasite [Spausdintuvo savyb](#page-18-0)ės (tvarkyklė) 9 puslapyje.
- **3.** Skirtuko **Paper/Quality** (popierius/kokybė) lape pasirinkite tinkamą spausdinimo medžiagos tipą.
- **4.** Išspausdinkite dokumentą.

Informacija apie tai, kaip spausdinti įdedant lapus rankomis, pateikta [Rankinis popieriaus](#page-23-0) padavimas [14 puslapyje](#page-23-0).

**PASTABA:** Jei norite išspausdinti pirmąjį dokumento puslapį ant firminio blanko, o likusią dokumento dalį – ant standartinio poperiaus, standartinį popierių dėkite į pagrindinį įvedimo dėklą, o firminį blanką – į prioritetinio tiekimo angą gerąja puse į viršų.

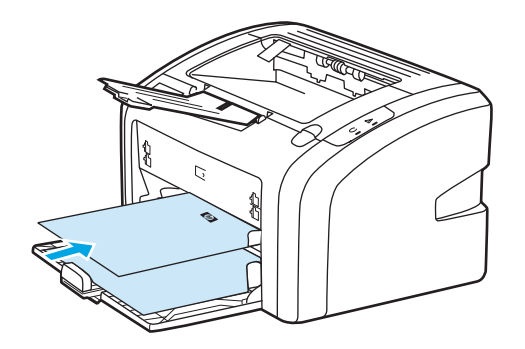

### **Spausdinimas ant nestandartinio formato medžiagos ir kortelių**

HP LaserJet 1020 spausdintuvu galima spausdinti ant nestandartinio formato spausdinimo medžiagos arba kortelių, kurių dydis yra nuo 76 x 127 mm iki 216 x 356 mm.

Naudokite pagrindinį įvesties dėklą, kad įdėtumėte kelis lapus. Informacijos apie palaikomos spausdinimo medžiagos dydžius rasite [Pagrindinis](#page-15-0) įvedimo dėklas 6 puslapyje.

**ĮSPĖJIMAS:** Prieš įdėdami lapus, patikrinkite, ar jie nesulipę.

- **1.** Spausdinimo medžiagą dėkite siauruoju kraštu į spausdintuvą ir spausdinama puse į viršų. Sureguliuokite spausdinimo medžiagos kreiptuvus pagal spausdinimo medžiagą.
- 2. Atidarykite spausdintuvo savybes (arba spausdinimo nuostatas "Windows 2000" ir XP). Instrukcijas rasite [Spausdintuvo savyb](#page-18-0)ės (tvarkyklė) 9 puslapyje.
- **3.** Skirtuko **Paper/Quality** (popierius/kokybė) lape pasirinkite nestandartinį formatą. Nurodykite nestandartinio formato matmenis.
	- **PASTABA:** Ne visose tvarkyklėse ar operacinėse sistemose galima naudoti visas spausdintuvo funkcijas. Informacijos apie tvarkyklės funkcijas ieškokite spausdintuvo savybių (tvarkyklės) operatyviojoje pagalboje.
- **4.** Išspausdinkite dokumentą.

Informacija apie tai, kaip spausdinti įdedant lapus rankomis, pateikta [Rankinis popieriaus](#page-23-0) padavimas [14 puslapyje](#page-23-0).

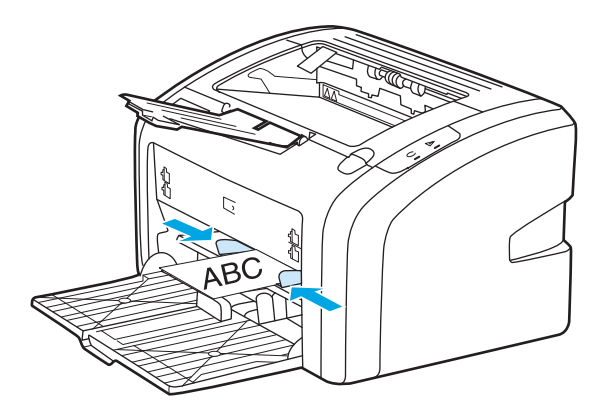

### **Spausdinimas ant abiejų lapo pusių (rankinis dvipusis spausdinimas)**

Norint spausdinti ant abiejų popieriaus pusių (rankiniu dvipusio spausdinimo būdu), reikia perleisti popierių per spausdintuvą du kartus.

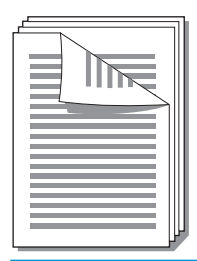

**PASTABA:** Spausdinant ant abiejų lapo pusių rankiniu būdu, spausdintuvas gali užsiteršti, dėl to sumažės spausdinimo kokybė. Jei taip atsitiko, žiūrėkite nurodymus skyriuje [Spausdintuvo valymas](#page-49-0) 40 puslapyje.

- 1. Atidarykite spausdintuvo savybes (arba spausdinimo nuostatas "Windows 2000" ir XP). Instrukcijas rasite [Spausdintuvo savyb](#page-18-0)ės (tvarkyklė) 9 puslapyje.
- **2.** Spustelėję **Finishing** (baigimas) skirtuką, pasirinkite **Print On Both Sides (Manually)** (spausdinti ant abiejų pusių (rankiniu būdu)). Pasirinkite pageidaujamą įrišimo nustatymą ir spustelėkite **OK** (gerai).
- **3.** Išspausdinkite dokumentą.
- **PASTABA:** Ne visose tvarkyklėse ar operacinėse sistemose galima naudoti visas spausdintuvo funkcijas. Informacijos apie tvarkyklės funkcijas ieškokite spausdintuvo savybių (tvarkyklės) operatyviojoje pagalboje.

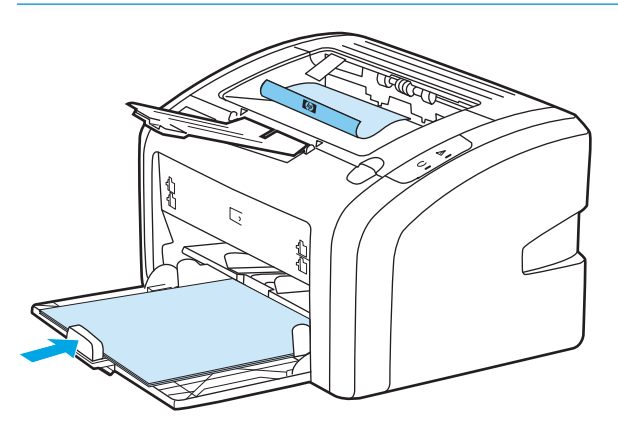

**4.** Išspausdinus ant vienos pusės, surinkite išspausdintus lapus, apverskite juos taip, kad išspausdinta pusė būtų apačioje, ir sulyginkite šūsnį.

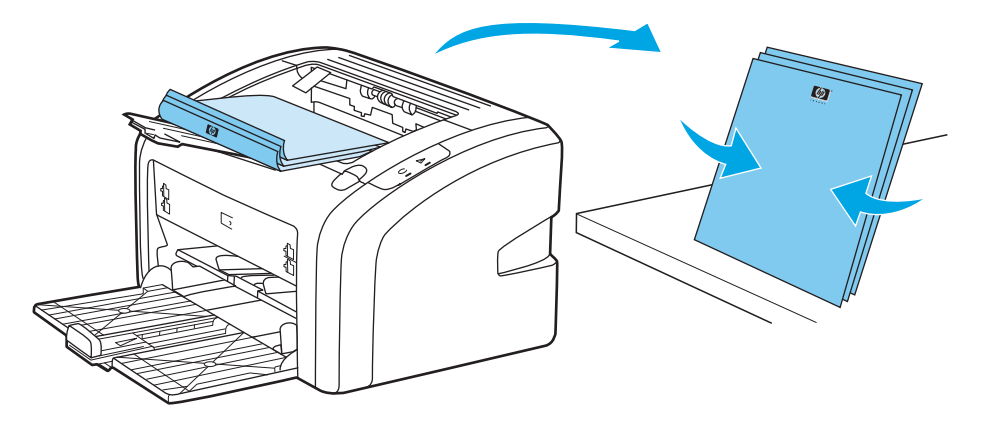

**5.** Išspausdintų lapų krūvą vėl įdėkite į įvedimo dėklą. Lapus į spausdintuvą reikia įdėti pirmąja puse į apačią ir apatiniu kraštu į priekį.

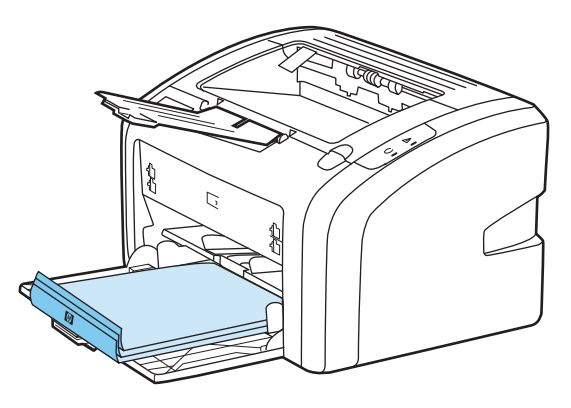

**6.** Norėdami spausdinti ant kitos pusės, spustelėkite **Continue** (tęsti).

### **Kelių puslapių spausdinimas ant vieno popieriaus lapo ("n viename" spausdinimas)**

Galite nurodyti puslapių, kuriuos norite išspausdinti ant vieno popieriaus lapo, skaičių. Jei nurodysite lape išspausdinti daugiau nei vieną puslapį, išspausdinti puslapiai bus mažesni ir išdėstyti tokia tvarka, kokia jie būtų spausdinami ant atskirų lapų.

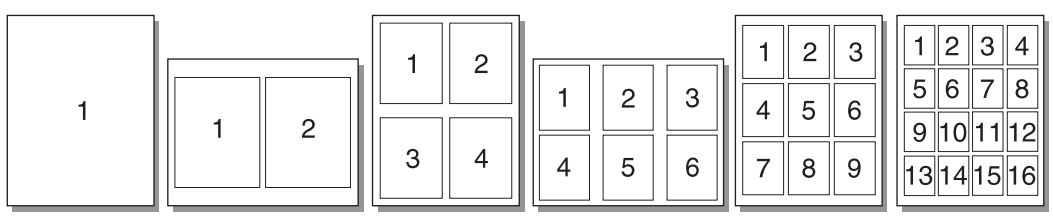

- **1.** Programinės įrangos programoje atidarykite spausdintuvo savybes (arba spausdinimo nuostatas "Windows 2000" ir XP). Instrukcijas rasite [Spausdintuvo savyb](#page-18-0)ės (tvarkyklė) 9 puslapyje.
- **2.** Skirtuko **Finishing** (baigimas) lape pasirinkite norimą puslapių skaičių vienoje pusėje.
	- **<sup>2</sup> PASTABA:** Ne visose tvarkyklėse ar operacinėse sistemose galima naudoti visas spausdintuvo funkcijas. Informacijos apie tvarkyklės funkcijas ieškokite spausdintuvo savybių (tvarkyklės) operatyviojoje pagalboje.
- **3.** (Pasirinktiniai veiksmai) Jei norite išspausdinti ir puslapio kraštines, pažymėkite žymės langelį. Norėdami nurodyti ant vieno lapo spausdinamų puslapių tvarką, pasirinkite tvarką iš išplečiamojo sąrašo.
- **4.** Išspausdinkite dokumentą.

### **Lankstinukų spausdinimas**

Lankstinukus galite spausdinti ant "letter" arba A4 formato popieriaus.

- **1.** Įdėkite popierių į įvedimo dėklą.
- **2.** Atidarykite spausdintuvo savybes (arba spausdinimo nuostatas "Windows 2000" ir XP). Instrukcijas rasite [Spausdintuvo savyb](#page-18-0)ės (tvarkyklė) 9 puslapyje.
- **3.** Spustelėję **Finishing** (baigimas) skirtuką, pasirinkite **Print On Both Sides (Manually)** (spausdinti ant abiejų pusių (rankiniu būdu)). Pasirinkite pageidaujamą įrišimo nustatymą ir spustelėkite **OK** (gerai). Išspausdinkite dokumentą.
- **<sup>2</sup> PASTABA:** Ne visose tvarkyklėse ar operacinėse sistemose galima naudoti visas spausdintuvo funkcijas. Informacijos apie tvarkyklės funkcijas ieškokite spausdintuvo savybių (tvarkyklės) operatyviojoje pagalboje.

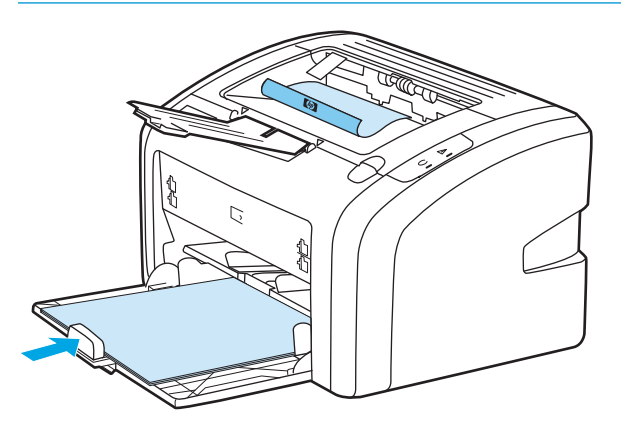

**4.** Išspausdinus ant vienos pusės, surinkite išspausdintus lapus, apverskite juos taip, kad išspausdinta pusė būtų apačioje, ir sulyginkite popieriaus šūsnį.

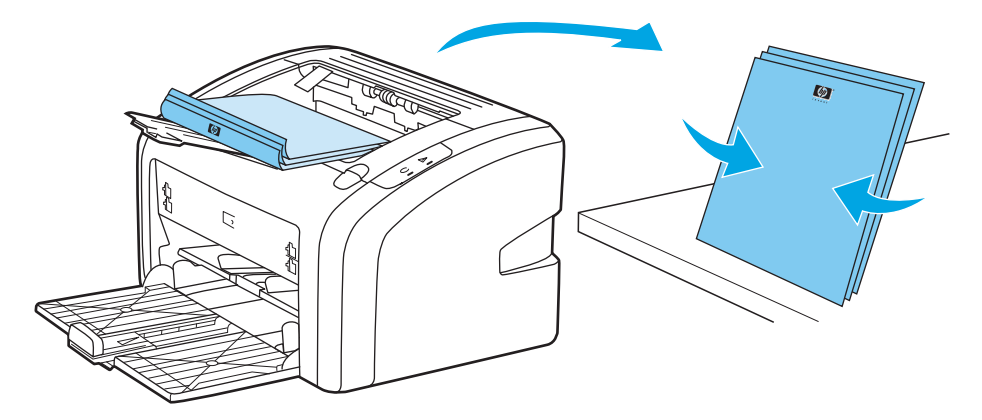

**5.** Įdėkite popierių, ant kurio vienos pusės jau išspausdinta, atgal į įvedimo dėklą. Lapus į spausdintuvą reikia įdėti pirmąja puse į apačią ir apatiniu kraštu į priekį.

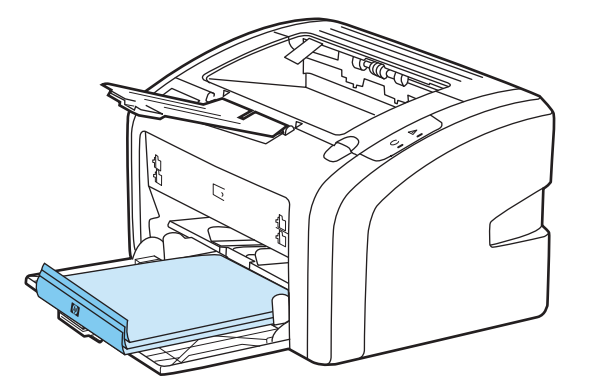

- **6.** Išspausdinkite ant kitos pusės.
- **7.** Lapus sulankstykite ir susekite.

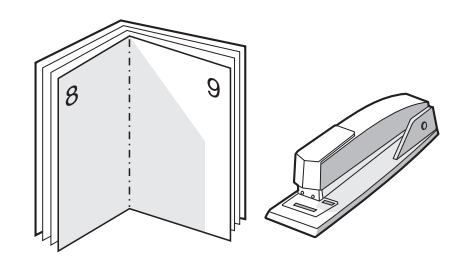

### **Vandens ženklų spausdinimas**

Pasirinkę vandens ženklų spausdinimo funkciją, tekstą galite spausdinti dokumento fone. Pvz., įstrižai ant pirmojo ar ant visų dokumento puslapių didelėmis pilkomis raidėmis galite išspausdinti užrašą *"Juodraštis"* arba *"Konfidencialu"*.

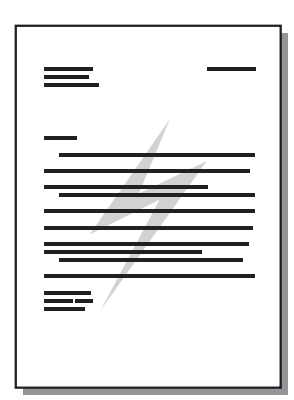

- **1.** Programinės įrangos programoje atidarykite spausdintuvo savybes (arba spausdinimo nuostatas "Windows 2000" ir XP). Instrukcijas rasite [Spausdintuvo savyb](#page-18-0)ės (tvarkyklė) 9 puslapyje.
- **2.** Skirtuko **Effects** (efektai) lape pasirinkite norimą naudoti vandens ženklą.
- **PASTABA:** Ne visose tvarkyklėse ar operacinėse sistemose galima naudoti visas spausdintuvo funkcijas. Informacijos apie tvarkyklės funkcijas ieškokite spausdintuvo savybių (tvarkyklės) operatyviojoje pagalboje.
- **3.** Išspausdinkite dokumentą.

# **3 Priežiūra**

Šiame skyriuje pateikta informacija toliau išvardintomis temomis:

- [Spausdintuvo valymas](#page-49-0)
- [Griebimo ritin](#page-52-0)ėlio keitimas
- [Griebimo ritin](#page-55-0)ėlio valymas
- [Spausdintuvo atskyrimo plokšt](#page-56-0)ės keitimas
- Dažų [perskirstymas](#page-58-0)
- [Spausdinimo kaset](#page-60-0)ės keitimas

### <span id="page-49-0"></span>**Spausdintuvo valymas**

Išorinę spausdintuvo dalį nuvalykite švariu drėgnu audiniu.

**ĮSPĖJIMAS:** Spausdintuvui ir šalia jo esantiems paviršiams valyti nenaudokite valiklių, kurių sudėtyje yra amoniako.

Spausdinimo metu spausdintuvo viduje gali susikaupti spausdinimo medžiagų, dažų ir dulkių dalelių. Po tam tikro laiko tai gali sukelti spausdinimo kokybės problemų, tokių kaip dažų taškeliai ar dažų dėmės, arba popierius gali pradėti strigti. Pašalinti šias problemas ir jų priežastis galite išvalydami spausdinimo kasetę ir spausdinimo medžiagos kelią spausdintuve.

#### **Spausdinimo kasetės srities valymas**

Nevalykite spausdinimo kasetės srities per dažnai. Tačiau išvalius šią sritį gali pagerėti atspaudų kokybė.

**1.** Išjunkite spausdintuvą ir ištraukite maitinimo laidą. Palaukite, kol spausdintuvas atvės.

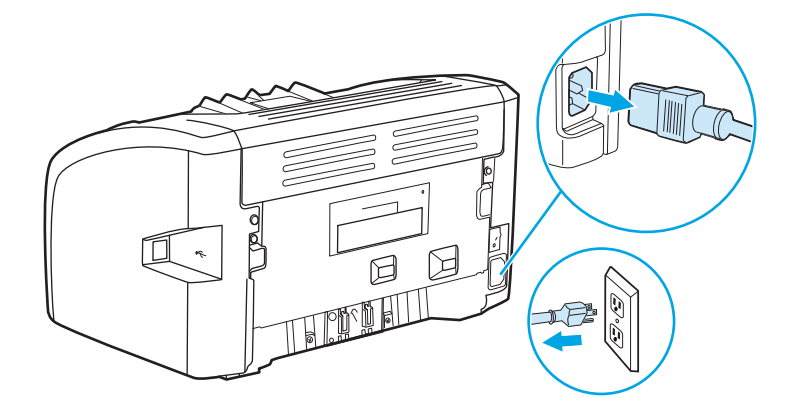

- **2.** Atidarykite spausdintuvo spausdinimo kasetės dureles ir išimkite spausdinimo kasetę.
- **/<u>∆</u> JSPĖJIMAS:** Kad nesugadintumėte spausdinimo kasetės, stenkitės nelaikyti jos tiesioginėje šviesoje. Jei reikia, uždenkite spausdinimo kasetę. Taip pat nelieskite spausdintuvo viduje esančio juodo perkėlimo volelio, padaryto iš panašios į kempinę medžiagos. Palietę volelį, galite sugadinti spausdintuvą.

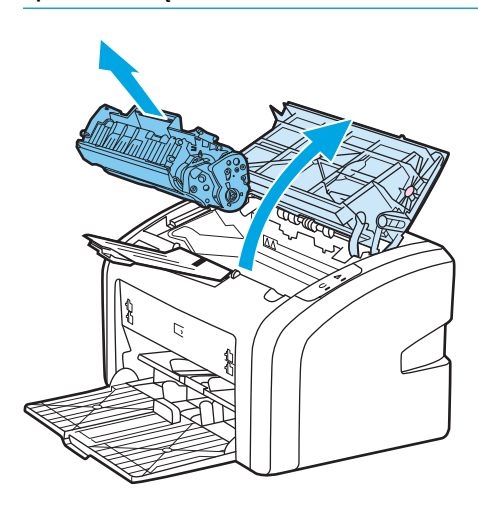

**3.** Sausu pūkelių nepaliekančiu skudurėliu išvalykite visas nuosėdas iš spausdinimo medžiagos kelio srities ir spausdinimo kasetės ertmės.

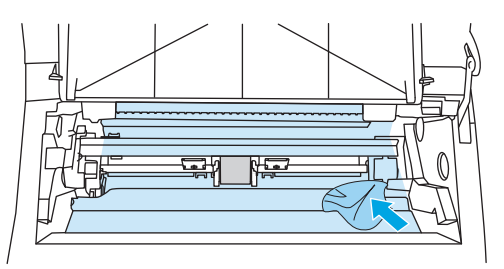

**4.** Įdėkite atgal spausdinimo kasetę ir uždarykite spausdinimo kasetės dureles.

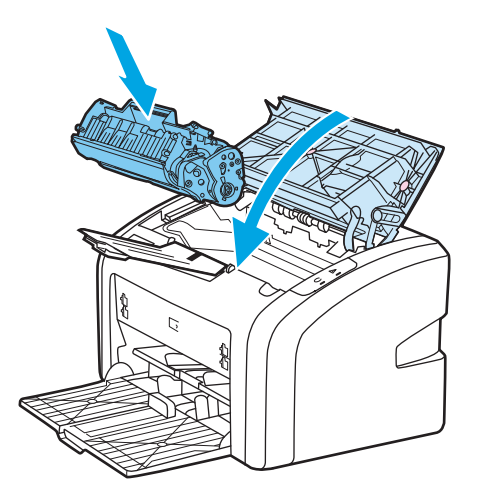

**5.** Įkiškite spausdintuvo maitinimo laidą į maitinimo lizdą ir įjunkite spausdintuvą.

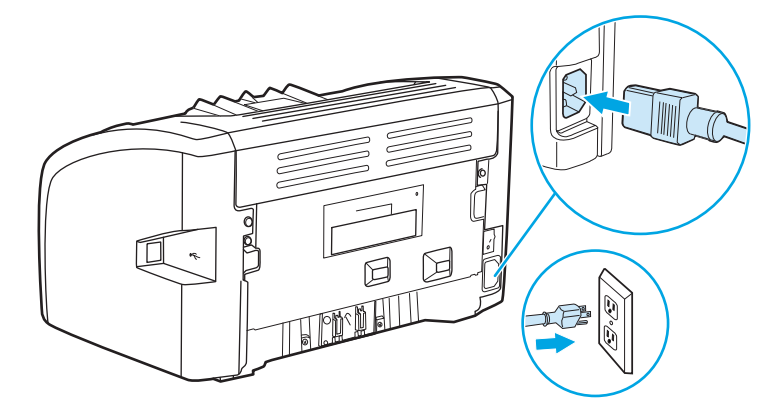

#### **Spausdinimo medžiagos kelio valymas**

Jei ant atspaudų atsirado dažų taškelių arba dėmių, galite pašalinti spausdinimo medžiagos ir dažų daleles, susikaupusias ant kaitintuvo bloko ir ritinėlių, naudodami HP LaserJet valymo paslaugą. Spausdinimo medžiagos kelio valymas gali pailginti spausdintuvo eksploatavimo laiką.

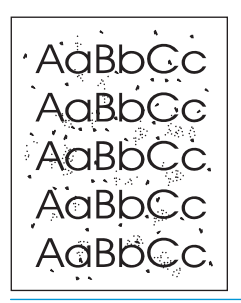

**<sup>2</sup> PASTABA:** Naudodami skaidrės lapą pasieksite geriausius rezultatus. Jei neturite skaidrės, galite naudoti kopijavimo medžiagą (70 to 90 g/m2), turinčią glotnų paviršių.

- **1.** Įsitikinkite, kad spausdintuvas nespausdina ir dega parengties lemputė.
- **2.** Įdėkite medžiagą į įvedimo dėklą.
- **3.** Valymo puslapio spausdinimas. Atidarykite spausdintuvo savybes (arba spausdinimo nuostatas "Windows 2000" ir XP). Instrukcijas rasite [Spausdintuvo savyb](#page-18-0)ės (tvarkyklė) 9 puslapyje.

**PASTABA:** Valymo procesas užtrunka apie 3 minutes. Valymo lapo eiga spausdinimo proceso metu bus periodiškai sustabdoma. Neišjunkite spausdintuvo, kol spausdinimo procesas nesibaigė. Norint kruopščiai išvalyti spausdintuvą, gali prireikti kelis kartus pakartoti valymo procesą.

### <span id="page-52-0"></span>**Griebimo ritinėlio keitimas**

Atskyrimo plokštė dėvisi net jei tinkamai naudojate spausdintuvą ir spausdinate ant geros kokybės spausdinimo medžiagos. Tačiau naudojant prastos kokybės medžiagą griebimo ritinėlis dyla greičiau, tad jį reikia dažniau keisti.

Jei spausdintuvas dažnai nepagriebia spausdinimo medžiagos, gali prireikti pakeisti arba išvalyti griebimo ritinėlį. Kaip užsisakyti naują griebimo ritinėlį, žr. Eksploatacinių medžiagų užsakymas [114 puslapyje.](#page-123-0)

**ĮSPĖJIMAS:** Ne iki galo atlikę šią procedūrą, galite sugadinti spausdintuvą.

**1.** Išjunkite spausdintuvą ir ištraukite maitinimo laidą iš spausdintuvo. Palaukite, kol spausdintuvas atvės.

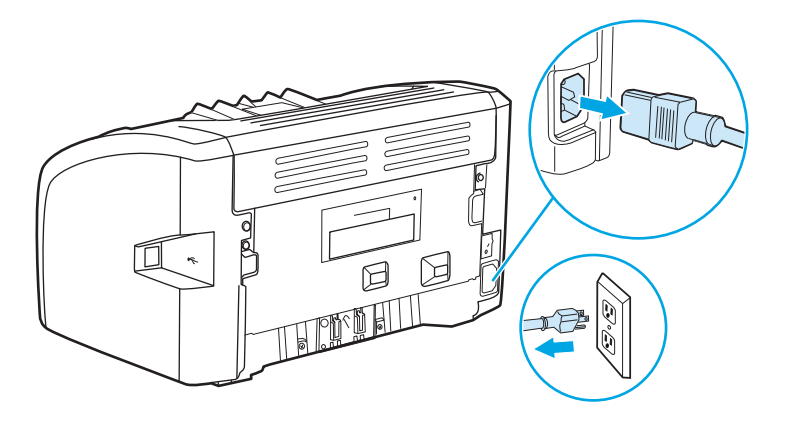

- **2.** Atidarykite spausdintuvo spausdinimo kasetės dureles ir išimkite spausdinimo kasetę.
- **ĮSPĖJIMAS:** Kad nesugadintumėte spausdinimo kasetės, stenkitės nelaikyti jos tiesioginėje šviesoje. Uždenkite spausdinimo kasetę popieriaus lapu.

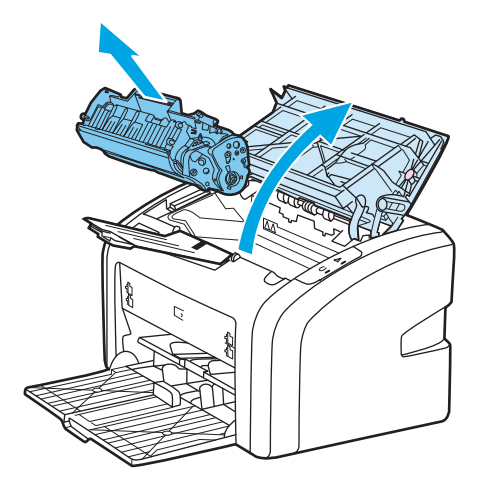

**3.** Raskite griebimo ritinėlį.

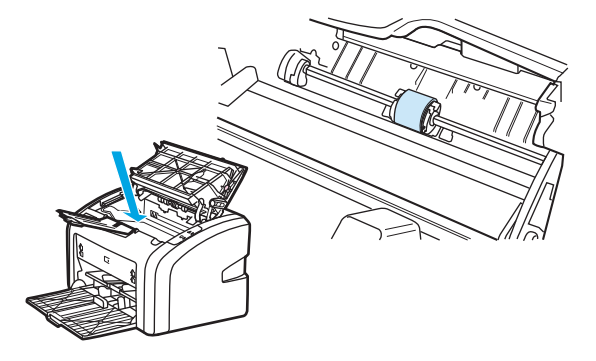

**4.** Atlaisvinkite nedideles baltas ąseles abiejose griebimo ritinėlio pusėse ir pasukite griebimo ritinėlį į priekį.

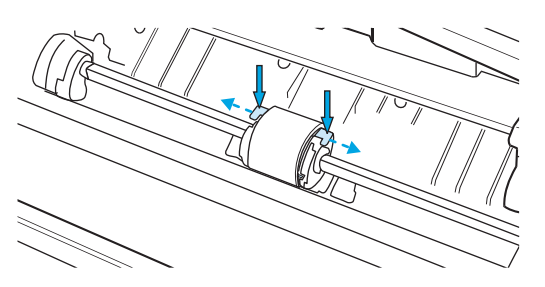

**5.** Švelniai patraukite griebimo ritinėlį į viršų ir išimkite jį.

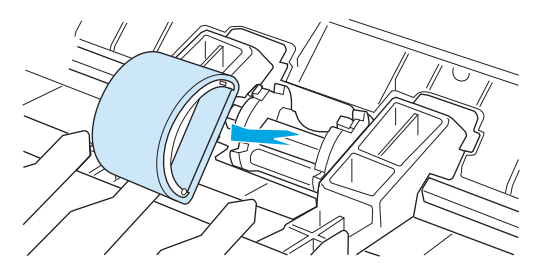

**6.** Į angą įdėkite naują griebimo ritinėlį. Apvalios ir keturkampės angos abiejuose šonuose neleis įdėti ritinėlio netinkamai.

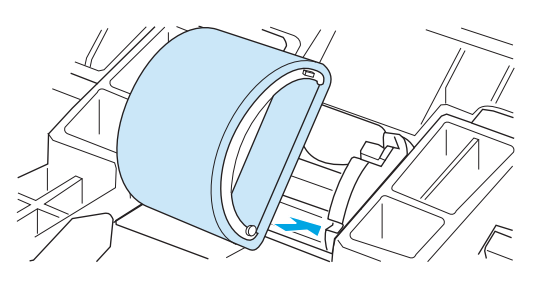

**7.** Sukite naujo griebimo ritinėlio viršutinę dalį nuo savęs, kol abi pusės atsiras savo vietose.

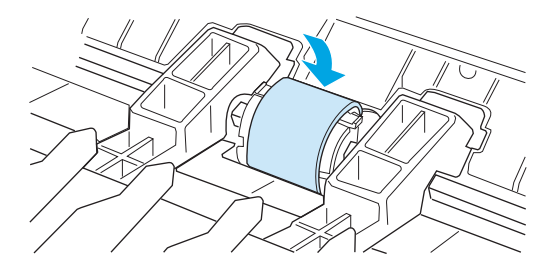

**8.** Įdėkite spausdinimo kasetę atgal ir uždarykite spausdinimo kasetės dureles.

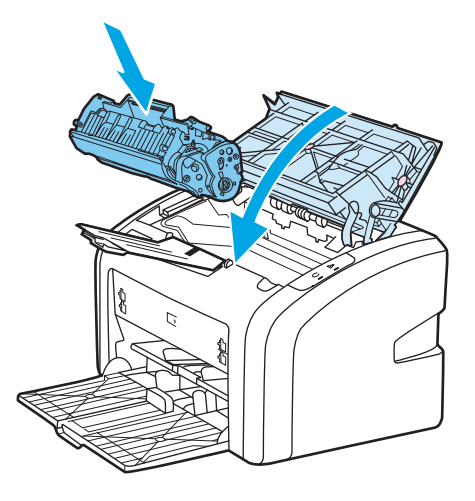

**9.** Įkiškite spausdintuvo maitinimo laidą į maitinimo lizdą ir įjunkite spausdintuvą.

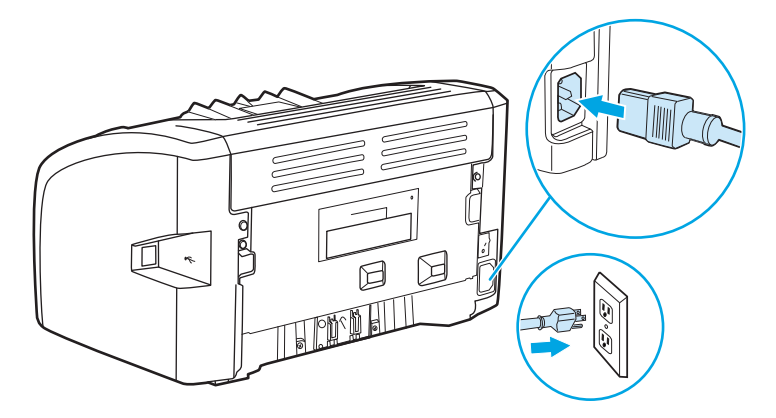

### <span id="page-55-0"></span>**Griebimo ritinėlio valymas**

Jei norite tiktai išvalyti griebimo ritinėlį, bet nekeisti jo nauju, vadovaukitės toliau pateiktais nurodymais.

- **1.** Išimkite griebimo ritinėlį, kaip aprašyta [Griebimo ritin](#page-52-0)ėlio keitimas 43 puslapyje skyriaus 1-5 punktuose.
- **2.** Suvilgykite pūkelių neturintį audeklą izopropilo turinčiu alkoholiu ir nušveiskite juo ritinėlį.

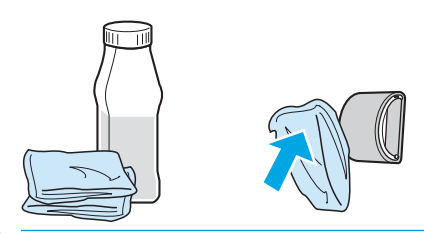

**PERSPĖJIMAS!** Alkoholis yra degus. Saugokite alkoholį ir audeklą nuo atviros liepsnos. Prieš uždarydami spausdintuvą ir įjungdami maitinimo laidą, palaukite, kol alkoholis visiškai išgaruos.

**3.** Sausu neturinčiu pūkelių audeklu nuo griebimo ritinėlio nušluostykite atmirkusius nešvarumus.

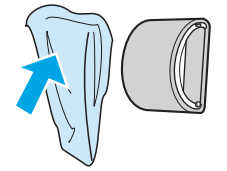

**4.** Prieš dėdami griebimo ritinėlį į spausdintuvą, palaukite, kol jis visiškai išdžius (žiūrėkite [Griebimo](#page-52-0) ritinėlio keitimas [43 puslapyje\)](#page-52-0).

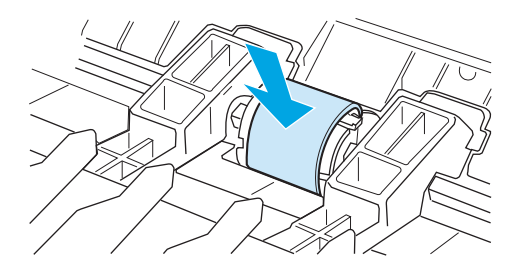

### <span id="page-56-0"></span>**Spausdintuvo atskyrimo plokštės keitimas**

Atskyrimo plokštė dėvisi net jei tinkamai naudojate spausdintuvą ir spausdinate ant geros kokybės spausdinimo medžiagos. Tačiau naudojant prastos kokybės medžiagą atskyrimo plokštė dyla greičiau ir ją reikia dažniau keisti. Jei spausdintuvas dažnai įtraukia po kelis lapus, gali reikėti pakeisti atskyrimo plokštę. Kaip užsisakyti naują spausdintuvo atskyrimo plokštę, žr. [Eksploatacini](#page-123-0)ų medžiagų užsakymas [114 puslapyje](#page-123-0).

- **PASTABA:** Prieš keisdami atskyrimo plokštę, išvalykite griebimo ritinėlį. Žiūrėkite skyrių [Griebimo ritin](#page-55-0)ėlio valymas [46 puslapyje](#page-55-0).
	- **1.** Išjunkite spausdintuvą ir ištraukite maitinimo laidą iš spausdintuvo. Palaukite, kol spausdintuvas atvės.

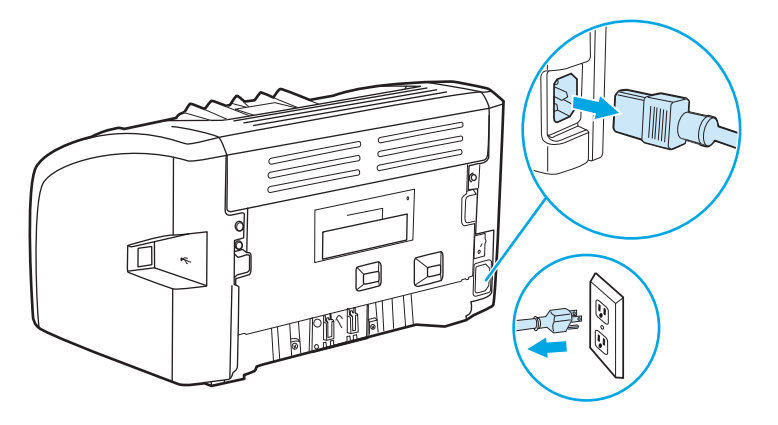

**2.** Galinėje spaudintuvo pusėje atsukite du varžtus, laikančius atskyrimo plokštę.

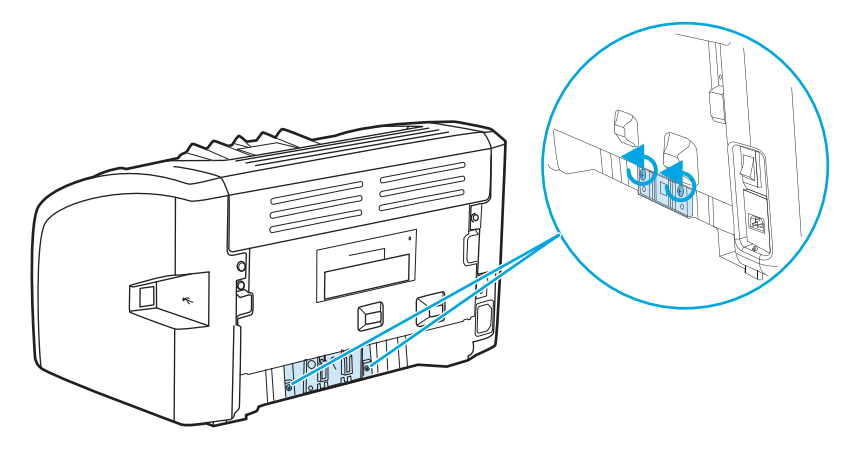

**3.** Išimkite atskyrimo plokštę.

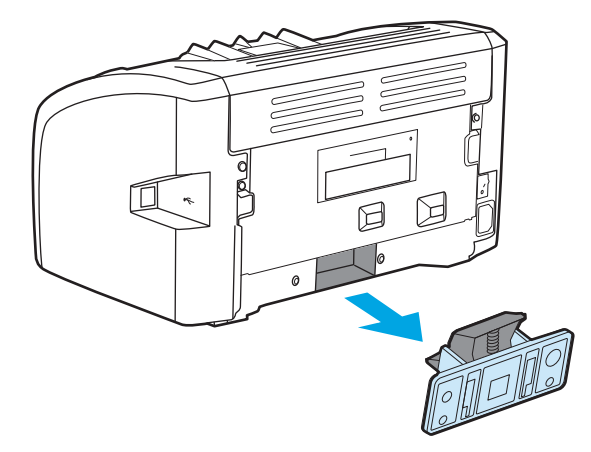

**4.** Įdėkite naują atskyrimo plokštę ir vėl ją prisukite.

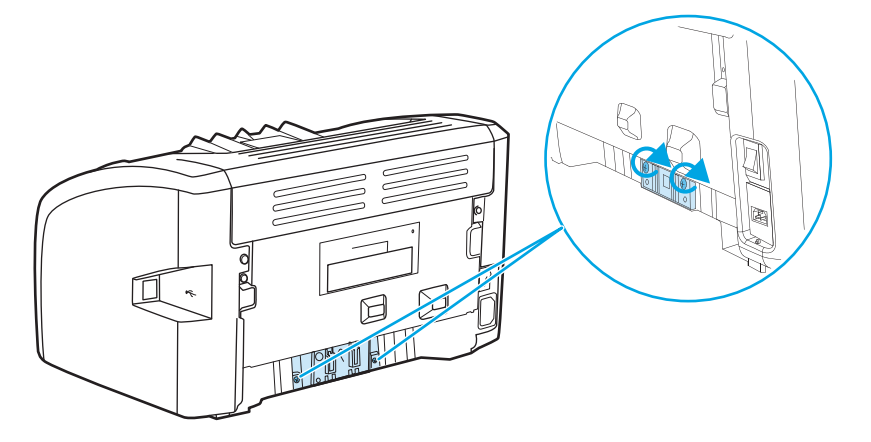

**5.** Įkiškite spausdintuvo maitinimo laidą į maitinimo lizdą ir įjunkite spausdintuvą.

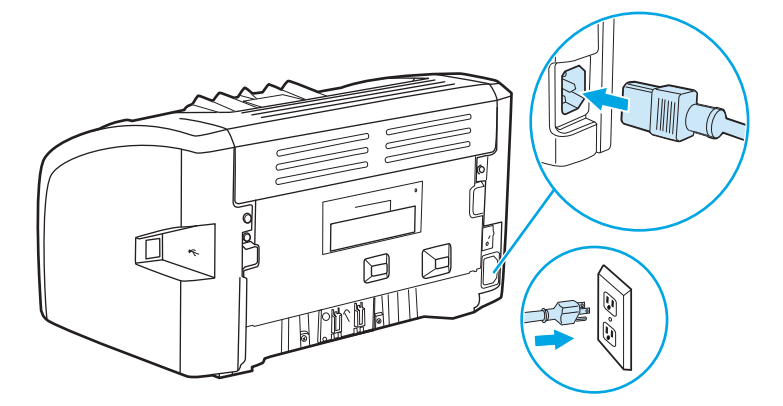

# <span id="page-58-0"></span>**Dažų perskirstymas**

Baigiantis dažams, išspausdintame puslapyje galite pastebėti per šviesias ar išblukusias sritis. Perskirstydami dažus, galite laikinai pagerinti spausdinimo kokybę ar pabaigti vykdomą spausdinimo užduotį prieš pakeisdami kasetę.

**ĮSPĖJIMAS:** Kad nesugadintumėte spausdinimo kasetės, stenkitės nelaikyti jos tiesioginėje šviesoje. Uždenkite spausdinimo kasetę popieriaus lapu.

**1.** Atidarykite spausdinimo kasetės dureles ir išimkite spausdinimo kasetę.

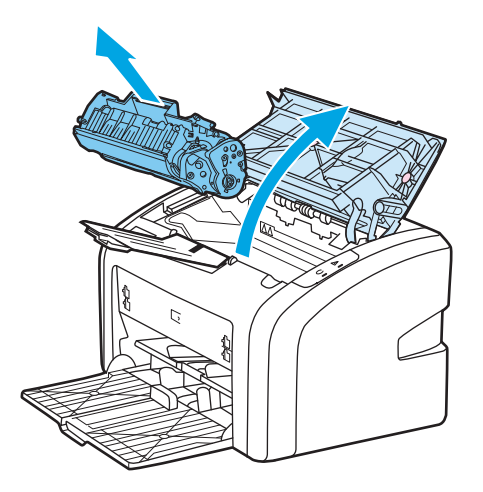

**2.** Dažai perskirstomi švelniai pakratant kasetę pirmyn ir atgal.

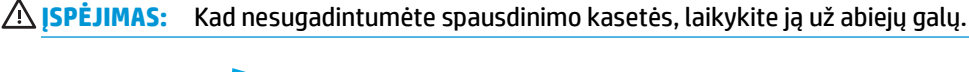

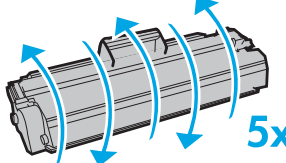

**ĮSPĖJIMAS:** Jei dažų pateks ant jūsų drabužių, nuvalykite juos sausu audeklu ir nuplaukite šaltu vandeniu. *Plaunant karštu vandeniu, dažai įsigeria į audinį*.

**3.** Įdėkite spausdinimo kasetę atgal į spausdintuvą ir uždarykite spausdinimo kasetės dureles.

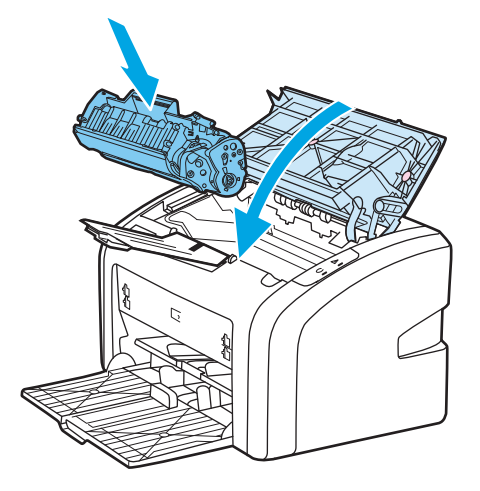

Jei atspaudas vis tiek per šviesus, įdėkite naują spausdinimo kasetę. Nurodymai pateikti skyriuje [Spausdinimo kaset](#page-60-0)ės keitimas 51 puslapyje.

### <span id="page-60-0"></span>**Spausdinimo kasetės keitimas**

- **1.** Atidarykite spausdinimo kasetės dureles ir išimkite seną spausdinimo kasetę. Perskaitykite informaciją apie perdirbimą, pateiktą spausdinimo kasetės pakuotės viduje.
	- **∕<u>∆</u> ĮSPĖJIMAS:** Kad nesugadintumėte spausdinimo kasetės, stenkitės nelaikyti jos tiesioginėje šviesoje. Uždenkite spausdinimo kasetę popieriaus lapu.

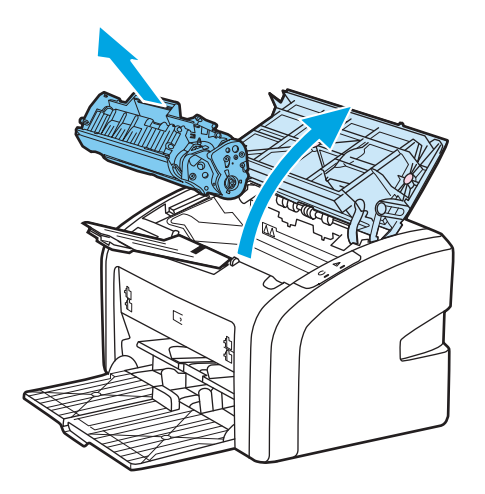

**2.** Išimkite naują spausdinimo kasetę iš pakuotės ir švelniai pakratykite ją į priekį ar atgal, kad dažai kasetėje tolygiai pasiskirstytų.

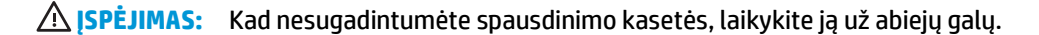

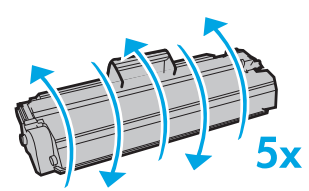

**3.** Traukite už ąselės taip, kad nuo kasetės nuplėštumėte visą juostelę. Įdėkite ąselę į spausdinimo kasetės dėžę ir atiduokite perdirbti.

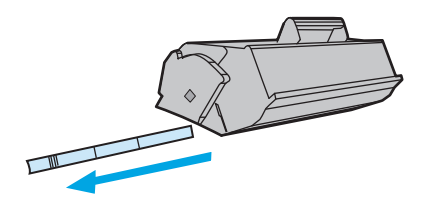

**4.** Įdėkite naują spausdinimo kasetę į spausdintuvą ir įsitikinkite, kad ji įdėta tinkamai. Uždarykite spausdinimo kasetės dureles.

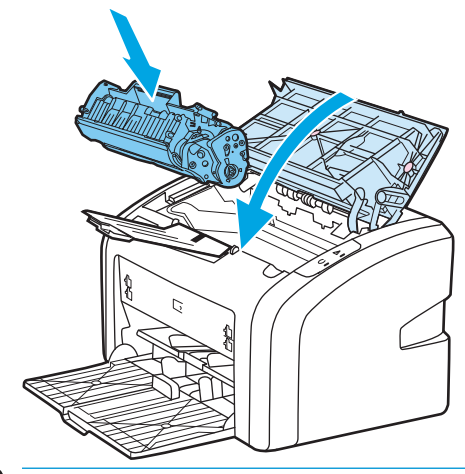

**ĮSPĖJIMAS:** Jei dažų pateks ant jūsų drabužių, nuvalykite juos sausu audeklu ir nuplaukite šaltu vandeniu. *Plaunant karštu vandeniu, dažai įsigeria į audinį*.

# **4 Problemų sprendimas**

Šiame skyriuje pateikta informacija toliau išvardintomis temomis:

- [Sprendimo paieška](#page-63-0)
- Bū[senos rodikliai](#page-65-0)
- [Popieriaus apdorojimo problemos](#page-67-0)
- [Išspausdintas lapas kitoks nei parodytas ekrane](#page-69-0)
- [Spausdintuvo programin](#page-71-0)ės įrangos problemos
- [Spausdinimo kokyb](#page-73-0)ės gerinimas
- Į[strigusios spausdinimo medžiagos pašalinimas](#page-78-0)

### <span id="page-63-0"></span>**Sprendimo paieška**

Skaitykite šį skyrių, kai reikia rasti bendrųjų spausdintuvo problemų sprendimus.

#### **1 žingsnis: Ar spausdintuvas teisingai nustatytas?**

- Ar spausdintuvas įjungtas į veikiantį maitinimo lizdą?
- Ar įjungimo/išjungimo jungiklis yra padėtyje "jjungtas"?
- Ar spausdinimo kasetė įdėta teisingai? Žiūrėkite skyrių [Spausdinimo kaset](#page-60-0)ės keitimas 51 puslapyje.
- Ar popierius tinkamai įdėtas į įvedimo dėklą? Žiūrėkite skyrių [Spausdinimo medžiag](#page-33-0)ų įdėjimas į dėklus [24 puslapyje.](#page-33-0)

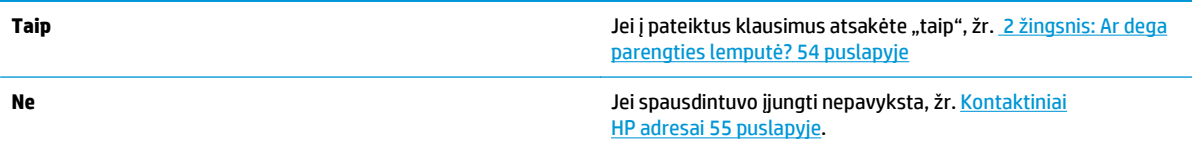

#### **2 žingsnis: Ar dega parengties lemputė?**

Ar derinimo pulto lemputės atrodo taip, kaip pavaizduota šiame paveikslėlyje?

 $\overline{\phantom{0}}$  $\Box$ **<sup>2</sup> PASTABA:** Derinimo pulto lempučių aprašymas pateiktas skyriuje [Spausdintuvo derinimo](#page-14-0) pultas [5 puslapyje](#page-14-0). **Taip Taip Toliau žr. 3 žingsnis: Ar galite išspausdinti spausdintuvo** bandomąjį puslapį? 54 puslapyje **Ne** Jei derinimo pulto lemputės atrodo kitaip nei pateiktame paveikslėlyje, žr. skyrių Bū[senos rodikliai](#page-65-0) 56 puslapyje. Jei negalite išspręsti šios problemos, žr. [Kontaktiniai](#page-64-0) HP adresai [55 puslapyje.](#page-64-0)

### **3 žingsnis: Ar galite išspausdinti spausdintuvo bandomąjį puslapį?**

Išspausdinkite spausdintuvo bandomąjį puslapį.

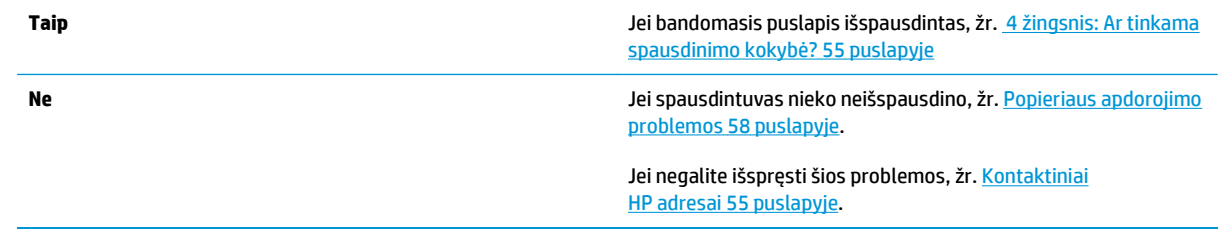

#### <span id="page-64-0"></span> **4 žingsnis: Ar tinkama spausdinimo kokybė?**

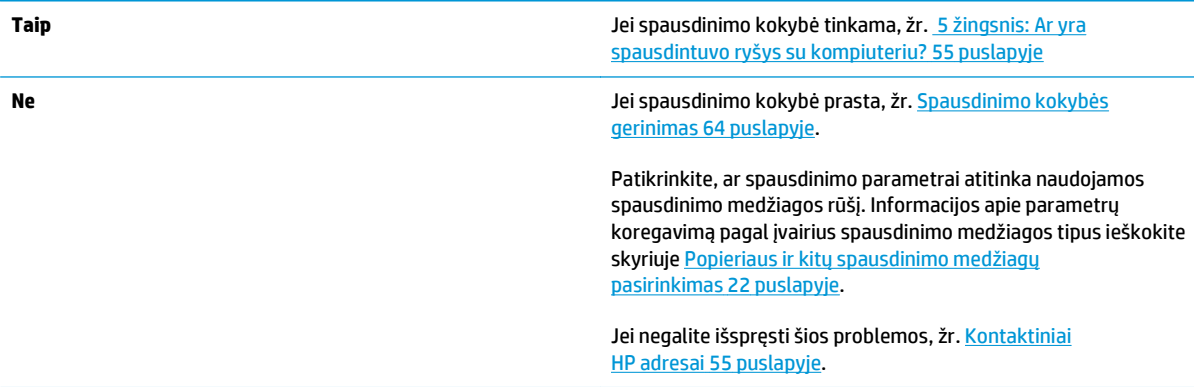

### **5 žingsnis: Ar yra spausdintuvo ryšys su kompiuteriu?**

Pabandykite išspausdinti dokumentą iš programos.

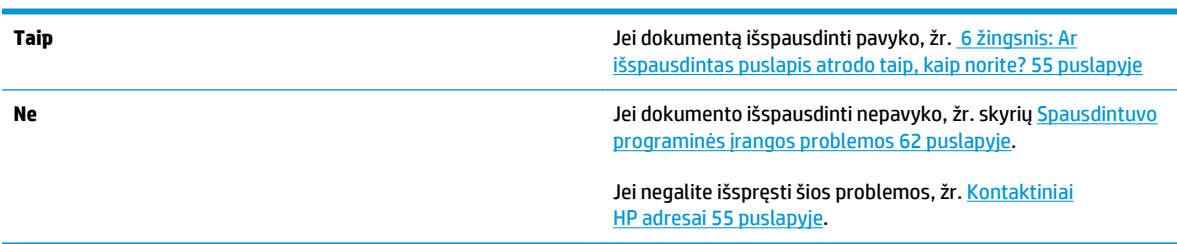

### **6 žingsnis: Ar išspausdintas puslapis atrodo taip, kaip norite?**

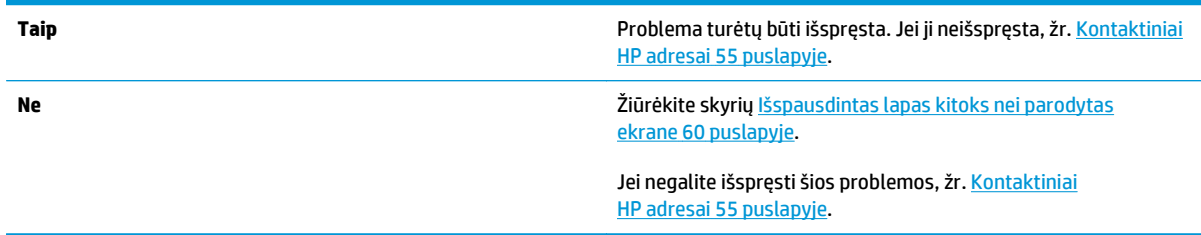

#### **Kontaktiniai HP adresai**

- Jungtinėse Valstijose pagalbos sprendžiant HP LaserJet 1020 spausdintuvo problemas ieškokite adresu <http://www.hp.com/support/lj1020/>.
- Kitose šalyse/regionuose žr. <http://www.hp.com>.

### <span id="page-65-0"></span>**Būsenos rodikliai**

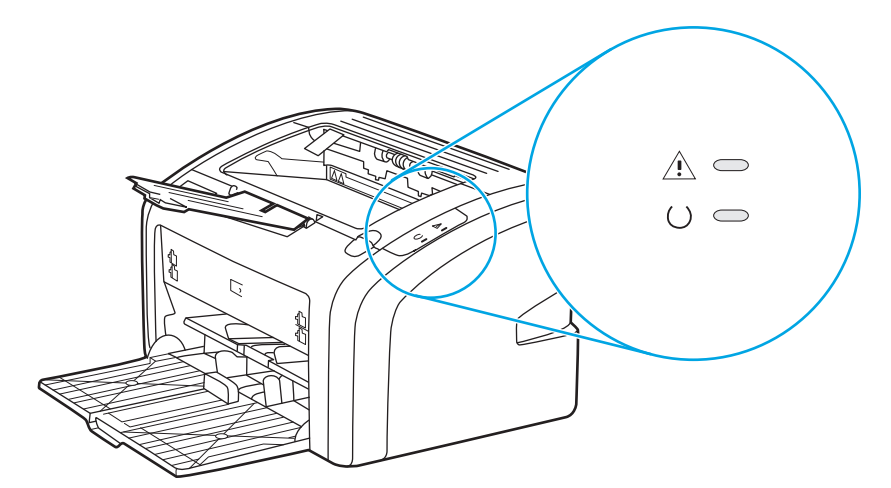

#### **4-1 lentelė Būsenos rodiklių aprašas**

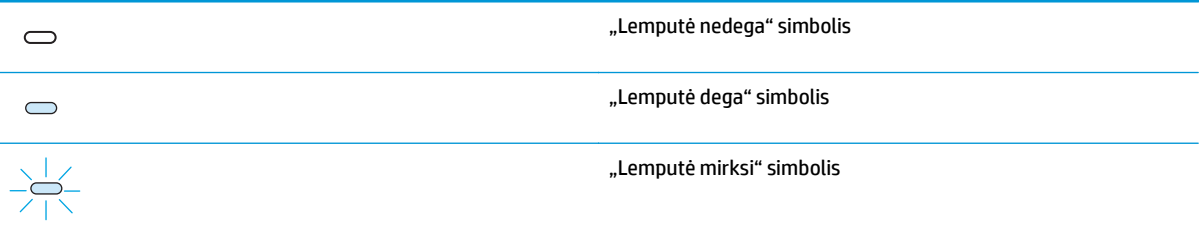

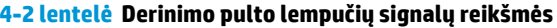

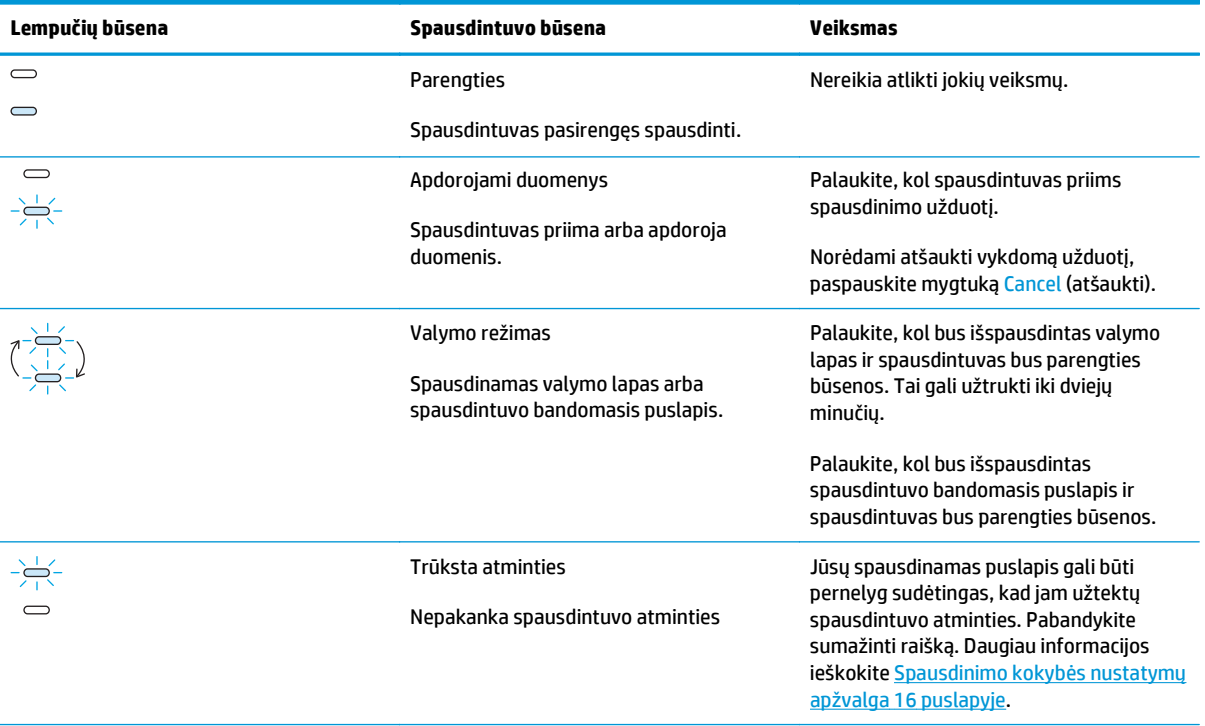

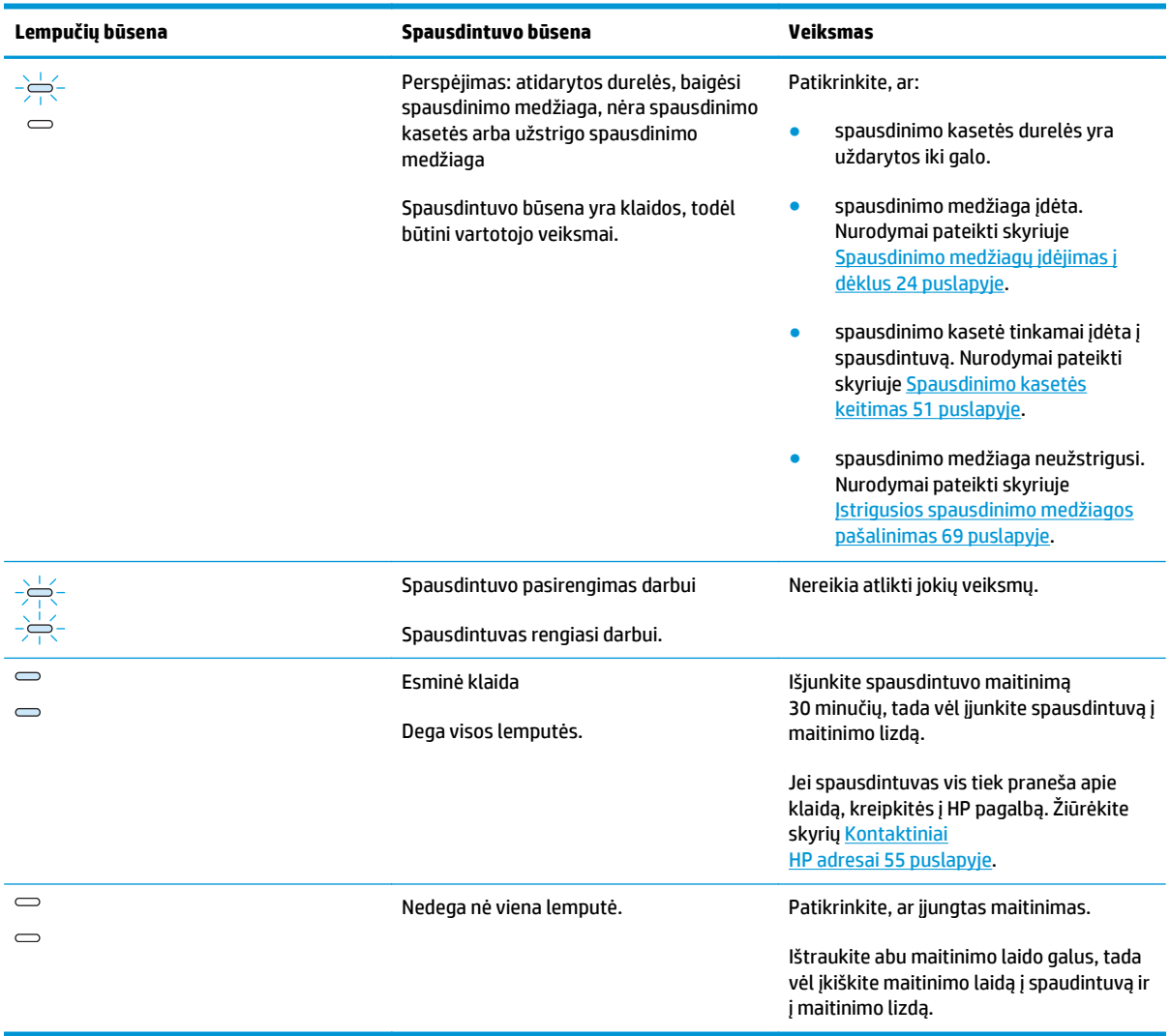

#### **4-2 lentelė Derinimo pulto lempučių signalų reikšmės (tęsinys)**

Grįžti į [Sprendimo paieška](#page-63-0) 54 puslapyje.

### <span id="page-67-0"></span>**Popieriaus apdorojimo problemos**

Pasirinkite vieną iš toliau išvardytų punktų, kuris geriausiai apibūdina problemą:

- Spausdinimo medžiagos strigtis 58 puslapyje
- Išspausdinta ižambiai (kreivai) 58 puslapyje
- Spausdintuvas įtraukia daugiau nei vieną lapą vienų metu 58 puslapyje
- Spausdintuvas neį[traukia spausdinimo medžiagos iš](#page-68-0) įvedimo dėklo 59 puslapyje
- [Spausdintuvas susuko spausdinimo medžiag](#page-68-0)ą 59 puslapyje
- [Spausdinama labai l](#page-68-0)ėtai 59 puslapyje

#### **Spausdinimo medžiagos strigtis**

- Daugiau informacijos ieškokite Į[strigusios spausdinimo medžiagos pašalinimas](#page-78-0) 69 puslapyje.
- Įsitikinkite, kad spausdinate ant spausdinimo medžiagos, atitinkančios reikalavimus. Daugiau informacijos ieškokite [Apie spausdinimo medžiag](#page-21-0)ą 12 puslapyje.
- Nespausdinkite ant panaudoto popieriaus.
- Įsitikinkite, kad medžiaga, ant kurios spausdinate, nėra susiraukšlėjusi, susisukusi ar kitaip pažeista.
- Patikrinkite, ar spausdintuvas neužsiteršęs. Daugiau informacijos ieškokite [Spausdintuvo](#page-49-0) valymas [40 puslapyje](#page-49-0).

#### **Išspausdinta įžambiai (kreivai)**

Nedidelis kreivumas yra normalus ir gali būti pastebimas, kai spausdinama ant išankstinių formų.

- Daugiau informacijos ieškokite Į[žambus atspaudas 67 puslapyje](#page-76-0).
- Pakoreguokite kreiptuvus pagal medžiagos plotį bei ilgį ir pabandykite spausdinti dar kartą. Daugiau informacijos rasite [Spausdinimo medžiagos keliai](#page-15-0) 6 puslapyje arba [Spausdinimo medžiag](#page-33-0)ų įdėjimas į dėklus [24 puslapyje.](#page-33-0)

#### **Spausdintuvas įtraukia daugiau nei vieną lapą vienu metu**

- Įvedimo dėklas gali būti perpildytas. Daugiau informacijos ieškokite [Spausdinimo medžiag](#page-33-0)ų įdėjimas į dėklus [24 puslapyje.](#page-33-0)
- Įsitikinkite, kad spausdinimo medžiaga nėra susiraukšlėjusi, susisukusi ar kitaip pažeista.
- Pabandykite naudoti popierių iš naujos šūsnies. Neskirstykite popieriaus šūsnies prieš dėdami į įvedimo dėklą.
- Spausdintuvo atskyrimo plokštė gali būti susidėvėjusi. Daugiau informacijos ieškokite [Spausdintuvo](#page-56-0) [atskyrimo plokšt](#page-56-0)ės keitimas 47 puslapyje.

#### <span id="page-68-0"></span>**Spausdintuvas neįtraukia spausdinimo medžiagos iš įvedimo dėklo**

- Patikrinkite, ar nenustatytas rankinio spausdinimo medžiagos padavimo režimas.
- Įsitikinkite, kad spausdinimo medžiagos kreiptuvai nustatyti teisingai.
- Griebimo ritinėlis gali būti užsiteršęs arba pažeistas. Žiūrėkite nurodymus skyriuje [Griebimo ritin](#page-55-0)ėlio valymas [46 puslapyje](#page-55-0) arba [Griebimo ritin](#page-52-0)ėlio keitimas 43 puslapyje.

#### **Spausdintuvas susuko spausdinimo medžiagą**

- · Daugiau informacijos ieškokite [Išlenktas arba banguotas atspaudas](#page-76-0) 67 puslapyje.
- Daugiau informacijos rasite [Spausdinimo medžiagos keliai](#page-15-0) 6 puslapyje arba [Popieriaus ir kit](#page-31-0)ų [spausdinimo medžiag](#page-31-0)ų pasirinkimas 22 puslapyje.

#### **Spausdinama labai lėtai**

Maksimalus HP LaserJet 1020 spausdintuvo greitis yra iki 14 ppm spausdinant ant A4 formato lapų ir 15 ppm spausdinant ant "letter" formato lapų. Jūsų spausdinimo užduotis gali būti labai sudėtinga. Pabandykite atlikti toliau nurodytus veiksmus:

- Sumažinkite dokumento sudėtingumą (pavyzdžiui, išmeskite keletą grafinių vaizdų).
- Atidarykite spausdintuvo savybes spausdintuvo tvarkyklėje. Instrukcijas rasite [Spausdintuvo savyb](#page-18-0)ės (tvarkyklė) [9 puslapyje](#page-18-0). Nustatykite spausdinimo medžiagos tipą kaip paprasto popieriaus.

**<sup>2</sup> PASTABA:** Jei naudojate sunkią spausdinimo medžiagą, dėl to dažai gali netinkamai išsilydyti.

- Siaura arba sunki spausdinimo medžiaga sulėtins spausdinimą. Naudokite įprastą spausdinimo medžiagą.
- Spausdinimo greitis priklauso nuo kompiuterio procesoriaus greičio, atminties ir laisvos vietos jūsų kompiuterio kietajame diske. Pabandykite padidinti šiuos parametrus.

Grįžti į [Sprendimo paieška](#page-63-0) 54 puslapyje.

### <span id="page-69-0"></span>**Išspausdintas lapas kitoks nei parodytas ekrane**

Pasirinkite vieną iš toliau išvardytų punktų, kuris geriausiai apibūdina problemą:

- Išspausdintas tekstas yra iškraipytas, klaidingas ar neužbaigtas 60 puslapyje
- Trūksta grafinių vaizdų, teksto arba lapai tušti 60 puslapyje
- [Puslapio formatas yra kitoks nei išspausdinus kitu spausdintuvu](#page-70-0) 61 puslapyje
- [Grafinio vaizdo kokyb](#page-70-0)ė 61 puslapyje

**PASTABA:** Norėdami peržiūrėti spausdinimo užduotį, naudokite programos pasirinktį **Print Preview** (spaudinio peržiūra) (jei galima).

#### **Išspausdintas tekstas yra iškraipytas, klaidingas ar neužbaigtas**

- Jei tam tikras failas išspausdinamas su iškraipytu tekstu, problema gali būti pačiame faile. Jei tekstas iškraipomas spausdinant iš tam tikros programos, problema gali būti toje programoje. Įsitikinkite, kad pasirinkta tinkama spausdintuvo tvarkyklė.
- Problema gali būti programoje, kurią naudojate spausdindami. Pabandykite spausdinti naudodami kitą programą.
- USB laidas gali būti blogai prijungtas arba pažeistas. Pabandykite atlikti toliau nurodytus veiksmus:

**PERSPĖJIMAS!** Siekdami išvengti spausdintuvo gedimų, prieš jungdami USB laidą į spausdintuvą, visada išjunkite spausdintuvo maitinimą.

- Atjunkite ir vėl prijunkite abu laido galus.
- Pabandykite dar kartą išspausdinti užduotį, kurią anksčiau išspausdinti pavyko.
- Jei įmanoma, prijunkite laidą ir spausdintuvą prie kito kompiuterio ir pabandykite išspausdinti užduotį, kurią anksčiau išspausdinti pavyko.
- Išjunkite spausdintuvą ir kompiuterį. Atjunkite USB laidą ir patikrinkite, ar nepažeisti jo galai. Vėl prijunkite USB laidą ir patikrinkite, ar jungtys yra pakankamai tvirtos. Įsitikinkite, kad spausdintuvas prijungtas prie kompiuterio tiesiogiai. Atjunkite visas skirstomąsias dėžes, juostinius atsarginės kopijos įtaisus, saugos raktus ar bet kuriuos kitus įrenginius, prijungtus tarp USB prievadų kompiuteryje ir spausdintuve. Šie įrenginiai kartais gali kliudyti ryšiui tarp kompiuterio ir spausdintuvo. Išjunkite ir vėl įjunkite spausdintuvą bei kompiuterį.

#### **Trūksta grafinių vaizdų, teksto arba lapai tušti**

- Įsitikinkite, kad jūsų dokumente nėra tuščių puslapių.
- Spausdintuvo kasetėje gali būti palikta sandarinimo juostelė. Išimkite spausdinimo kasetę ir suėmę už ąselės, esančios spausdinimo kasetės gale, nuplėškite visą juostelę. Įdėkite spausdinimo kasetę atgal į spausdintuvą. Nurodymai pateikti skyriuje [Spausdinimo kaset](#page-60-0)ės keitimas 51 puslapyje.
- Grafiniai parametrai spausdintuvo savybėse gali netikti spausdinimo užduočiai. Pabandykite pakeisti grafinius parametrus spausdintuvo nustatymuose. Daugiau informacijos rasite [Spausdintuvo savyb](#page-18-0)ės (tvarkyklė) [9 puslapyje](#page-18-0).
- Išvalykite spausdintuvą, ypač kontaktus tarp spausdinimo kasetės ir maitinimo bloko.

#### <span id="page-70-0"></span>**Puslapio formatas yra kitoks nei išspausdinus kitu spausdintuvu**

Jei dokumentui sukurti naudojote senesnę arba kitokią spausdintuvo tvarkyklę (spausdintuvo programinę įrangą) arba spausdintuvo savybių parametrai programoje yra kitokie, tuomet puslapio, išspausdinto naudojant naują spausdintuvo tvarkyklę ar naujus parametrus, formatas gali skirtis nuo ankstesniojo. Problemai pašalinti atlikite toliau nurodytus veiksmus:

- Kurkite ir spausdinkite dokumentus naudodami tą pačią spausdintuvo tvarkyklę (spausdintuvo programinę įrangą) ir spausdintuvo savybių parametrus, nepaisydami to, kurį HP LaserJet spausdintuvą naudojate tokiems dokumentams spausdinti.
- Pakeiskite raišką, popieriaus formatą, šrifto nustatymus ir kitus nustatymus. Daugiau informacijos rasite [Spausdintuvo savyb](#page-18-0)ės (tvarkyklė) 9 puslapyje.

#### **Grafinio vaizdo kokybė**

Grafiniai parametrai gali būti netinkami jūsų spausdinimo užduočiai. Patikrinkite grafinius parametrus, pvz., raišką, spausdintuvo savybėse ir, jei reikia, pakeiskite juos. Daugiau informacijos rasite [Spausdintuvo](#page-18-0) savybės (tvarkyklė) [9 puslapyje.](#page-18-0)

**PASTABA:** Raiška gali sumažėti konvertuojant iš vieno grafinių vaizdų formato į kitą.

Grįžti į [Sprendimo paieška](#page-63-0) 54 puslapyje.

# <span id="page-71-0"></span>**Spausdintuvo programinės įrangos problemos**

#### **4-3 lentelė Spausdintuvo programinės įrangos problemos**

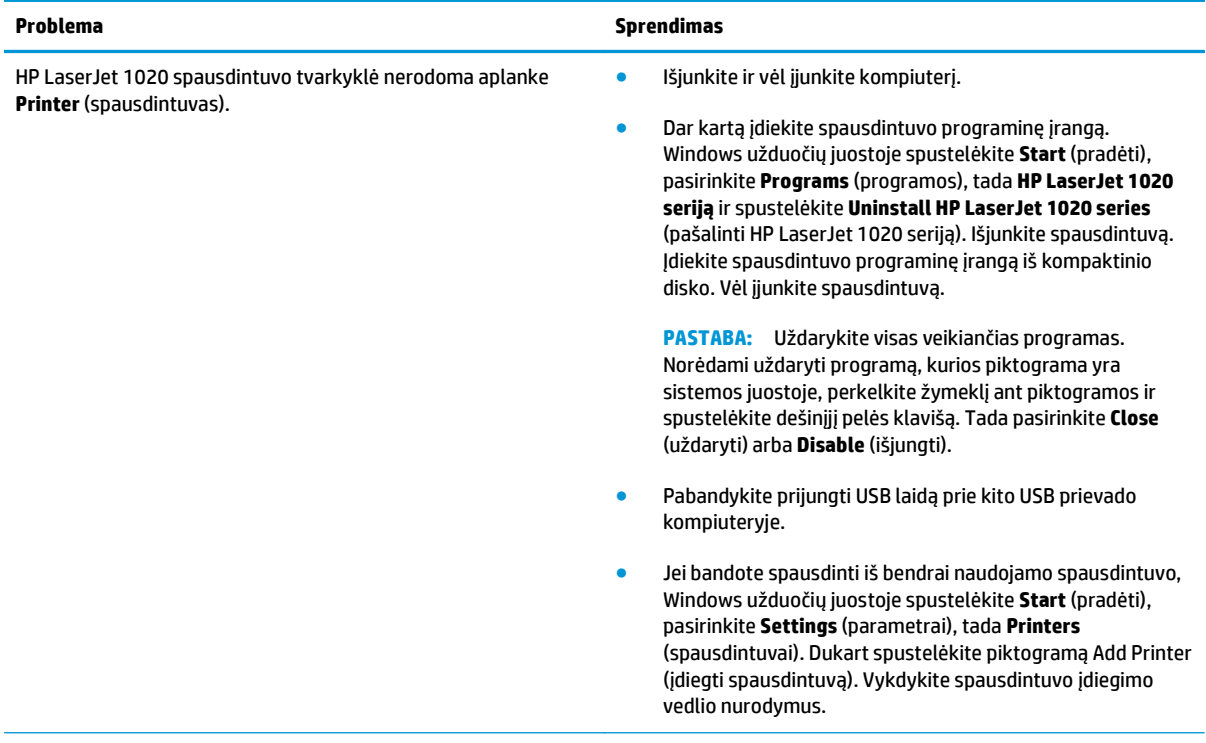
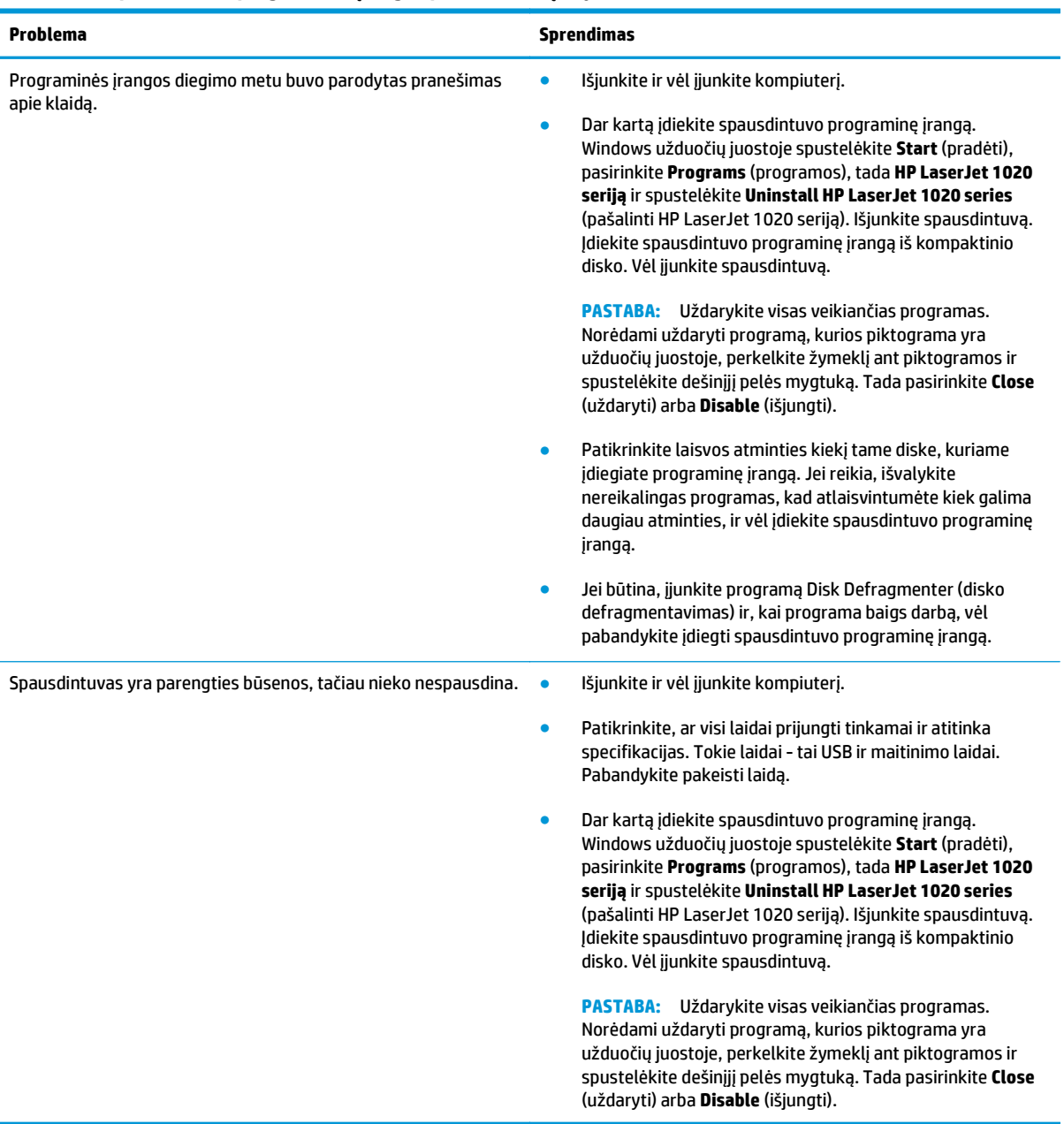

#### **4-3 lentelė Spausdintuvo programinės įrangos problemos (tęsinys)**

Grįžti į [Sprendimo paieška](#page-63-0) 54 puslapyje.

## **Spausdinimo kokybės gerinimas**

Šiame skyriuje pateikta informacija apie spausdinimo defektų atpažinimą ir pašalinimą.

#### **Atspaudas per šviesus ar išblukęs**

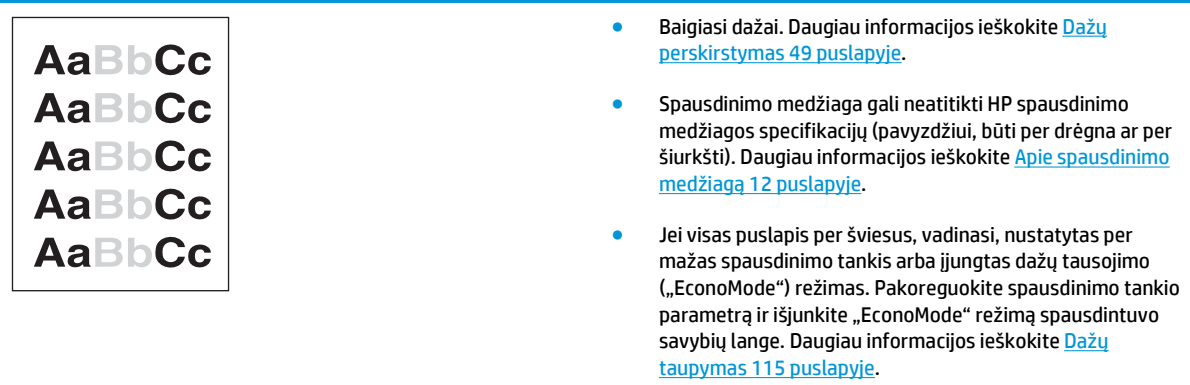

#### **Dažų taškeliai**

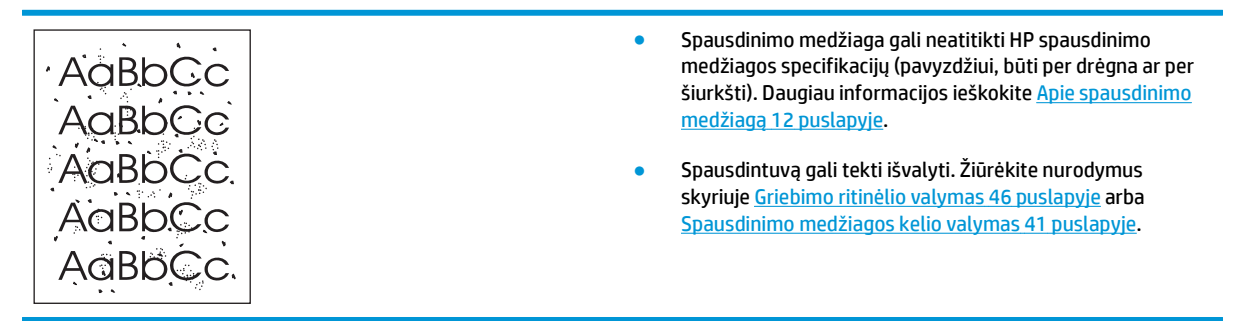

#### **Praleistos (tuščios) vietos**

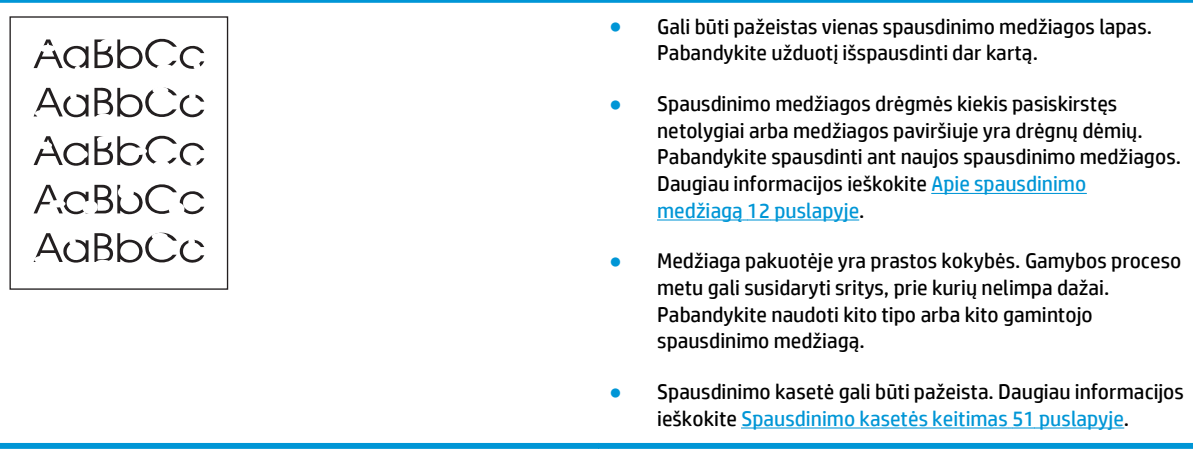

 $\tilde{P}$  **PASTABA:** Jei problemos išspręsti nepavyko, kreipkitės į HP įgaliotąjį platintoją ar aptarnavimo atstovą.

### **Vertikalios linijos**

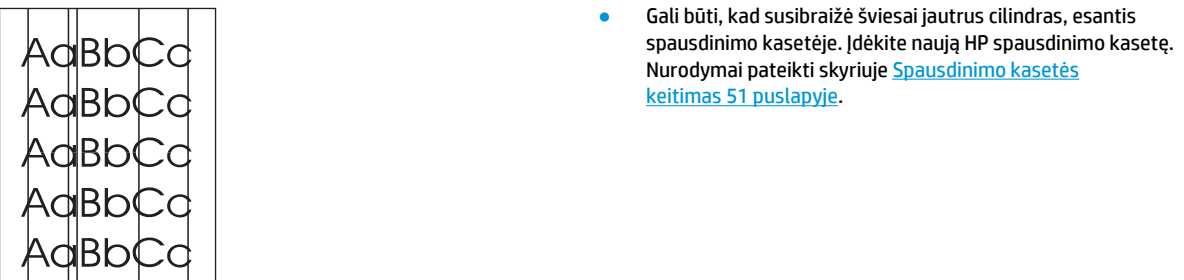

### **Pilkas fonas**

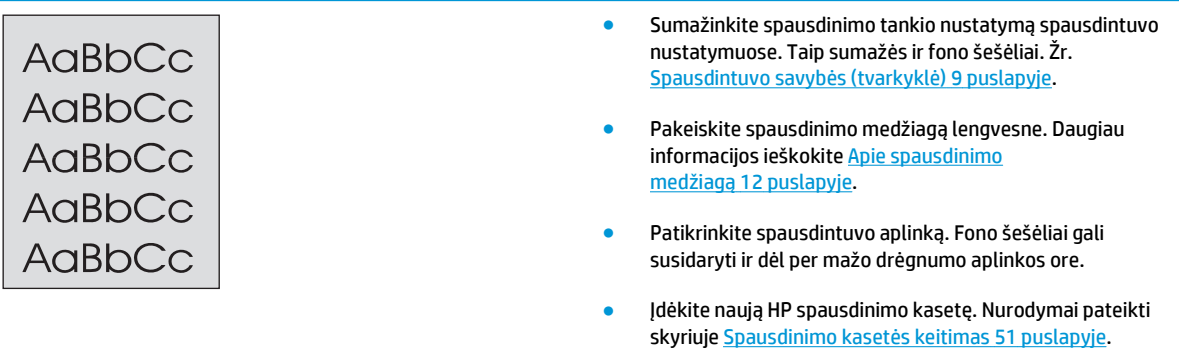

### **Dažų dėmės**

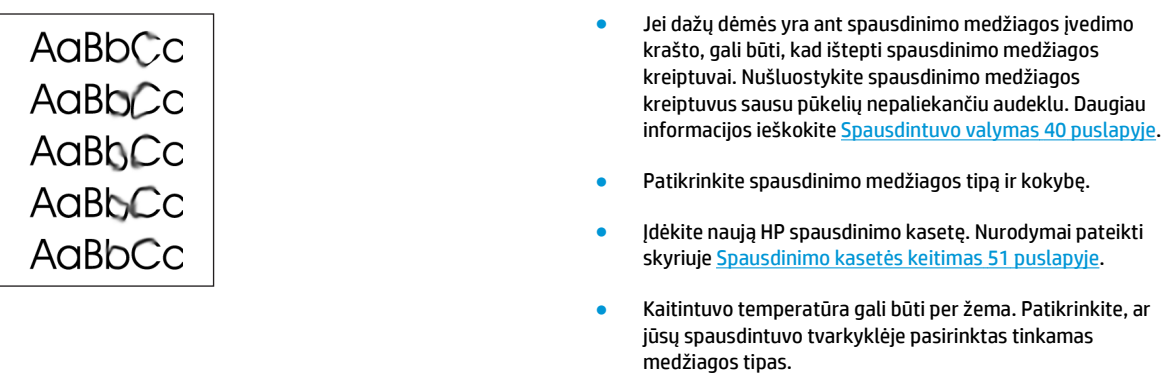

### **Netaisyklingos dažų dėmės**

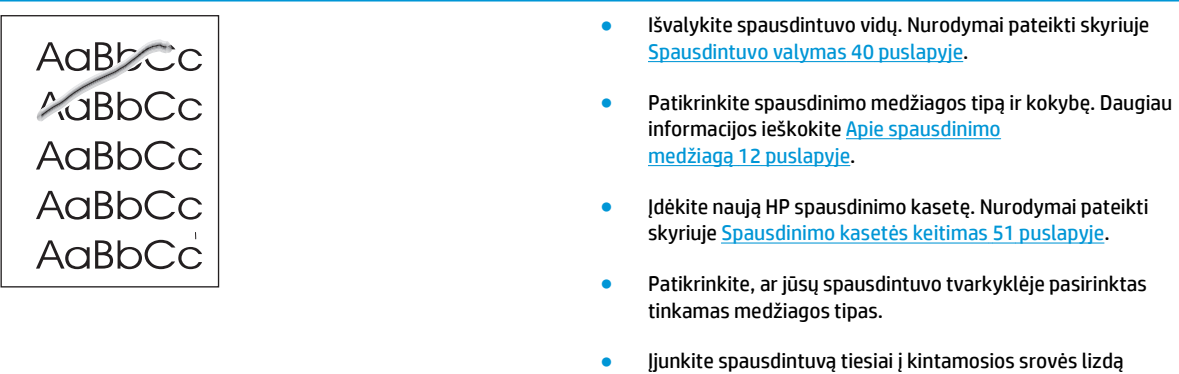

nenaudodami ilgintuvo.

### **Vertikalūs pasikartojantys defektai**

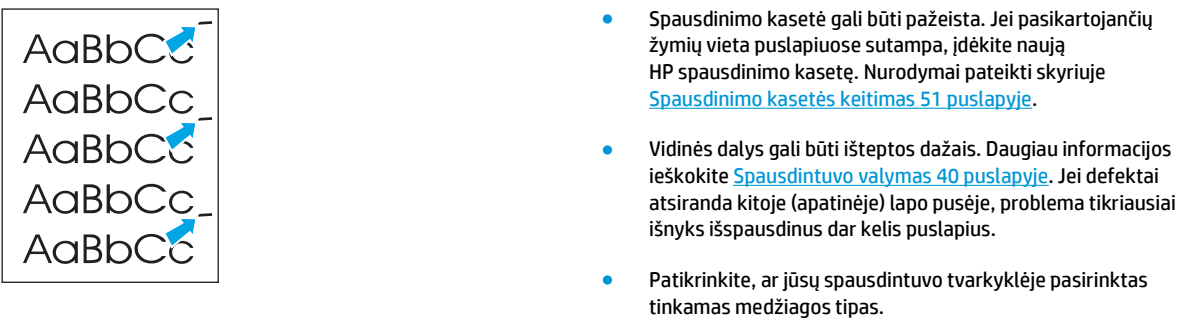

### **Neteisingos formos ženklai**

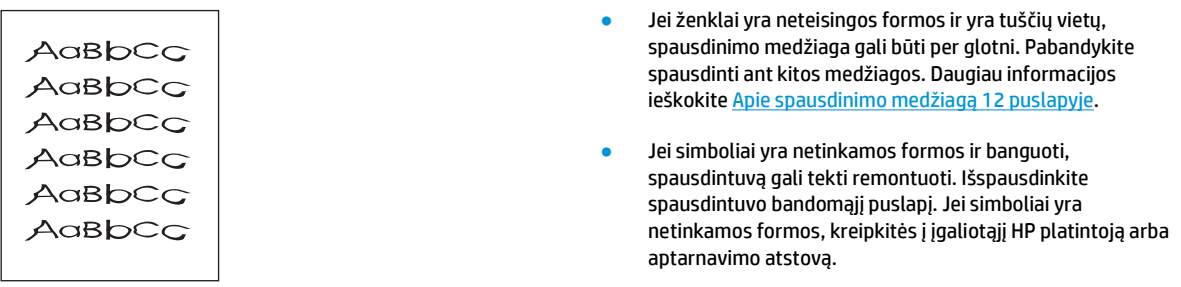

### **Įžambus atspaudas**

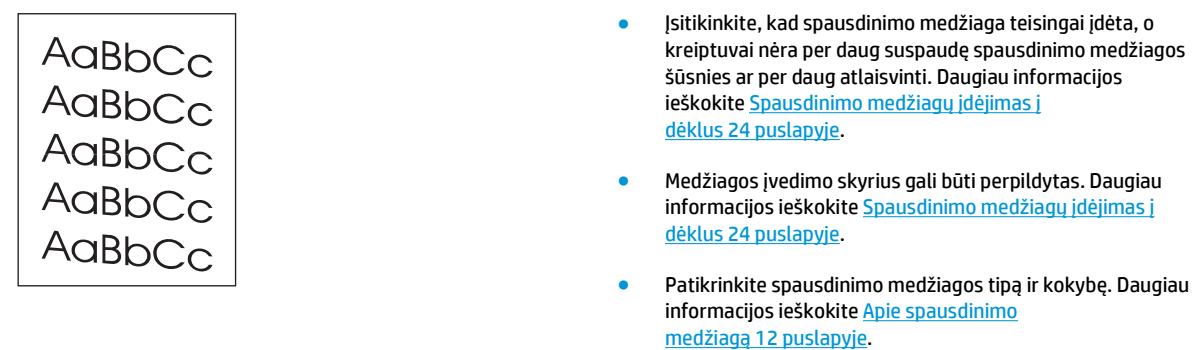

### **Išlenktas arba banguotas atspaudas**

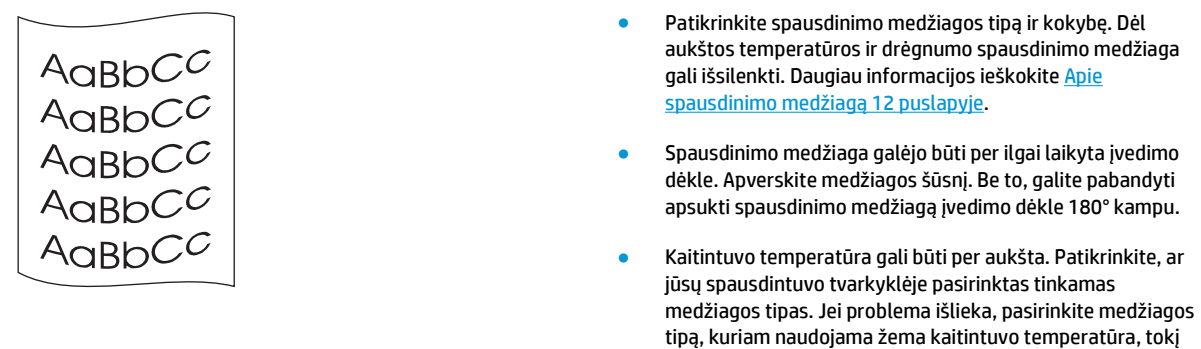

### **Susiraukšlėjęs (suglamžytas) atspaudas**

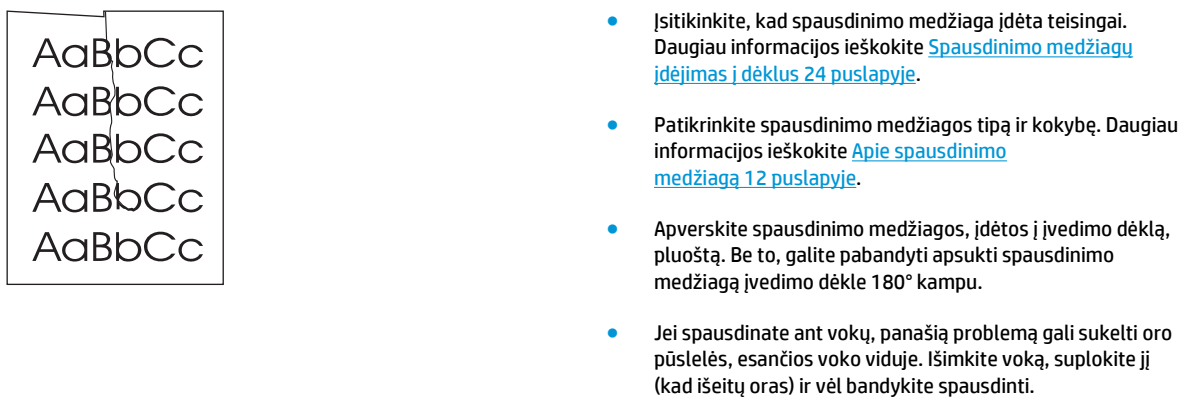

kaip skaidrės arba lengva spausdinimo medžiaga.

### **Išsklaidyti dažai**

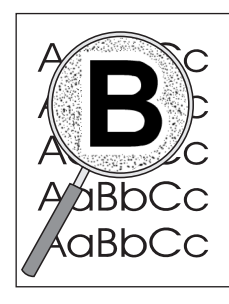

- Jei didelis dažų kiekis išsklaidytas aplink ženklus, dažai gali nelipti prie spausdinimo medžiagos paviršiaus. Mažas išsklaidytų dažų kiekis yra įprastas reiškinys spausdinant lazeriniu spausdintuvu. Pabandykite spausdinti ant kito tipo spausdinimo medžiagos. Daugiau informacijos ieškokite [Apie spausdinimo medžiag](#page-21-0)ą 12 puslapyje.
- Apverskite spausdinimo medžiagos, įdėtos į įvedimo dėklą, pluoštą.
- Naudokite lazeriniams spausdintuvams skirtą spausdinimo medžiagą. Daugiau informacijos ieškokite [Apie spausdinimo](#page-21-0) medžiagą [12 puslapyje.](#page-21-0)

#### **Vandens lašeliai ant apatinio lapo krašto**

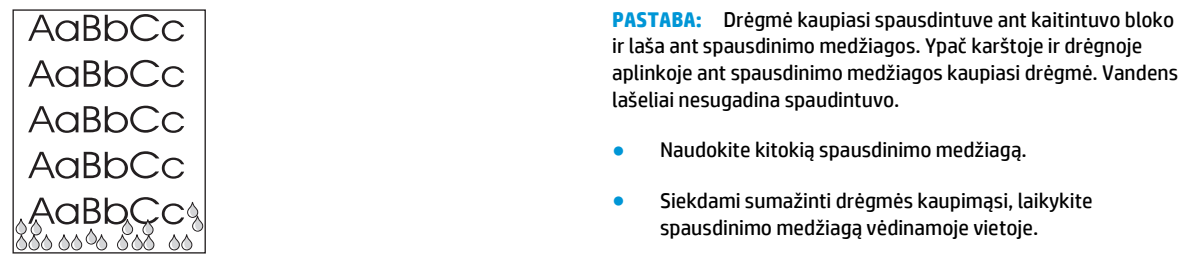

Grįžti į [Sprendimo paieška](#page-63-0) 54 puslapyje.

## **Įstrigusios spausdinimo medžiagos pašalinimas**

**ĮSPĖJIMAS:** Kad nesugadintumėte spausdintuvo šalindami įstrigusią spausdinimo medžiagą, įskaitant ir spausdinimo medžiagą, įstrigusią išvedimo skyriuje, visada atidarykite spausdinimo kasetės dureles ir išimkite spausdinimo kasetę. Neuždarykite durelių ir nedėkite kasetės atgal, kol nepašalinsite visos įstrigusios spausdinimo medžiagos. Atidarius spausdinimo kasetės dureles ir išėmus spausdinimo kasetę, sumažėja spausdinimo ritinėlių įtampa, o tai padeda išvengti spausdintuvo gedimų ir lengviau išimti įstrigusius lapus.

Kartais spausdinimo medžiaga gali įstrigti spausdinimo metu. Apie įstrigusią spausdinimo medžiagą praneša klaidos žinutė programinėje įrangoje ir spausdintuvo derinimo pulto lempučių signalai. Daugiau informacijos ieškokite Bū[senos rodikliai](#page-65-0) 56 puslapyje.

Toliau išvardytos kelios priežastys, dėl kurių spausdinimo medžiaga gali įstrigti:

- Jvedimo dėklai neteisingai prikrauti arba perpildyti. Daugiau informacijos ieškokite [Spausdinimo](#page-33-0) medžiagų įdėjimas į dėklus [24 puslapyje](#page-33-0).
- **PASTABA:** Prieš dėdami naują spausdinimo medžiagą, visada išimkite įvedimo dėkle likusią medžiagą ir sulyginkite dedamos medžiagos šūsnies kraštus. Tai padeda išvengti kelių medžiagos lapų įtraukimo į spausdintuvą vienu metu ir sumažinti medžiagos įstrigimo tikimybę.
- Spausdinimo medžiaga neatitinka HP specifikacijų. Daugiau informacijos ieškokite [Apie spausdinimo](#page-21-0) medžiagą [12 puslapyje.](#page-21-0)

#### **Įprastos spausdinimo medžiagos strigčių vietos**

- **Spausdinimo kasetės sritis**: Nurodymai pateikti skyriuje Įstrigusio lapo pašalinimas (ištraukimas) 69 puslapyje.
- **Įvedimo dėklų sritys**: Jei puslapis dar išlindęs iš įvedimo dėklo, pabandykite jį iš ten švelniai ištraukti, kad nesuplėšytumėte. Jei nesiseka ištraukti lapą, nurodymai pateikti Įstrigusio lapo pašalinimas (ištraukimas) 69 puslapyje.
- **Išvedimo kelias**: Jei puslapis išlindęs iš išvedimo skyriaus, nurodymai pateikti Įstrigusio lapo pašalinimas (ištraukimas) 69 puslapyje.

 $P$ **PASTABA:** Pašalinus įstrigusią spausdinimo medžiagą, spausdintuve gali būti likę nepanaudotų dažų (dažų ne spausdinimo kasetėje). Šie dažai išsivalo išspausdinus kelis lapus.

#### **Įstrigusio lapo pašalinimas (ištraukimas)**

**ĮSPĖJIMAS:** Dėl stringančio popieriaus ant lapų gali atsirasti dažų dėmių. Jei dažų patenka ant drabužių, nuplaukite juos šaltu vandeniu. *Plaunant karštu vandeniu, dažai visam laikui įsigers į audinį*.

**ĮSPĖJIMAS:** Kad nesugadintumėte spausdintuvo šalindami įstrigusią spausdinimo medžiagą, įskaitant ir spausdinimo medžiagą, įstrigusią išvedimo skyriuje, visada atidarykite spausdinimo kasetės dureles ir išimkite spausdinimo kasetę.

**1.** Atidarykite spausdintuvo spausdinimo kasetės dureles ir išimkite spausdinimo kasetę.

**ĮSPĖJIMAS:** Kad nesugadintumėte spausdinimo kasetės, stenkitės nelaikyti jos tiesioginėje šviesoje. Uždenkite spausdinimo kasetę popieriaus lapu.

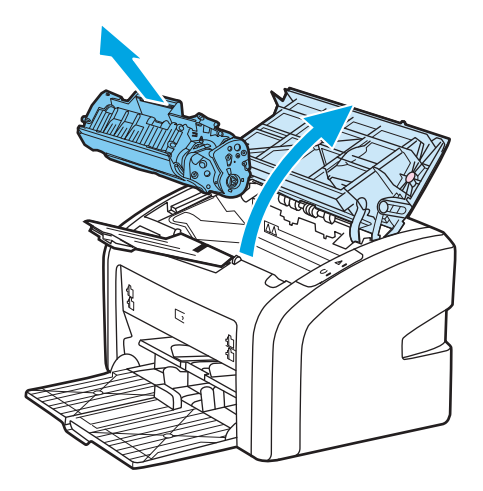

**2.** Abiem rankomis suimkite geriausiai matomą spausdinimo medžiagos pusę (suimkite ne tik už kampų, bet ir už jo vidurio) ir atsargiai ištraukite spausdinimo medžiagą iš spausdintuvo.

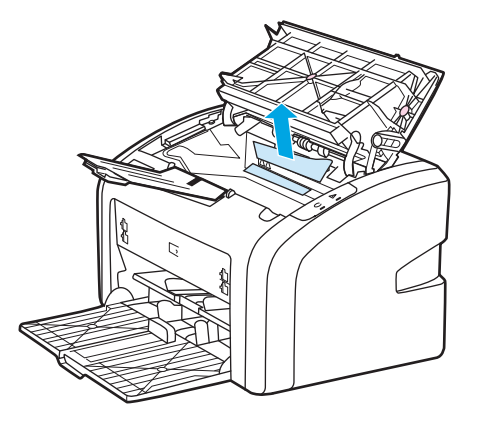

**3.** Pašalinę įstrigusią spausdinimo medžiagą, įdėkite spausdinimo kasetę ir uždarykite spausdinimo kasetės dureles.

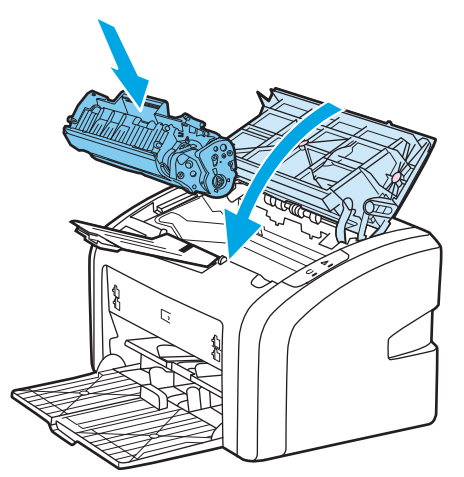

Pašalinus įstigusią spausdinimo medžiagą, gali reikėti išjungti ir vėl įjungti spausdintuvą.

**PASTABA:** Prieš dėdami naują spausdinimo medžiagą, išimkite įvedimo dėkle likusią medžiagą ir sulyginkite dedamos medžiagos šūsnies kraštus.

Grįžti į [Sprendimo paieška](#page-63-0) 54 puslapyje.

# **A Spausdintuvo specifikacijos**

Šiame priede pateikta informacija šiomis temomis:

- [Aplinkos specifikacijos](#page-81-0)
- [Akustiniai duomenys](#page-82-0)
- Elektrinė[s specifikacijos](#page-83-0)
- Fizinė[s specifikacijos](#page-84-0)
- [Spausdintuvo talpa ir kiti nominaliniai dydžiai](#page-85-0)
- [Atminties specifikacijos](#page-86-0)

## <span id="page-81-0"></span>**Aplinkos specifikacijos**

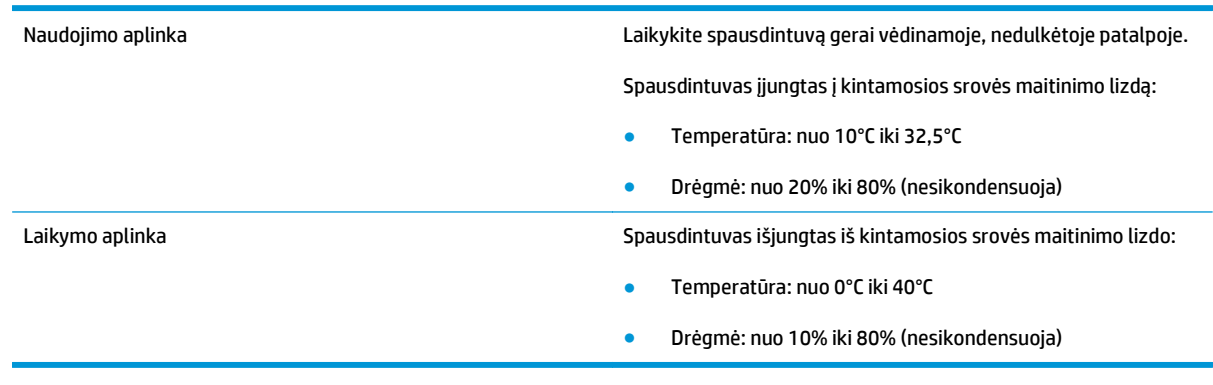

**PASTABA:** Nurodyti dydžiai galioja nuo 2004 m. balandžio mėn. 1 d. Jie gali būti keičiami be išankstinio įspėjimo. Atnaujintos informacijos ieškokite<http://www.hp.com/support/lj1020/>.

## <span id="page-82-0"></span>**Akustiniai duomenys**

#### **A-1 lentelė Akustiniai duomenys1, <sup>2</sup>**

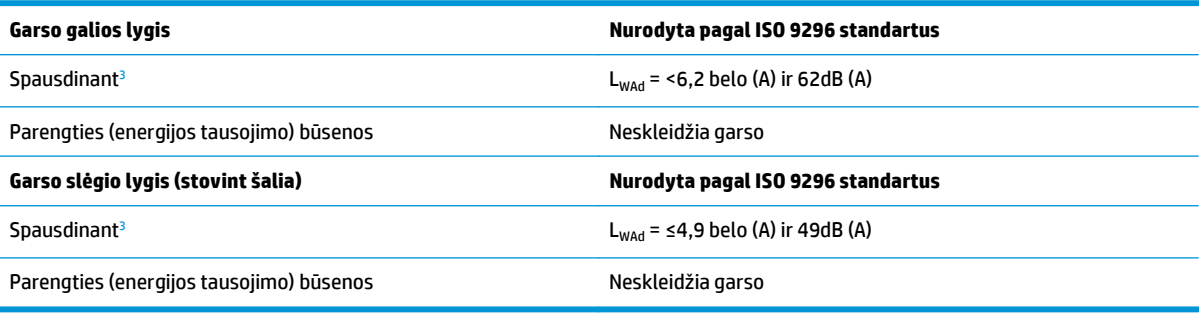

1 Reikšmės gali būti keičiamos be išankstinio įspėjimo. Atnaujintos informacijos ieškokite <http://www.hp.com/support/lj1020/>.

<sup>2</sup> Patikrinta konfigūracija: HP LaserJet 1020 pagrindinis blokas, standartinis dėklas, A4 formato popieriaus lapai ir paprastas tolygus spausdinimas.

<sup>3</sup> HP LaserJet 1020 sparta yra 14 ppm spausdinant A4 formato lapus ir 15 ppm spausdinant "letter" formato lapus.

## <span id="page-83-0"></span>**Elektrinės specifikacijos**

**PERSPĖJIMAS!** Maitinimo srovės duomenys skiriasi priklausomai nuo šalies/regiono, kuriame spausdintuvas parduodamas. Nekeiskite darbinės įtampos nustatymo. Taip galite sugadinti spausdintuvą, ir nebus taikoma garantija.

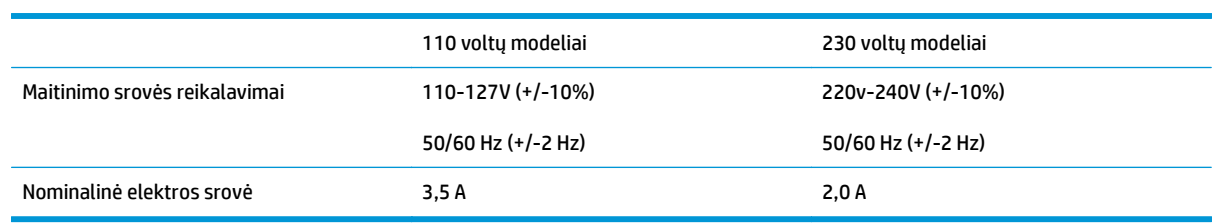

#### **A-2 lentelė Energijos suvartojimas (vidutiniškai vatų) 1, 2**

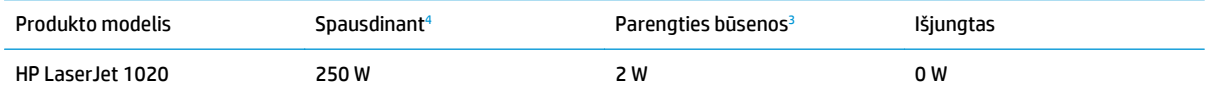

1 Reikšmės gali būti keičiamos be išankstinio įspėjimo. Atnaujintos informacijos ieškokite <u><http://www.hp.com/support/lj1020/>.</u><br>2 Nurodyta didžiausia galios reikšmė, išmatuota spausdinant nespalvotai ir esant standartinei

<sup>2</sup> Nurodyta didžiausia galios reikšmė, išmatuota spausdinant nespalvotai ir esant standartinei įtampai.

Numatytasis spausdintuvo parengties režimo perjungimo į energijos tausojimo ("PowerSave") režimą laikas ir laikas nuo energijos tausojimo režimo iki spausdinimo pradžios yra labai trumpas (mažiau nei 10 sekundžių) dėl ypač greito kaitintuvo.

<sup>4</sup> HP LaserJet 1020 sparta yra 14 ppm spausdinant A4 formato lapus ir 15 ppm spausdinant "letter" formato lapus.

<sup>5</sup> Šilumos išsklaidymas parengties būsenoje yra 20 BTU/val.

## <span id="page-84-0"></span>**Fizinės specifikacijos**

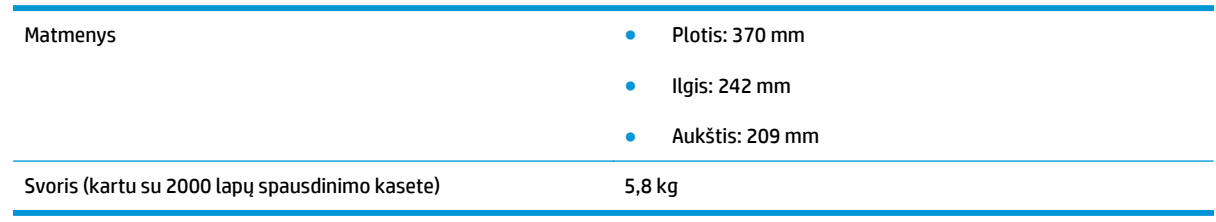

**PASTABA:** Nurodyti dydžiai galioja nuo 2004 m. balandžio mėn. 1 d. Jie gali būti keičiami be išankstinio įspėjimo. Atnaujintos informacijos ieškokite <u>http://www.hp.com/support/lj1020/</u>.

## <span id="page-85-0"></span>**Spausdintuvo talpa ir kiti nominaliniai dydžiai**

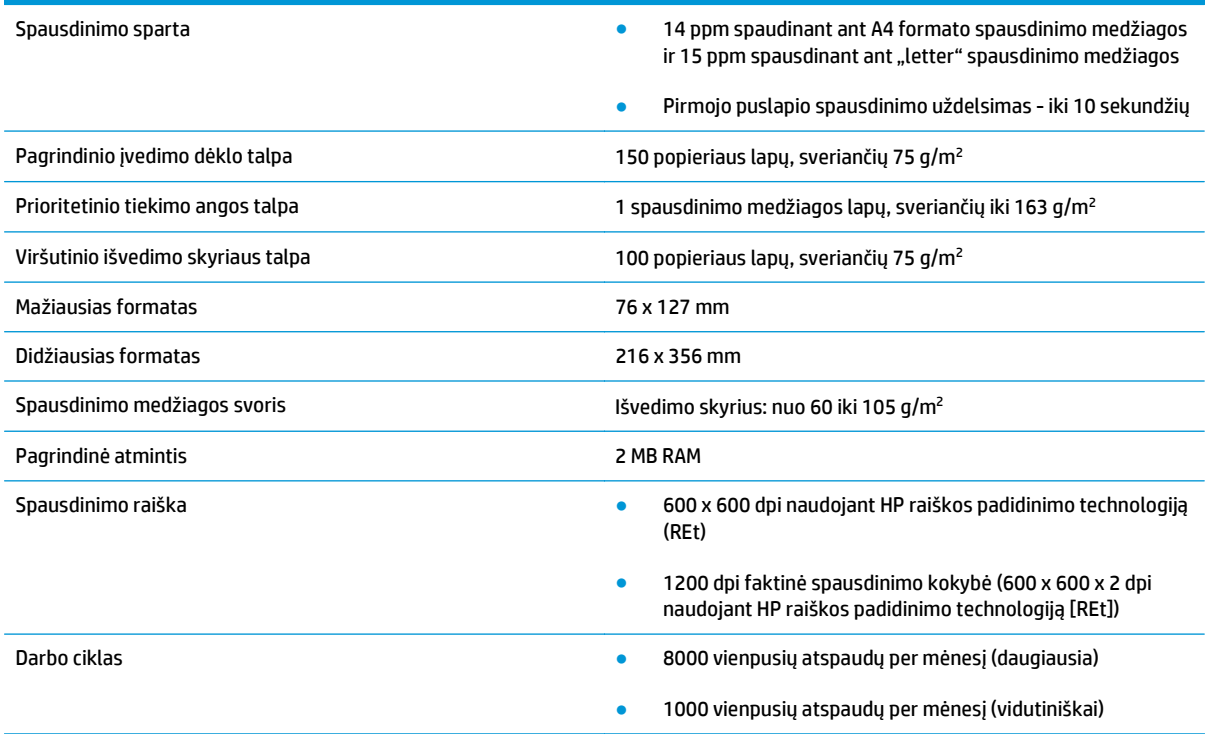

## <span id="page-86-0"></span>**Atminties specifikacijos**

Pagrindinė atmintis 2 MB RAM

# **B Aptarnavimas ir pagalba**

- [HP ribotoji garantija](#page-89-0)
- · [HP papildoma apsaugos garantija: Pareiškimas d](#page-99-0)ėl "LaserJet" dažų kasetės ribotosios garantijos
- [HP pareiškimas apie ne HP eksploatacines medžiagas](#page-100-0)
- [HP interneto svetain](#page-101-0)ė prieš klastojimą
- Dažų kasetė[je saugomi duomenys](#page-102-0)
- [Galutinio vartotojo licencijos sutartis](#page-103-0)
- [Kliento atliekamo taisymo garantijos paslauga](#page-107-0)
- [Technin](#page-108-0)ė priežiūra

## <span id="page-89-0"></span>**HP ribotoji garantija**

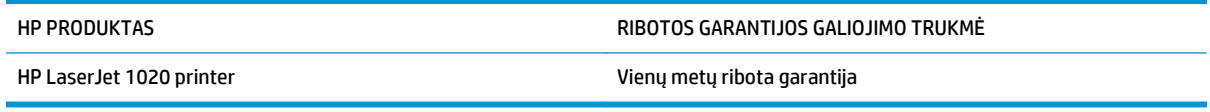

HP jums, kaip galutiniam vartotojui, garantuoja, kad HP techninė įranga ir priedai bus be medžiagų ir gamybos defektų nuo pirkimo dienos nurodytu laikotarpiu. Jei HP gaus pranešimą apie tokius defektus garantijos galiojimo metu, HP savo nuožiūra gali sutaisyti arba pakeisti gaminius su defektais. Pakeisti gaminiai gali būti nauji arba veikimo atžvilgiu lygiaverčiai naujiems.

HP garantuoja, kad, HP programinei įrangai vykdant programines funkcijas, po pirkimo dienos nurodytu laikotarpiu neįvyks klaidų dėl medžiagų ar gamybos defektų, jeigu įranga bus tinkamai prijungta ir naudojama. Jei HP gaus pranešimą apie tokius defektus garantiniu laikotarpiu, HP pakeis dėl tokių defektų savo programinių funkcijų nevykdančią programinę įrangą.

HP negarantuoja, kad HP gaminiai veiks nenutrūkstamai ir be klaidų. Jei per atitinkamą laiką HP negali pataisyti ar pakeisti gaminio, kuriam suteikta garantija, turite teisę atgauti pinigus, jei nedelsdami grąžinsite gaminį.

HP gaminiuose gali būti perdirbtų dalių, kurių darbinės charakteristikos nesiskiria nuo naujų, arba jos yra skirtos naudoti būtent tame gaminyje.

Garantija netaikoma defektams, atsiradusiems dėl (a) netinkamos ar nepakankamos priežiūros ar kalibravimo, (b) ne HP gaminamos programinės įrangos, sąsajų, dalių ar eksploatacinių medžiagų naudojimo, (c) neteisėto įrangos pakeitimo ar netinkamo naudojimo, (d) gaminio naudojimo ne jam tinkamoje aplinkoje, kaip nurodyta aplinkos specifikacijoje, (e) netinkamo darbo vietos paruošimo ar priežiūros.

PAGAL GALIOJANČIUS VIETOS ĮSTATYMUS AUKŠČIAU PATEIKTOS GARANTIJOS YRA IŠSKIRTINĖS IR JOKIA KITA RAŠTIŠKA AR ŽODINĖ GARANTIJA ARBA SĄLYGA NĖRA NEI AIŠKIAI IŠREIKŠTA, NEI NUMANOMA. BE TO, HP NETEIKIA JOKIŲ NUMANOMŲ PRODUKTO PARDAVIMO, PATENKINAMOS KOKYBĖS AR TINKAMUMO KONKREČIAM TIKSLUI GARANTIJŲ. Kai kuriose šalyse/regionuose, valstijose ar provincijose neleidžiami garantijos galiojimo laikotarpio apribojimai, todėl nurodyti apribojimai ar išimtys jums gali būti netaikomi. Ši garantija suteikia tam tikras juridines teises. Be to, jūs galite turėti kitų teisių priklausomai nuo šalies/ regiono, valstijos ar provincijos.

HP ribota garantija galioja bet kurioje šalyje/regione bei vietovėje, kurioje HP parduoda šį produktą ir teikia jo palaikymo paslaugas. Garantinių paslaugų lygis gali skirtis priklausomai nuo vietinių standartų. HP dėl teisinių arba normatyvinių priežasčių nekeis produkto išvaizdos, tinkamumo ir funkcijų taip, kad jis galėtų veikti šalyje/regione, kuriam produktas nebuvo skirtas.

PAGAL VIETOS ĮSTATYMUS NUOSTOLIŲ ATLYGINIMAS, APIBRĖŽTAS ŠIUO PAREIŠKIMU DĖL GARANTIJOS, YRA VIENINTELIS GALIMAS IR IŠSKIRTINIS JŪSŲ NUOSTOLIŲ ATLYGINIMAS. IŠSKYRUS ANKSČIAU PAMINĖTUS DALYKUS, HP AR JOS TIEKĖJAI NEPRISIIMA JOKIOS ATSAKOMYBĖS UŽ NUOSTOLIUS, PATIRTUS DĖL DUOMENŲ PRARADIMO, AR UŽ TIESIOGINIUS, TYČINIUS, NETYČINIUS, PASEKMINIUS (ĮSKAITANT NEGAUTĄ PELNĄ AR DUOMENIS) AR KITOKIUS NUOSTOLIUS NEPRIKLAUSOMAI NUO SUDARYTŲ SUTARČIŲ, IEŠKINIŲ DĖL ŽALOS ATLYGINIMO, AR KITŲ DALYKŲ. Kai kuriose šalyse/regionuose, valstijose ar provincijose išskirtiniai atvejai ar apribojimai netyčiniams ar pasekminiams nuostoliams neleidžiami, todėl aukščiau nurodyti apribojimai ar išimtys gali būti jums netaikomi.

ŠIAME PAREIŠKIME IŠDĖSTYTOS GARANTIJOS SĄLYGOS ĮSTATYMŲ NUMATYTOSE RIBOSE NEPANAIKINA, NERIBOJA IR NEKEIČIA ĮSTATYMO APIBRĖŽTŲ TEISIŲ, TAIKOMŲ ŠIAM JUMS PARDUOTAM PRODUKTUI.

#### **JK, Airija ir Malta**

The HP Limited Warranty is a commercial guarantee voluntarily provided by HP. The name and address of the HP entity responsible for the performance of the HP Limited Warranty in your country/region is as follows:

**UK**: HP Inc UK Limited, Cain Road, Amen Corner, Bracknell, Berkshire, RG12 1HN

**Ireland**: Hewlett-Packard Ireland Limited, Liffey Park Technology Campus, Barnhall Road, Leixlip, Co.Kildare

**Malta**: Hewlett-Packard Europe B.V., Amsterdam, Meyrin Branch, Route du Nant-d'Avril 150, 1217 Meyrin, Switzerland

**United Kingdom**: The HP Limited Warranty benefits apply in addition to any legal rights to a guarantee from seller of nonconformity of goods with the contract of sale. These rights expire six years from delivery of goods for products purchased in England or Wales and five years from delivery of goods for products purchased in Scotland. However various factors may impact your eligibility to receive these rights. For further information, please consult the following link: Consumer Legal Guarantee [\(www.hp.com/go/eu-legal](http://www.hp.com/go/eu-legal)) or you may visit the European Consumer Centers website [\(http://ec.europa.eu/consumers/](http://ec.europa.eu/consumers/solving_consumer_disputes/non-judicial_redress/ecc-net/index_en.htm) [solving\\_consumer\\_disputes/non-judicial\\_redress/ecc-net/index\\_en.htm\)](http://ec.europa.eu/consumers/solving_consumer_disputes/non-judicial_redress/ecc-net/index_en.htm). Consumers have the right to choose whether to claim service under the HP Limited Warranty or against the seller under the legal guarantee.

**Ireland**: The HP Limited Warranty benefits apply in addition to any statutory rights from seller in relation to nonconformity of goods with the contract of sale. However various factors may impact your eligibility to receive these rights. Consumer statutory rights are not limited or affected in any manner by HP Care Pack. For further information, please consult the following link: Consumer Legal Guarantee ([www.hp.com/go/eu](http://www.hp.com/go/eu-legal)[legal](http://www.hp.com/go/eu-legal)) or you may visit the European Consumer Centers website ([http://ec.europa.eu/consumers/](http://ec.europa.eu/consumers/solving_consumer_disputes/non-judicial_redress/ecc-net/index_en.htm) [solving\\_consumer\\_disputes/non-judicial\\_redress/ecc-net/index\\_en.htm\)](http://ec.europa.eu/consumers/solving_consumer_disputes/non-judicial_redress/ecc-net/index_en.htm). Consumers have the right to choose whether to claim service under the HP Limited Warranty or against the seller under the legal guarantee.

**Malta**: The HP Limited Warranty benefits apply in addition to any legal rights to a two-year guarantee from seller of nonconformity of goods with the contract of sale; however various factors may impact your eligibility to receive these rights. Consumer statutory rights are not limited or affected in any manner by the HP Limited Warranty. For further information, please consult the following link: Consumer Legal Guarantee ([www.hp.com/go/eu-legal](http://www.hp.com/go/eu-legal)) or you may visit the European Consumer Centers website [\(http://ec.europa.eu/](http://ec.europa.eu/consumers/solving_consumer_disputes/non-judicial_redress/ecc-net/index_en.htm) [consumers/solving\\_consumer\\_disputes/non-judicial\\_redress/ecc-net/index\\_en.htm\)](http://ec.europa.eu/consumers/solving_consumer_disputes/non-judicial_redress/ecc-net/index_en.htm). Consumers have the right to choose whether to claim service under the HP Limited Warranty or against the seller under two-year legal guarantee.

#### **Austrija, Belgija, Vokietija ir Liuksemburgas**

Die beschränkte HP Herstellergarantie ist eine von HP auf freiwilliger Basis angebotene kommerzielle Garantie. Der Name und die Adresse der HP Gesellschaft, die in Ihrem Land für die Gewährung der beschränkten HP Herstellergarantie verantwortlich ist, sind wie folgt:

**Deutschland**: HP Deutschland GmbH, Schickardstr. 32, D-71034 Böblingen

**Österreich**: HP Austria GmbH., Technologiestrasse 5, A-1120 Wien

**Luxemburg**: Hewlett-Packard Luxembourg S.C.A., 75, Parc d'Activités Capellen, Rue Pafebruc, L-8308 Capellen

**Belgien**: HP Belgium BVBA, Hermeslaan 1A, B-1831 Diegem

Die Rechte aus der beschränkten HP Herstellergarantie gelten zusätzlich zu den gesetzlichen Ansprüchen wegen Sachmängeln auf eine zweijährige Gewährleistung ab dem Lieferdatum. Ob Sie Anspruch auf diese

Rechte haben, hängt von zahlreichen Faktoren ab. Die Rechte des Kunden sind in keiner Weise durch die beschränkte HP Herstellergarantie eingeschränkt bzw. betroffen. Weitere Hinweise finden Sie auf der folgenden Website: Gewährleistungsansprüche für Verbraucher [\(www.hp.com/go/eu-legal\)](http://www.hp.com/go/eu-legal) oder Sie können die Website des Europäischen Verbraucherzentrums [\(http://ec.europa.eu/consumers/](http://ec.europa.eu/consumers/solving_consumer_disputes/non-judicial_redress/ecc-net/index_en.htm) [solving\\_consumer\\_disputes/non-judicial\\_redress/ecc-net/index\\_en.htm\)](http://ec.europa.eu/consumers/solving_consumer_disputes/non-judicial_redress/ecc-net/index_en.htm) besuchen. Verbraucher haben das Recht zu wählen, ob sie eine Leistung von HP gemäß der beschränkten HP Herstellergarantie in Anspruch nehmen oder ob sie sich gemäß der gesetzlichen zweijährigen Haftung für Sachmängel (Gewährleistung) sich an den jeweiligen Verkäufer wenden.

#### **Belgija, Prancūzija ir Liuksemburgas**

La garantie limitée HP est une garantie commerciale fournie volontairement par HP. Voici les coordonnées de l'entité HP responsable de l'exécution de la garantie limitée HP dans votre pays:

**France**: HP France SAS, société par actions simplifiée identifiée sous le numéro 448 694 133 RCS Evry, 1 Avenue du Canada, 91947, Les Ulis

**G.D. Luxembourg**: Hewlett-Packard Luxembourg S.C.A., 75, Parc d'Activités Capellen, Rue Pafebruc, L-8308 Capellen

**Belgique**: HP Belgium BVBA, Hermeslaan 1A, B-1831 Diegem

**France**: Les avantages de la garantie limitée HP s'appliquent en complément des droits dont vous disposez au titre des garanties légales applicables dont le bénéfice est soumis à des conditions spécifiques. Vos droits en tant que consommateur au titre de la garantie légale de conformité mentionnée aux articles L. 211-4 à L. 211-13 du Code de la Consommation et de celle relatives aux défauts de la chose vendue, dans les conditions prévues aux articles 1641 à 1648 et 2232 du Code de Commerce ne sont en aucune façon limités ou affectés par la garantie limitée HP. Pour de plus amples informations, veuillez consulter le lien suivant : Garanties légales accordées au consommateur [\(www.hp.com/go/eu-legal\)](http://www.hp.com/go/eu-legal). Vous pouvez également consulter le site Web des Centres européens des consommateurs ([http://ec.europa.eu/consumers/](http://ec.europa.eu/consumers/solving_consumer_disputes/non-judicial_redress/ecc-net/index_en.htm)

[solving\\_consumer\\_disputes/non-judicial\\_redress/ecc-net/index\\_en.htm\)](http://ec.europa.eu/consumers/solving_consumer_disputes/non-judicial_redress/ecc-net/index_en.htm). Les consommateurs ont le droit de choisir d'exercer leurs droits au titre de la garantie limitée HP, ou auprès du vendeur au titre des garanties légales applicables mentionnées ci-dessus.

#### **POUR RAPPEL:**

Garantie Légale de Conformité:

*« Le vendeur est tenu de livrer un bien conforme au contrat et répond des défauts de conformité existant lors de la délivrance.*

*Il répond également des défauts de conformité résultant de l'emballage, des instructions de montage ou de l'installation lorsque celle-ci a été mise à sa charge par le contrat ou a été réalisée sous sa responsabilité ».*

Article L211-5 du Code de la Consommation:

*« Pour être conforme au contrat, le bien doit:*

*1° Etre propre à l'usage habituellement attendu d'un bien semblable et, le cas échéant:*

*- correspondre à la description donnée par le vendeur et posséder les qualités que celui-ci a présentées à l'acheteur sous forme d'échantillon ou de modèle;*

*- présenter les qualités qu'un acheteur peut légitimement attendre eu égard aux déclarations publiques faites par le vendeur, par le producteur ou par son représentant, notamment dans la publicité ou l'étiquetage;*

*2° Ou présenter les caractéristiques définies d'un commun accord par les parties ou être propre à tout usage spécial recherché par l'acheteur, porté à la connaissance du vendeur et que ce dernier a accepté ».*

Article L211-12 du Code de la Consommation:

*« L'action résultant du défaut de conformité se prescrit par deux ans à compter de la délivrance du bien ».*

Garantie des vices cachés

Article 1641 du Code Civil : *« Le vendeur est tenu de la garantie à raison des défauts cachés de la chose vendue qui la rendent impropre à l'usage auquel on la destine, ou qui diminuent tellement cet usage que l'acheteur ne l'aurait pas acquise, ou n'en aurait donné qu'un moindre prix, s'il les avait connus. »*

Article 1648 alinéa 1 du Code Civil:

*« L'action résultant des vices rédhibitoires doit être intentée par l'acquéreur dans un délai de deux ans à compter de la découverte du vice. »*

**G.D. Luxembourg et Belgique**: Les avantages de la garantie limitée HP s'appliquent en complément des droits dont vous disposez au titre de la garantie de non-conformité des biens avec le contrat de vente. Cependant, de nombreux facteurs peuvent avoir un impact sur le bénéfice de ces droits. Vos droits en tant que consommateur au titre de ces garanties ne sont en aucune façon limités ou affectés par la garantie limitée HP. Pour de plus amples informations, veuillez consulter le lien suivant : Garanties légales accordées au consommateur [\(www.hp.com/go/eu-legal](http://www.hp.com/go/eu-legal)) ou vous pouvez également consulter le site Web des Centres européens des consommateurs ([http://ec.europa.eu/consumers/solving\\_consumer\\_disputes/non](http://ec.europa.eu/consumers/solving_consumer_disputes/non-judicial_redress/ecc-net/index_en.htm)[judicial\\_redress/ecc-net/index\\_en.htm](http://ec.europa.eu/consumers/solving_consumer_disputes/non-judicial_redress/ecc-net/index_en.htm)). Les consommateurs ont le droit de choisir de réclamer un service sous la garantie limitée HP ou auprès du vendeur au cours d'une garantie légale de deux ans.

#### **Italija**

La Garanzia limitata HP è una garanzia commerciale fornita volontariamente da HP. Di seguito sono indicati nome e indirizzo della società HP responsabile della fornitura dei servizi coperti dalla Garanzia limitata HP nel vostro Paese:

**Italia**: HP Italy S.r.l., Via G. Di Vittorio 9, 20063 Cernusco S/Naviglio

I vantaggi della Garanzia limitata HP vengono concessi ai consumatori in aggiunta ai diritti derivanti dalla garanzia di due anni fornita dal venditore in caso di non conformità dei beni rispetto al contratto di vendita. Tuttavia, diversi fattori possono avere un impatto sulla possibilita' di beneficiare di tali diritti. I diritti spettanti ai consumatori in forza della garanzia legale non sono in alcun modo limitati, né modificati dalla Garanzia limitata HP. Per ulteriori informazioni, si prega di consultare il seguente link: Garanzia legale per i clienti [\(www.hp.com/go/eu-legal](http://www.hp.com/go/eu-legal)), oppure visitare il sito Web dei Centri europei per i consumatori ([http://ec.europa.eu/consumers/solving\\_consumer\\_disputes/non-judicial\\_redress/ecc-net/index\\_en.htm](http://ec.europa.eu/consumers/solving_consumer_disputes/non-judicial_redress/ecc-net/index_en.htm)). I consumatori hanno il diritto di scegliere se richiedere un servizio usufruendo della Garanzia limitata HP oppure rivolgendosi al venditore per far valere la garanzia legale di due anni.

#### **Ispanija**

Su Garantía limitada de HP es una garantía comercial voluntariamente proporcionada por HP. El nombre y dirección de las entidades HP que proporcionan la Garantía limitada de HP (garantía comercial adicional del fabricante) en su país es:

**España**: Hewlett-Packard Española S.L. Calle Vicente Aleixandre, 1 Parque Empresarial Madrid - Las Rozas, E-28232 Madrid

Los beneficios de la Garantía limitada de HP son adicionales a la garantía legal de 2 años a la que los consumidores tienen derecho a recibir del vendedor en virtud del contrato de compraventa; sin embargo, varios factores pueden afectar su derecho a recibir los beneficios bajo dicha garantía legal. A este respecto, la Garantía limitada de HP no limita o afecta en modo alguno los derechos legales del consumidor ([www.hp.com/go/eu-legal](http://www.hp.com/go/eu-legal)). Para más información, consulte el siguiente enlace: Garantía legal del

consumidor o puede visitar el sitio web de los Centros europeos de los consumidores ([http://ec.europa.eu/](http://ec.europa.eu/consumers/solving_consumer_disputes/non-judicial_redress/ecc-net/index_en.htm) [consumers/solving\\_consumer\\_disputes/non-judicial\\_redress/ecc-net/index\\_en.htm\)](http://ec.europa.eu/consumers/solving_consumer_disputes/non-judicial_redress/ecc-net/index_en.htm). Los clientes tienen derecho a elegir si reclaman un servicio acogiéndose a la Garantía limitada de HP o al vendedor de conformidad con la garantía legal de dos años.

#### **Danija**

Den begrænsede HP-garanti er en garanti, der ydes frivilligt af HP. Navn og adresse på det HP-selskab, der er ansvarligt for HP's begrænsede garanti i dit land, er som følger:

**Danmark**: HP Inc Danmark ApS, Engholm Parkvej 8, 3450, Allerød

Den begrænsede HP-garanti gælder i tillæg til eventuelle juridiske rettigheder, for en toårig garanti fra sælgeren af varer, der ikke er i overensstemmelse med salgsaftalen, men forskellige faktorer kan dog påvirke din ret til at opnå disse rettigheder. Forbrugerens lovbestemte rettigheder begrænses eller påvirkes ikke på nogen måde af den begrænsede HP-garanti. Se nedenstående link for at få yderligere oplysninger: Forbrugerens juridiske garanti ([www.hp.com/go/eu-legal\)](http://www.hp.com/go/eu-legal) eller du kan besøge De Europæiske Forbrugercentres websted [\(http://ec.europa.eu/consumers/solving\\_consumer\\_disputes/non](http://ec.europa.eu/consumers/solving_consumer_disputes/non-judicial_redress/ecc-net/index_en.htm)judicial redress/ecc-net/index en.htm). Forbrugere har ret til at vælge, om de vil gøre krav på service i henhold til HP's begrænsede garanti eller hos sælger i henhold til en toårig juridisk garanti.

#### **Norvegija**

HPs garanti er en begrenset og kommersiell garanti som HP selv har valgt å tilby. Følgende lokale selskap innestår for garantien:

**Norge**: HP Norge AS, Rolfbuktveien 4b, 1364 Fornebu

HPs garanti kommer i tillegg til det mangelsansvar HP har i henhold til norsk forbrukerkjøpslovgivning, hvor reklamasjonsperioden kan være to eller fem år, avhengig av hvor lenge salgsgjenstanden var ment å vare. Ulike faktorer kan imidlertid ha betydning for om du kvalifiserer til å kreve avhjelp iht slikt mangelsansvar. Forbrukerens lovmessige rettigheter begrenses ikke av HPs garanti. Hvis du vil ha mer informasjon, kan du klikke på følgende kobling: Juridisk garanti for forbruker ([www.hp.com/go/eu-legal](http://www.hp.com/go/eu-legal)) eller du kan besøke nettstedet til de europeiske forbrukersentrene [\(http://ec.europa.eu/consumers/](http://ec.europa.eu/consumers/solving_consumer_disputes/non-judicial_redress/ecc-net/index_en.htm) [solving\\_consumer\\_disputes/non-judicial\\_redress/ecc-net/index\\_en.htm\)](http://ec.europa.eu/consumers/solving_consumer_disputes/non-judicial_redress/ecc-net/index_en.htm). Forbrukere har retten til å velge å kreve service under HPs garanti eller iht selgerens lovpålagte mangelsansvar.

### **Švedija**

HP:s begränsade garanti är en kommersiell garanti som tillhandahålls frivilligt av HP. Namn och adress till det HP-företag som ansvarar för HP:s begränsade garanti i ditt land är som följer:

**Sverige**: HP PPS Sverige AB, SE-169 73 Stockholm

Fördelarna som ingår i HP:s begränsade garanti gäller utöver de lagstadgade rättigheterna till tre års garanti från säljaren angående varans bristande överensstämmelse gentemot köpeavtalet, men olika faktorer kan påverka din rätt att utnyttja dessa rättigheter. Konsumentens lagstadgade rättigheter varken begränsas eller påverkas på något sätt av HP:s begränsade garanti. Mer information får du om du följer denna länk: Lagstadgad garanti för konsumenter ([www.hp.com/go/eu-legal\)](http://www.hp.com/go/eu-legal) eller så kan du gå till European Consumer Centers webbplats ([http://ec.europa.eu/consumers/solving\\_consumer\\_disputes/non-judicial\\_redress/ecc](http://ec.europa.eu/consumers/solving_consumer_disputes/non-judicial_redress/ecc-net/index_en.htm)[net/index\\_en.htm](http://ec.europa.eu/consumers/solving_consumer_disputes/non-judicial_redress/ecc-net/index_en.htm)). Konsumenter har rätt att välja om de vill ställa krav enligt HP:s begränsade garanti eller på säljaren enligt den lagstadgade treåriga garantin.

#### **Portugalija**

A Garantia Limitada HP é uma garantia comercial fornecida voluntariamente pela HP. O nome e a morada da entidade HP responsável pela prestação da Garantia Limitada HP no seu país são os seguintes:

**Portugal**: HPCP – Computing and Printing Portugal, Unipessoal, Lda., Edificio D. Sancho I, Quinta da Fonte, Porto Salvo, Lisboa, Oeiras, 2740 244

As vantagens da Garantia Limitada HP aplicam-se cumulativamente com quaisquer direitos decorrentes da legislação aplicável à garantia de dois anos do vendedor, relativa a defeitos do produto e constante do contrato de venda. Existem, contudo, vários fatores que poderão afetar a sua elegibilidade para beneficiar de tais direitos. Os direitos legalmente atribuídos aos consumidores não são limitados ou afetados de forma alguma pela Garantia Limitada HP. Para mais informações, consulte a ligação seguinte: Garantia legal do consumidor ([www.hp.com/go/eu-legal\)](http://www.hp.com/go/eu-legal) ou visite o Web site da Rede dos Centros Europeus do Consumidor ([http://ec.europa.eu/consumers/solving\\_consumer\\_disputes/non-judicial\\_redress/ecc-net/index\\_en.htm](http://ec.europa.eu/consumers/solving_consumer_disputes/non-judicial_redress/ecc-net/index_en.htm)). Os consumidores têm o direito de escolher se pretendem reclamar assistência ao abrigo da Garantia Limitada HP ou contra o vendedor ao abrigo de uma garantia jurídica de dois anos.

#### **Graikija ir Kipras**

Η Περιορισμένη εγγύηση HP είναι μια εμπορική εγγύηση η οποία παρέχεται εθελοντικά από την HP. Η επωνυμία και η διεύθυνση του νομικού προσώπου ΗΡ που παρέχει την Περιορισμένη εγγύηση ΗΡ στη χώρα σας είναι η εξής:

**Ελλάδα /Κύπρoς**: HP Printing and Personal Systems Hellas EPE, Tzavella 1-3, 15232 Chalandri, Attiki

**Ελλάδα /Κύπρoς**: HP Συστήματα Εκτύπωσης και Προσωπικών Υπολογιστών Ελλάς Εταιρεία Περιορισμένης Ευθύνης, Tzavella 1-3, 15232 Chalandri, Attiki

Τα προνόμια της Περιορισμένης εγγύησης HP ισχύουν επιπλέον των νόμιμων δικαιωμάτων για διετή εγγύηση έναντι του Πωλητή για τη μη συμμόρφωση των προϊόντων με τις συνομολογημένες συμβατικά ιδιότητες, ωστόσο η άσκηση των δικαιωμάτων σας αυτών μπορεί να εξαρτάται από διάφορους παράγοντες. Τα νόμιμα δικαιώματα των καταναλωτών δεν περιορίζονται ούτε επηρεάζονται καθ' οιονδήποτε τρόπο από την Περιορισμένη εγγύηση HP. Για περισσότερες πληροφορίες, συμβουλευτείτε την ακόλουθη τοποθεσία web: Νόμιμη εγγύηση καταναλωτή [\(www.hp.com/go/eu-legal](http://www.hp.com/go/eu-legal)) ή μπορείτε να επισκεφτείτε την τοποθεσία web των Ευρωπαϊκών Κέντρων Καταναλωτή [\(http://ec.europa.eu/consumers/solving\\_consumer\\_disputes/non](http://ec.europa.eu/consumers/solving_consumer_disputes/non-judicial_redress/ecc-net/index_en.htm)[judicial\\_redress/ecc-net/index\\_en.htm](http://ec.europa.eu/consumers/solving_consumer_disputes/non-judicial_redress/ecc-net/index_en.htm)). Οι καταναλωτές έχουν το δικαίωμα να επιλέξουν αν θα αξιώσουν την υπηρεσία στα πλαίσια της Περιορισμένης εγγύησης ΗΡ ή από τον πωλητή στα πλαίσια της νόμιμης εγγύησης δύο ετών.

#### **Vengrija**

A HP korlátozott jótállás egy olyan kereskedelmi jótállás, amelyet a HP a saját elhatározásából biztosít. Az egyes országokban a HP mint gyártó által vállalt korlátozott jótállást biztosító HP vállalatok neve és címe:

**Magyarország**: HP Inc Magyarország Kft., H-1117 Budapest, Alíz utca 1.

A HP korlátozott jótállásban biztosított jogok azokon a jogokon felül illetik meg Önt, amelyek a termékeknek az adásvételi szerződés szerinti minőségére vonatkozó kétéves, jogszabályban foglalt eladói szavatosságból, továbbá ha az Ön által vásárolt termékre alkalmazandó, a jogszabályban foglalt kötelező eladói jótállásból erednek, azonban számos körülmény hatással lehet arra, hogy ezek a jogok Önt megilletike. További információért kérjük, keresse fel a következő webhelyet: Jogi Tájékoztató Fogyasztóknak ([www.hp.com/go/eu-legal](http://www.hp.com/go/eu-legal)) vagy látogassa meg az Európai Fogyasztói Központok webhelyét ([http://ec.europa.eu/consumers/solving\\_consumer\\_disputes/non-judicial\\_redress/ecc-net/index\\_en.htm](http://ec.europa.eu/consumers/solving_consumer_disputes/non-judicial_redress/ecc-net/index_en.htm)). A fogyasztóknak jogában áll, hogy megválasszák, hogy a jótállással kapcsolatos igényüket a HP korlátozott

jótállás alapján vagy a kétéves, jogszabályban foglalt eladói szavatosság, illetve, ha alkalmazandó, a jogszabályban foglalt kötelező eladói jótállás alapján érvényesítik.

#### **Čekijos Respublika**

Omezená záruka HP je obchodní zárukou dobrovolně poskytovanou společností HP. Názvy a adresy společností skupiny HP, které odpovídají za plnění omezené záruky HP ve vaší zemi, jsou následující:

**Česká republika**: HP Inc Czech Republic s. r. o., Za Brumlovkou 5/1559, 140 00 Praha 4

Výhody, poskytované omezenou zárukou HP, se uplatňuji jako doplňek k jakýmkoli právním nárokům na dvouletou záruku poskytnutou prodejcem v případě nesouladu zboží s kupní smlouvou. Váš nárok na uznání těchto práv však může záviset na mnohých faktorech. Omezená záruka HP žádným způsobem neomezuje ani neovlivňuje zákonná práva zákazníka. Další informace získáte kliknutím na následující odkaz: Zákonná záruka spotřebitele ([www.hp.com/go/eu-legal\)](http://www.hp.com/go/eu-legal) případně můžete navštívit webové stránky Evropského spotřebitelského centra ([http://ec.europa.eu/consumers/solving\\_consumer\\_disputes/non-judicial\\_redress/](http://ec.europa.eu/consumers/solving_consumer_disputes/non-judicial_redress/ecc-net/index_en.htm) [ecc-net/index\\_en.htm\)](http://ec.europa.eu/consumers/solving_consumer_disputes/non-judicial_redress/ecc-net/index_en.htm). Spotřebitelé mají právo se rozhodnout, zda chtějí službu reklamovat v rámci omezené záruky HP nebo v rámci zákonem stanovené dvouleté záruky u prodejce.

#### **Slovakija**

Obmedzená záruka HP je obchodná záruka, ktorú spoločnosť HP poskytuje dobrovoľne. Meno a adresa subjektu HP, ktorý zabezpečuje plnenie vyplývajúce z Obmedzenej záruky HP vo vašej krajine:

**Slovenská republika**: HP Inc Slovakia, s.r.o., Galvaniho 7, 821 04 Bratislava

Výhody Obmedzenej záruky HP sa uplatnia vedľa prípadných zákazníkových zákonných nárokov voči predávajúcemu z vád, ktoré spočívajú v nesúlade vlastností tovaru s jeho popisom podľa predmetnej zmluvy. Možnosť uplatnenia takých prípadných nárokov však môže závisieť od rôznych faktorov. Služby Obmedzenej záruky HP žiadnym spôsobom neobmedzujú ani neovplyvňujú zákonné práva zákazníka, ktorý je spotrebiteľom. Ďalšie informácie nájdete na nasledujúcom prepojení: Zákonná záruka spotrebiteľa [\(www.hp.com/go/eu-legal](http://www.hp.com/go/eu-legal)), prípadne môžete navštíviť webovú lokalitu európskych zákazníckych stredísk ([http://ec.europa.eu/consumers/solving\\_consumer\\_disputes/non-judicial\\_redress/ecc-net/index\\_en.htm](http://ec.europa.eu/consumers/solving_consumer_disputes/non-judicial_redress/ecc-net/index_en.htm)). Spotrebitelia majú právo zvoliť si, či chcú uplatniť servis v rámci Obmedzenej záruky HP alebo počas zákonnej dvojročnej záručnej lehoty u predajcu.

#### **Lenkija**

Ograniczona gwarancja HP to komercyjna gwarancja udzielona dobrowolnie przez HP. Nazwa i adres podmiotu HP odpowiedzialnego za realizację Ograniczonej gwarancji HP w Polsce:

**Polska**: HP Inc Polska sp. z o.o., Szturmowa 2a, 02-678 Warszawa, wpisana do rejestru przedsiębiorców prowadzonego przez Sąd Rejonowy dla m.st. Warszawy w Warszawie, XIII Wydział Gospodarczy Krajowego Rejestru Sądowego, pod numerem KRS 0000546115, NIP 5213690563, REGON 360916326, GIOŚ E0020757WZBW, kapitał zakładowy 480.000 PLN.

Świadczenia wynikające z Ograniczonej gwarancji HP stanowią dodatek do praw przysługujących nabywcy w związku z dwuletnią odpowiedzialnością sprzedawcy z tytułu niezgodności towaru z umową (rękojmia). Niemniej, na możliwość korzystania z tych praw mają wpływ różne czynniki. Ograniczona gwarancja HP w żaden sposób nie ogranicza praw konsumenta ani na nie nie wpływa. Więcej informacji można znaleźć pod następującym łączem: Gwarancja prawna konsumenta ([www.hp.com/go/eu-legal](http://www.hp.com/go/eu-legal)), można także odwiedzić stronę internetową Europejskiego Centrum Konsumenckiego [\(http://ec.europa.eu/consumers/](http://ec.europa.eu/consumers/solving_consumer_disputes/non-judicial_redress/ecc-net/index_en.htm) [solving\\_consumer\\_disputes/non-judicial\\_redress/ecc-net/index\\_en.htm\)](http://ec.europa.eu/consumers/solving_consumer_disputes/non-judicial_redress/ecc-net/index_en.htm). Konsumenci mają prawo wyboru co do możliwosci skorzystania albo z usług gwarancyjnych przysługujących w ramach Ograniczonej gwarancji HP albo z uprawnień wynikających z dwuletniej rękojmi w stosunku do sprzedawcy.

#### **Bulgarija**

Ограничената гаранция на HP представлява търговска гаранция, доброволно предоставяна от HP. Името и адресът на дружеството на HP за вашата страна, отговорно за предоставянето на гаранционната поддръжка в рамките на Ограничената гаранция на HP, са както следва:

HP Inc Bulgaria EOOD (Ейч Пи Инк България ЕООД), гр. София 1766, район р-н Младост, бул. Околовръстен Път No 258, Бизнес Център Камбаните

Предимствата на Ограничената гаранция на HP се прилагат в допълнение към всички законови права за двугодишна гаранция от продавача при несъответствие на стоката с договора за продажба. Въпреки това, различни фактори могат да окажат влияние върху условията за получаване на тези права. Законовите права на потребителите не са ограничени или засегнати по никакъв начин от Ограничената гаранция на HP. За допълнителна информация, моля вижте Правната гаранция на потребителя ([www.hp.com/go/eu-legal](http://www.hp.com/go/eu-legal)) или посетете уебсайта на Европейския потребителски център ([http://ec.europa.eu/consumers/solving\\_consumer\\_disputes/non-judicial\\_redress/ecc-net/index\\_en.htm](http://ec.europa.eu/consumers/solving_consumer_disputes/non-judicial_redress/ecc-net/index_en.htm)). Потребителите имат правото да избират дали да претендират за извършване на услуга в рамките на Ограничената гаранция на HP или да потърсят такава от търговеца в рамките на двугодишната правна гаранция.

#### **Rumunija**

Garanția limitată HP este o garanție comercială furnizată în mod voluntar de către HP. Numele și adresa entității HP răspunzătoare de punerea în aplicare a Garanției limitate HP în țara dumneavoastră sunt următoarele:

**Romănia**: HP Inc Romania SRL, 5 Fabrica de Glucoza Str., Building F, Ground Floor and Floor 8, 2nd District, Bucureşti

Beneficiile Garanției limitate HP se aplică suplimentar față de orice drepturi privind garanția de doi ani oferită de vânzător pentru neconformitatea bunurilor cu contractul de vânzare; cu toate acestea, diverşi factori pot avea impact asupra eligibilităţii dvs. de a beneficia de aceste drepturi. Drepturile legale ale consumatorului nu sunt limitate sau afectate în vreun fel de Garanția limitată HP. Pentru informaţii suplimentare consultaţi următorul link: garanția acordată consumatorului prin lege [\(www.hp.com/go/eu-legal](http://www.hp.com/go/eu-legal)) sau puteți accesa site-ul Centrul European al Consumatorilor [\(http://ec.europa.eu/consumers/solving\\_consumer\\_disputes/](http://ec.europa.eu/consumers/solving_consumer_disputes/non-judicial_redress/ecc-net/index_en.htm) [non-judicial\\_redress/ecc-net/index\\_en.htm\)](http://ec.europa.eu/consumers/solving_consumer_disputes/non-judicial_redress/ecc-net/index_en.htm). Consumatorii au dreptul să aleagă dacă să pretindă despăgubiri în cadrul Garanței limitate HP sau de la vânzător, în cadrul garanției legale de doi ani.

#### **Belgija ir Nyderlandai**

De Beperkte Garantie van HP is een commerciële garantie vrijwillig verstrekt door HP. De naam en het adres van de HP-entiteit die verantwoordelijk is voor het uitvoeren van de Beperkte Garantie van HP in uw land is als volgt:

**Nederland**: HP Nederland B.V., Startbaan 16, 1187 XR Amstelveen

**België**: HP Belgium BVBA, Hermeslaan 1A, B-1831 Diegem

De voordelen van de Beperkte Garantie van HP vormen een aanvulling op de wettelijke garantie voor consumenten gedurende twee jaren na de levering te verlenen door de verkoper bij een gebrek aan conformiteit van de goederen met de relevante verkoopsovereenkomst. Niettemin kunnen diverse factoren een impact hebben op uw eventuele aanspraak op deze wettelijke rechten. De wettelijke rechten van de consument worden op geen enkele wijze beperkt of beïnvloed door de Beperkte Garantie van HP. Raadpleeg voor meer informatie de volgende webpagina: Wettelijke garantie van de consument ([www.hp.com/go/eu](http://www.hp.com/go/eu-legal)[legal](http://www.hp.com/go/eu-legal)) of u kan de website van het Europees Consumenten Centrum bezoeken [\(http://ec.europa.eu/](http://ec.europa.eu/consumers/solving_consumer_disputes/non-judicial_redress/ecc-net/index_en.htm) [consumers/solving\\_consumer\\_disputes/non-judicial\\_redress/ecc-net/index\\_en.htm\)](http://ec.europa.eu/consumers/solving_consumer_disputes/non-judicial_redress/ecc-net/index_en.htm). Consumenten hebben het recht om te kiezen tussen enerzijds de Beperkte Garantie van HP of anderzijds het aanspreken van de verkoper in toepassing van de wettelijke garantie.

#### **Suomija**

HP:n rajoitettu takuu on HP:n vapaaehtoisesti antama kaupallinen takuu. HP:n myöntämästä takuusta maassanne vastaavan HP:n edustajan yhteystiedot ovat:

**Suomi**: HP Finland Oy, Piispankalliontie, FIN - 02200 Espoo

HP:n takuun edut ovat voimassa mahdollisten kuluttajansuojalakiin perustuvien oikeuksien lisäksi sen varalta, että tuote ei vastaa myyntisopimusta. Saat lisätietoja seuraavasta linkistä: Kuluttajansuoja ([www.hp.com/go/eu-legal](http://www.hp.com/go/eu-legal)) tai voit käydä Euroopan kuluttajakeskuksen sivustolla ([http://ec.europa.eu/](http://ec.europa.eu/consumers/solving_consumer_disputes/non-judicial_redress/ecc-net/index_en.htm) [consumers/solving\\_consumer\\_disputes/non-judicial\\_redress/ecc-net/index\\_en.htm\)](http://ec.europa.eu/consumers/solving_consumer_disputes/non-judicial_redress/ecc-net/index_en.htm). Kuluttajilla on oikeus vaatia virheen korjausta HP:n takuun ja kuluttajansuojan perusteella HP:lta tai myyjältä.

#### **Slovėnija**

Omejena garancija HP je prostovoljna trgovska garancija, ki jo zagotavlja podjetje HP. Ime in naslov poslovne enote HP, ki je odgovorna za omejeno garancijo HP v vaši državi, sta naslednja:

**Slovenija**: Hewlett-Packard Europe B.V., Amsterdam, Meyrin Branch, Route du Nant-d'Avril 150, 1217 Meyrin, Switzerland

Ugodnosti omejene garancije HP veljajo poleg zakonskih pravic, ki ob sklenitvi kupoprodajne pogodbe izhajajo iz dveletne garancije prodajalca v primeru neskladnosti blaga, vendar lahko na izpolnjevanje pogojev za uveljavitev pravic vplivajo različni dejavniki. Omejena garancija HP nikakor ne omejuje strankinih z zakonom predpisanih pravic in ne vpliva nanje. Za dodatne informacije glejte naslednjo povezavo: Strankino pravno jamstvo [\(www.hp.com/go/eu-legal\)](http://www.hp.com/go/eu-legal); ali pa obiščite spletno mesto evropskih središč za potrošnike ([http://ec.europa.eu/consumers/solving\\_consumer\\_disputes/non-judicial\\_redress/ecc-net/index\\_en.htm](http://ec.europa.eu/consumers/solving_consumer_disputes/non-judicial_redress/ecc-net/index_en.htm)). Potrošniki imajo pravico izbrati, ali bodo uveljavljali pravice do storitev v skladu z omejeno garancijo HP ali proti prodajalcu v skladu z dvoletno zakonsko garancijo.

#### **Kroatija**

HP ograničeno jamstvo komercijalno je dobrovoljno jamstvo koje pruža HP. Ime i adresa HP subjekta odgovornog za HP ograničeno jamstvo u vašoj državi:

**Hrvatska**: HP Computing and Printing d.o.o. za računalne i srodne aktivnosti, Radnička cesta 41, 10000 Zagreb

Pogodnosti HP ograničenog jamstva vrijede zajedno uz sva zakonska prava na dvogodišnje jamstvo kod bilo kojeg prodavača s obzirom na nepodudaranje robe s ugovorom o kupnji. Međutim, razni faktori mogu utjecati na vašu mogućnost ostvarivanja tih prava. HP ograničeno jamstvo ni na koji način ne utječe niti ne ograničava zakonska prava potrošača. Dodatne informacije potražite na ovoj adresi: Zakonsko jamstvo za potrošače [\(www.hp.com/go/eu-legal](http://www.hp.com/go/eu-legal)) ili možete posjetiti web-mjesto Europskih potrošačkih centara ([http://ec.europa.eu/consumers/solving\\_consumer\\_disputes/non-judicial\\_redress/ecc-net/index\\_en.htm](http://ec.europa.eu/consumers/solving_consumer_disputes/non-judicial_redress/ecc-net/index_en.htm)). Potrošači imaju pravo odabrati žele li ostvariti svoja potraživanja u sklopu HP ograničenog jamstva ili pravnog jamstva prodavača u trajanju ispod dvije godine.

#### **Latvija**

HP ierobežotā garantija ir komercgarantija, kuru brīvprātīgi nodrošina HP. HP uzņēmums, kas sniedz HP ierobežotās garantijas servisa nodrošinājumu jūsu valstī:

**Latvija**: HP Finland Oy, PO Box 515, 02201 Espoo, Finland

HP ierobežotās garantijas priekšrocības tiek piedāvātas papildus jebkurām likumīgajām tiesībām uz pārdevēja un/vai rażotāju nodrošinātu divu gadu garantiju gadījumā, ja preces neatbilst pirkuma līgumam, tomēr šo tiesību saņemšanu var ietekmēt vairāki faktori. HP ierobežotā garantija nekādā veidā neierobežo un neietekmē patērētāju likumīgās tiesības. Lai iegūtu plašāku informāciju, izmantojiet šo saiti: Patērētāju likumīgā garantija [\(www.hp.com/go/eu-legal\)](http://www.hp.com/go/eu-legal) vai arī Eiropas Patērētāju tiesību aizsardzības centra tīmekļa vietni [\(http://ec.europa.eu/consumers/solving\\_consumer\\_disputes/non-judicial\\_redress/ecc-net/](http://ec.europa.eu/consumers/solving_consumer_disputes/non-judicial_redress/ecc-net/index_en.htm) [index\\_en.htm\)](http://ec.europa.eu/consumers/solving_consumer_disputes/non-judicial_redress/ecc-net/index_en.htm). Patērētājiem ir tiesības izvēlēties, vai pieprasīt servisa nodrošinājumu saskaņā ar HP ierobežoto garantiju, vai arī pārdevēja sniegto divu gadu garantiju.

#### **Lietuva**

HP ribotoji garantija yra HP savanoriškai teikiama komercinė garantija. Toliau pateikiami HP bendrovių, teikiančių HP garantiją (gamintojo garantiją) jūsų šalyje, pavadinimai ir adresai:

**Lietuva**: HP Finland Oy, PO Box 515, 02201 Espoo, Finland

HP ribotoji garantija papildomai taikoma kartu su bet kokiomis kitomis įstatymais nustatytomis teisėmis į pardavėjo suteikiamą dviejų metų laikotarpio garantiją dėl prekių atitikties pardavimo sutarčiai, tačiau tai, ar jums ši teisė bus suteikiama, gali priklausyti nuo įvairių aplinkybių. HP ribotoji garantija niekaip neapriboja ir neįtakoja įstatymais nustatytų vartotojo teisių. Daugiau informacijos rasite paspaudę šią nuorodą: Teisinė vartotojo garantija [\(www.hp.com/go/eu-legal](http://www.hp.com/go/eu-legal)) arba apsilankę Europos vartotojų centro internetinėje svetainėje [\(http://ec.europa.eu/consumers/solving\\_consumer\\_disputes/non-judicial\\_redress/ecc-net/](http://ec.europa.eu/consumers/solving_consumer_disputes/non-judicial_redress/ecc-net/index_en.htm) [index\\_en.htm\)](http://ec.europa.eu/consumers/solving_consumer_disputes/non-judicial_redress/ecc-net/index_en.htm). Vartotojai turi teisę prašyti atlikti techninį aptarnavimą pagal HP ribotąją garantiją arba pardavėjo teikiamą dviejų metų įstatymais nustatytą garantiją.

#### **Estija**

HP piiratud garantii on HP poolt vabatahtlikult pakutav kaubanduslik garantii. HP piiratud garantii eest vastutab HP üksus aadressil:

**Eesti**: HP Finland Oy, PO Box 515, 02201 Espoo, Finland

HP piiratud garantii rakendub lisaks seaduses ettenähtud müüjapoolsele kaheaastasele garantiile, juhul kui toode ei vasta müügilepingu tingimustele. Siiski võib esineda asjaolusid, mille puhul teie jaoks need õigused ei pruugi kehtida. HP piiratud garantii ei piira ega mõjuta mingil moel tarbija seadusjärgseid õigusi. Lisateavet leiate järgmiselt lingilt: tarbija õiguslik garantii [\(www.hp.com/go/eu-legal](http://www.hp.com/go/eu-legal)) või võite külastada Euroopa tarbijakeskuste veebisaiti ([http://ec.europa.eu/consumers/solving\\_consumer\\_disputes/non](http://ec.europa.eu/consumers/solving_consumer_disputes/non-judicial_redress/ecc-net/index_en.htm)[judicial\\_redress/ecc-net/index\\_en.htm](http://ec.europa.eu/consumers/solving_consumer_disputes/non-judicial_redress/ecc-net/index_en.htm)). Tarbijal on õigus valida, kas ta soovib kasutada HP piiratud garantiid või seadusega ette nähtud müüjapoolset kaheaastast garantiid.

#### **Rusija**

#### **Срок службы принтера для России**

Срок службы данного принтера HP составляет пять лет в нормальных условиях эксплуатации. Срок службы отсчитывается с момента ввода принтера в эксплуатацию. В конце срока службы HP рекомендует посетить веб-сайт нашей службы поддержки по адресу http://www.hp.com/support и/или связаться с авторизованным поставщиком услуг HP для получения рекомендаций в отношении дальнейшего безопасного использования принтера.

### <span id="page-99-0"></span>**HP papildoma apsaugos garantija: Pareiškimas dėl "LaserJet" dažų kasetės ribotosios garantijos**

HP garantuoja, kad šis gaminys yra be medžiagų ir gamybos defektų.

Ši garantija netaikoma gaminiams, kurie (a) buvo pakartotinai užpildyti, atnaujinti, perdirbti ar kitokiu būdu pakeisti, (b) buvo netinkamai naudojami, netinkamai laikomi ar naudojami ne pagal aprašytus techninius reikalavimus ir dėl to sugedo arba (c) nusidėvėjo naudojant įprastai.

Jei norite garantinio remonto paslaugos, grąžinkite produktą ten, kur jį pirkote (su raštišku problemos aprašymu ir spausdinimo pavyzdžiais) arba kreipkitės į HP klientų aptarnavimo tarnybą. Pasirinktinai HP pakeis gaminius su defektais arba grąžins pinigus už pirktą gaminį.

PAGAL VIETOS ĮSTATYMUS, AUKŠČIAU PATEIKTA GARANTIJA YRA IŠSKIRTINĖ IR JOKIA KITA RAŠTIŠKA AR ŽODINĖ GARANTIJA ARBA SĄLYGA NĖRA NEI AIŠKIAI IŠREIKŠTA, NEI NUMANOMA. BE TO, HP NETEIKIA JOKIŲ NUMANOMŲ GAMINIO PARDAVIMO, PATENKINAMOS KOKYBĖS AR TINKAMUMO KONKREČIAM TIKSLUI GARANTIJŲ.

PAGAL VIETOS ĮSTATYMUS, JOKIAIS ATVEJAIS HP ARBA JOS TIEKĖJAI NEATSAKO UŽ NUOSTOLIUS, PATIRTUS DĖL DUOMENŲ PRARADIMO, AR UŽ TIESIOGINIUS, TYČINIUS, NETYČINIUS, PASEKMINIUS (ĮSKAITANT NEGAUTĄ PELNĄ AR DUOMENIS) AR KITOKIUS NUOSTOLIUS NEPRIKLAUSOMAI NUO SUDARYTŲ SUTARČIŲ, IEŠKINIŲ DĖL ŽALOS ATLYGINIMO, AR KITŲ DALYKŲ.

ŠIAME PAREIŠKIME IŠDĖSTYTOS GARANTIJOS SĄLYGOS ĮSTATYMŲ NUMATYTOSE RIBOSE NEPANAIKINA, NERIBOJA IR NEKEIČIA ĮSTATYMO APIBRĖŽTŲ TEISIŲ, TAIKOMŲ ŠIAM JUMS PARDUOTAM GAMINIUI.

## <span id="page-100-0"></span>**HP pareiškimas apie ne HP eksploatacines medžiagas**

Bendrovė "HP" nerekomenduoja naudoti ne HP dažų kasečių – nei naujų, nei perdirbtų.

**PASTABA:** Jeigu HP spausdinimo gaminiuose naudosite ne HP pagamintas dažų kasetes arba iš naujo užpildytas dažų kasetes, tai neturės įtakos nei klientui teikiamoms garantijoms, nei HP priežiūros sutartims su klientu. Tačiau jei gaminio veikimo sutrikimas arba žala bus susijusi su ne HP pagamintos dažų kasetės arba iš naujo užpildytos dažų kasetės naudojimu, HP apmokestins standartinį laiką ir išlaidas medžiagoms, panaudotoms konkrečiam gaminio gedimui arba žalai ištaisyti.

## <span id="page-101-0"></span>**HP interneto svetainė prieš klastojimą**

Jei įdėjote HP dažų kasetę, o valdymo skydas nurodo, kad ji pagaminta ne HP, eikite į [www.hp.com/go/](http://www.hp.com/go/anticounterfeit) [anticounterfeit.](http://www.hp.com/go/anticounterfeit) HP padės nustatyti, ar kasetė yra originali, ir imsis priemonių problemai išspręsti.

Dažų kasetė gali būti ne originali HP dažų kasetė, jei pastebite tokius dalykus:

- Eksploatacinės medžiagos būsenos puslapyje nurodoma, kad įdėta ne HP eksploatacinė medžiaga.
- Kyla daug problemų dėl dažų kasetės.
- Kasetė atrodo ne taip, kaip įprasta (pvz., pakuotė skiriasi nuo HP pakuotės).

## <span id="page-102-0"></span>**Dažų kasetėje saugomi duomenys**

Šiame įrenginyje naudojamos HP dažų kasetės turi atminties lustą, kuris padeda gaminiui veikti.

Be to, šis atminties lustas renka ribotą informaciją apie gaminio naudojimą, ją sudaro: dažų kasetės pirmo įstatymo data, paskutinio kasetės naudojimo data, puslapių, atspausdintų naudojant dažų kasetę, skaičius, puslapių apimtis, naudoti spausdinimo režimai, visos kilusios spausdinimo klaidos ir gaminio modelis. Ši informacija padeda HP kurti ateities gaminius, kurie atitiktų klientų spausdinimo poreikius.

Surinktuose dažų kasetės atminties lusto duomenyse nėra informacijos, pagal kurią galite atpažinti klientą arba dažų kasetės ar gaminio naudotoją.

HP surenka atminties lustų duomenis iš dažų kasečių, kurios buvo grąžintos pagal HP nemokamo grąžinimo ir perdirbimo programą ("HP Planet Partners": [www.hp.com/recycle\)](http://www.hp.com/recycle). Per šią programą gauti atminties lustai nuskaitomi ir analizuojami siekiant patobulinti HP gaminius. HP partneriai, padedantys perdirbti šias dažų kasetes, irgi gali turėti prieigą prie duomenų.

Visos trečiosios šalys, apdorojančios dažų kasetes, gali turėti prieigą prie anoniminės atminties luste esančios informacijos.

## <span id="page-103-0"></span>**Galutinio vartotojo licencijos sutartis**

ATIDŽIAI PERSKAITYKITE PRIEŠ NAUDODAMI ŠIĄ PROGRAMINĘ ĮRANGĄ: Ši galutinio naudotojo licencijos sutartis (GNLS) yra teisinė sutartis tarp (a) jūsų (asmens arba subjekto) ir (b) "HP Inc." (HP), kurioje apibrėžiamos visos programinės įrangos, HP įdiegtos arba naudojamos su jūsų HP produktu (HP produktas), naudojimo sąlygos, ir kuriai netaikomos kitos atskiros licencijos sutartys tarp jūsų ir HP ar tiekėjų. Kitai programinei įrangai taip pat gali galioti GNLS, kuri pateikiama dokumentuose internete. Terminas "Programinė įranga" reiškia kompiuterio programinę įrangą ir gali apimti susijusias laikmenas, spausdintinę medžiagą ir internete arba elektroniniu būdu pateiktus dokumentus.

Su HP produktu gali būti teikiami šios GNLS sutarties papildymai arba priedai.

TEISĖ NAUDOTIS PROGRAMINE ĮRANGA SUTEIKIAMA TIK SU SĄLYGA, KAD JŪS SUTINKATE SU VISOMIS GNLS SĄLYGOMIS IR NUOSTATOMIS. ĮDIEGDAMI, KOPIJUODAMI, ATSISIŲSDAMI AR KITAIP NAUDODAMI PROGRAMINĘ ĮRANGĄ, JŪS SUTINKATE LAIKYTIS ŠIOS GNLS SĄLYGŲ. JEI NESUTINKATE ŠIOS LICENCIJOS SĄLYGOMIS, TUOMET PRIVALOTE GRĄŽINTI VISĄ NEPANAUDOTĄ PRODUKTĄ (TECHNINĘ ĮRANGĄ IR PROGRAMINĘ ĮRANGĄ) PER 14 DIENŲ, KAD JUMS Į ĮSIGIJIMO VIETĄ BŪTŲ GRĄŽINTI PINIGAI PAGAL PRODUKTO GRĄŽINIMO NUOSTATAS.

- **1. LICENCIJOS SUTEIKIMAS**. HP suteikia toliau nurodytas teises su sąlyga, kad laikysitės visų šios GNLS sąlygų ir nuostatų:
	- **a.** Naudojimas. Programinę įrangą galite naudoti viename kompiuteryje ("Jūsų kompiuteris"). Jei programinė įranga pateikiama internetu arba turėjo originalią licenciją naudojimui daugiau nei viename kompiuteryje, galite įdiegti ir naudoti programinę įrangą tik tuose kompiuteriuose. Jūs negalite atskirti programinės įrangos komponento dalių ir naudoti jų daugiau nei viename kompiuteryje. Jūs neturite teisės platinti programinės įrangos. Galite įkelti programinę įrangą į savo kompiuterio laikinąją atmintį (RAM), kad galėtumėte naudoti programinę įrangą.
	- **b.** Laikymas. Galite nukopijuoti programinę įrangą į HP produkto vietinę atmintį arba laikymo įrenginį.
	- **c.** Kopijavimas. Galite pasidaryti programinės įrangos archyvą arba atsarginę kopiją su sąlygą, kad kopijoje bus visi originalios programinės įrangos teisiniai pranešimai ir tokia kopija bus naudojama tik kaip atsarginė.
	- **d.** Teisių apribojimas. HP ir jos tiekėjai pasilieka visas teises, kurios jums nėra aiškiai suteikiamos pagal šią GNLS.
	- **e.** Nemokama programa. Nepaisant šios GNLS sąlygų ir nuostatų, visai arba daliai programinės įrangos, kuri nelaikoma patentuota HP programinė įranga arba yra teikiama pagal trečiosios šalies viešąją licenciją (nemokama programa), teikiama licencija pagal programinės įrangos licencijos sutarties, taikomos tokiai nemokamai programai, sąlygas ir nuostatas, nepriklausomai nuo to, ar tai sąlygoja atskira sutartis, sutikimas su sąlygomis pradedant naudoti produktą ar elektroninės licencijos sutikimas atsisiuntimo metu. Nemokamos programos naudojimui bus išimtinai taikomos tokios licencijos sąlygos ir nuostatos.
	- **f.** Atkūrimo sprendimas. Bet koks programinės įrangos atkūrimo sprendimas, teikiamas jūsų HP produktui kietojo disko sprendimo pagrindu, kaip išorinė laikmena (pvz., diskelis, kompaktinis arba DVD diskas) arba bet kokios kitos formos sprendimas, gali būti naudojami tik atkuriant HP produkto kietąjį diską, kuriam toks atkūrimo sprendimas buvo įsigytas. "Microsoft" operacinės

sistemos programinės įrangos naudojimui tokiuose atkūrimo sprendimuose bus taikoma "Microsoft" licencijos sutartis.

- **2. ATNAUJINIMAI**. Norėdami naudoti kaip atnaujinimą pateikiamą programinę įrangą turite turėti originalios programinės įrangos licenciją, kaip nurodo HP prieš pateikiant naujinimą. Po atnaujinimo daugiau nebegalite naudoti originalios programinės įrangos, kuri buvo atnaujinimo pagrindas. Naudodami programinę įrangą taip pat turite sutikti, kad HP turėtų automatinę prieigą prie HP produkto prisijungus prie interneto ir galėtų patikrinti tam tikros programinės įrangos versiją ar būseną bei atsiųsti ir įdiegti naujinimus tokiai programinei įrangai, kad būtų užtikrinta naujausia versija ir naujinimai, kurie būtini norint išlaikyti tinkamą HP produkto funkcionavimą, veikimą arba HP programinės įrangos bei jūsų HP produkto saugumą, ir būtų užtikrintas pagalbos jums bei kitų paslaugų teikimas. Tam tikru atveju ir priklausomai nuo naujinimo tipo, pranešimai gali būti jums siunčiami (matomi kaip iškylantieji langai arba siunčiami kitu būdu), tokiu atveju reikia inicijuoti tokio naujinimo diegimą.
- **3. PAPILDOMA PROGRAMINĖ ĮRANGA**. Ši GNLS taikoma HP teikiamos originalios programinės įrangos naujinimams arba priedams, nebent HP pateikia kitas sąlygas kartu su naujinimu arba priedu. Jei tarp tokių sąlygų kyla prieštaravimų, pirmumo teisė suteikiama naujosioms sąlygoms.

#### **4. PERDAVIMAS**.

- **a.** Trečioji šalis. Pirmasis programinės įrangos naudotojas gali vieną kartą perduoti programinę įrangą kitam galutiniam naudotojui. Bet koks perdavimas apima visas sudėtines dalis, laikmeną, spausdintą medžiagą, šią GNLS ir, jei taikoma, autentiškumo sertifikatą. Perdavimas negali būti daromas netiesiogiai, pvz., siunčiant. Prieš perdavimą priimantis perduodamą produktą galutinis naudotojas turės sutikti su visomis GNLS sąlygomis. Perdavus programinę įrangą jūsų licencijos galiojimas automatiškai nutraukiamas.
- **b.** Apribojimai. Jūs negalite nuomoti, išsinuomoti arba skolinti programinės įrangos arba naudoti jos komerciniams tikslams arba darbe. Jūs negalite suteikti licencijos, skirti ar kitaip perduoti licencijos arba programinės įrangos, išskyrus būdus, aiškiai nurodytus šioje GNLS.
- **5. NUOSAVYBĖS TEISĖS**. Visos intelektinės programinės įrangos teisės ir naudotojo dokumentai priklauso HP arba tiekėjams ir yra saugomi įstatymais, įskaitant, bet neapsiribojant, Jungtinių Valstijų autorinių teisių įstatymo, prekybos paslapčių ir prekės ženklų įstatymų, bei kitų taikomų įstatymų ir nacionalinių sutarčių nuostatų. Jūs negalite panaikinti jokių programinės įrangos identifikavimo, autorių teisių pranešimų arba nuosavybės teisių apribojimų.
- **6. ATVIRKŠTINĖS INŽINERIJOS APRIBOJIMAS**. Negalite išmontuoti, išrinkti ar išardyti programinės įrangos, išskyrus tuos atvejus, jei turite teisę tai daryti pagal taikomus įstatymus nepaisant šio apribojimo arba tokia nuostata aiškiai nurodoma šioje GNLS.
- **7. GALIOJIMO LAIKAS**. Ši GNLS galioja, kol nebus nutraukta arba atmesta. Ši GNLS taip pat bus nutraukta įvykus sąlygoms, nurodytoms šioje GNLS arba jums nesilaikant šioje GNLS nurodymų nuostatų bei sąlygų.

#### **8. SUTIKIMAS RINKTI / NAUDOTI DUOMENIS**.

**a.** HP naudoja slapukus ir kitas interneto technologijų priemones, kad rinktų anonimišką techninę informaciją, susijusią su HP programine įranga ir jūsų HP produktu. Šie duomenys bus naudojami teikiant naujinimus ir atitinkamą pagalbą arba kitas paslaugas, aprašytas 2 skyriuje. HP taip pat renka asmeninę informaciją, įskaitant interneto protokolo adresą ar kitą unikalią identifikacinę informaciją, susijusią su jūsų HP produktu, bei duomenis, kuriuos pateikiate registruodami savo HP produktą. Šie duomenys bus skirti teikti naujinimus ir susijusią pagalbą bei kitas paslaugas, taip pat bus naudojami siunčiant rinkodaros medžiagą (kurios siuntimui bus gautas aiškus sutikimas, jei to reikalauja įstatymai).

Tiek, kiek leidžiama taikomais įstatymais, sutikdami su šiomis sąlygomis ir nuostatomis jūs sutinkate, kad HP, įmonės padaliniai arba skyriai rinktų ir naudotų anoniminius bei asmeninius duomenis, kaip tai aprašyta šioje GNLS ir HP privatumo politikoje: [www.hp.com/go/privacy](http://www.hp.com/go/privacy)

- **b.** Leidimas trečiajai šaliai rinkti / naudoti duomenis. Tam tikros jūsų HP produkte esančios programinės įrangos programos teikiamos ir atskirai licencijuojamos trečiųjų šalių tiekėjų (Trečiųjų šalių programinė įranga). Trečiosios šalies programinė įranga gali būti įdiegta ir veiktų jūsų HP produkte net jei neaktyvinote / neįsigijote tokios programinės įrangos. Trečiosios šalies programinė įranga gali rinkti ir perduoti techninę informaciją apie jūsų sistemą (pvz., IP adresą, unikalius įrenginio duomenis, įdiegtą programinės įrangos versiją ar kt.) bei kitus sistemos duomenis. Šią informaciją trečioji šalis naudoja siekdama identifikuoti techninės sistemos veikimą bei užtikrinti, kad būtų įdiegta naujausia programinės įrangos versija. Jei nenorite, kad trečiosios šalies programinė įranga rinktų šią techninę informaciją arba automatiškai siųstų versijos naujinimus, turite pašalinti programinę įrangą prieš prisijungdami prie interneto.
- **9. GARANTIJOS ATSAKOMYBĘ NAIKINANTI SĄLYGA**. TIEK, KIEK MAKSIMALIAI LEIDŽIAMA PAGAL TAIKOMUS ĮSTATYMUS, HP IR TIEKĖJAI TEIKIA PROGRAMINĘ ĮRANGĄ "TOKIĄ, KOKIA YRA" SU VISOMIS KLAIDOMIS IR ŠIUO PUNKTU NAIKINAMA ATSAKOMYBĖ UŽ KITAS GARANTIJAS, PATVIRTINIMUS BEI SĄLYGAS, TIEK AIŠKIAI IŠREIKŠTAS, TIEK NUMATOMAS AR STATUTINES, ĮSKAITANT, TAČIAU NEAPSIRIBOJANT, PROGRAMINĖS ĮRANGOS NUOSAVYBĖS PERDAVIMO GARANTIJAS IR GARANTIJĄ DĖL PAŽEIDIMŲ NEBUVIMO, BET KOKIAS NUMANOMAS GARANTIJAS, PRIEVOLES AR KOMERCINES SĄLYGAS, PATENKINAMOS KOKYBĖS, TINKAMUMO KONKREČIAM TIKSLUI BEI VIRUSŲ NEBUVIMO GARANTIJAS. Kai kuriose valstijose / regionuose numanomų garantijų arba laikotarpio apribojimų numanomoms garantijoms panaikinti negalima, todėl tokiu atveju visas šis punktas gali negalioti.

AUSTRALIJOJE IR NAUJOJOJE ZELANDIJOJE PROGRAMINĖ ĮRANGA TEIKIAMA SU GARANTIJA, KURI PRIVALOMA PAGAL AUSTRALIJOS IR NAUJOSIOS ZELANDIJOS VARTOTOJŲ ĮSTATYMĄ. AUSTRALIJOS VARTOTOJAI TURI PRODUKTO PAKEITIMO ARBA PINIGŲ GRĄŽINIMO TEISĘ ĮVYKUS RIMTAM GEDIMUI BEI GALI GAUTI KOMPENSACIJĄ UŽ KITĄ PAGRĮSTAI NUMANOMĄ ŽALĄ AR NUOSTOLIUS. AUSTRALIJOS VARTOTOJAI TAIP PAT TURI TEISĘ Į PROGRAMINĖS ĮRANGOS TAISYMĄ ARBA PAKEITIMĄ, JEI JOS KOKYBĖ NĖRA TINKAMA, TAČIAU TOKS GEDIMAS NĖRA LAIKOMAS RIMTU GEDIMU. NAUJOSIOS ZELANDIJOS VARTOTOJAI, ĮSIGYJANTYS PREKES ASMENINĖMS AR NAMŲ REIKMĖMS, O NE VERSLO POREIKIAMS ("NAUJOSIOS ZELANDIJOS VARTOTOJAI") TURI TEISĘ Į REMONTĄ, PAKEITIMĄ ARBA PINIGŲ GRĄŽINIMĄ ĮVYKUS GEDIMUI BEI GALI GAUTI KOMPENSACIJĄ DĖL KITOS PAGRĮSTAI NUMANOMOS ŽALOS AR NUOSTOLIŲ.

- **10. ATSAKOMYBĖS APRIBOJIMAS**. Priklausomai nuo vietinių įstatymų, nepaisant nuostolių, kuriuos galite patirti, visa HP ir jos tiekėjų atsakomybė pagal šią GNLS ir visas galimas kompensavimas yra ribojamas suma, kurią realiai sumokėjote už programinę įrangą arba 5,00 JAV dolerių suma. TIEK, KIEK MAKSIMALIAI LEIDŽIAMA TAIKOMAIS ĮSTATYMAIS, HP ARBA TIEKĖJAI JOKIU ATVEJU NEBUS LAIKOMI ATSAKINGI UŽ JOKIĄ SPECIALIĄ, NETYČINĘ, NETIESIOGINĘ AR PASEKMINĘ ŽALĄ, ĮSKAITANT, TAČIAU NEAPSIRIBOJANT PELNO PRARADIMĄ ARBA KONFIDENCIALIOS AR KITOS INFORMACIJOS PRARADIMĄ, VERSLO SUTRIKDYMĄ, ASMENINES TRAUMAS, PRIVATUMO SUTRIKDYMĄ DĖL BET KOKIA FORMA AR ATVEJU NEGEBĖJIMO NAUDOTI PROGRAMINĖS ĮRANGOS, BEI KITŲ ATVEJŲ, SUSIJUSIŲ SU ŠIOS GNLS NUOSTATOMIS, NET IR TUO ATVEJU, JEI HP ARBA BET KURIS TIEKĖJAS BUVO INFORMUOTAS APIE GALIMĄ ŽALĄ IR BANDYMAS TAISYTI NEPAVYKO. Kai kuriose valstijose / regionuose apribojimai netyčiniams ar pasekminiams nuostoliams neleidžiami, todėl aukščiau nurodyti apribojimai ar išimtys jums gali būti netaikomi.
- **11. KLIENTAI JAV VYRIAUSYBĖJE**. Atitinka FAR 12.211 ir 12.212 komercinės kompiuterinės programinės įrangos, kompiuterinės programinės įrangos dokumentacijos ir komercinių elementų techninių duomenų licenciją, suteikiamą JAV vyriausybės institucijoms pagal HP standartines komercines licencijas.
- **12. EKSPORTO ĮSTATYMŲ LAIKYMASIS**. Turite laikytis visų Jungtinių Valstijų ir kitų šalių įstatymų bei reglamentų ("Eksporto įstatymų"), kad būtų užtikrinta, jog programinė įranga nėra (1) eksportuojama,

tiesiogiai arba netiesiogiai, pažeidžiant eksporto įstatymus, bei (2) nenaudojama eksporto įstatymais draudžiamai veiklai vykdyti, įskaitant, bet neapsiribojant, branduolinio, cheminio ar biologinio ginklo platinimui.

- **13. APIMTIS IR SUTARTIES ĮSIGALIOJIMAS**. Jūs patvirtinate, kad esate sulaukęs reikiamo amžiaus buveinės šalyje ir, jei taikoma, esate įgaliotas darbdavio sudaryti šią sutartį.
- **14. TAIKOMI ĮSTATYMAI**. Šiai GNLS taikomi šalies, kurioje buvo įsigyta įranga, įstatymai.
- **15. VISA SUTARTIS**. Ši GNLS (įskaitant bet kokios šios GNLS papildymus ar priedus, pateikiamus su HP produktu) yra visa sutartis tarp jūsų ir HP dėl programinės įrangos bei ši sutartis pakeičia visas ankstesnes žodines bei rašytines sutartis, pasiūlymus ir susitarimus dėl šios programinės įrangos arba kitų sąlygų, kurioms taikoma ši GNLS. Jei kyla prieštaravimų dėl sąlygų, šios GNLS sąlygos laikomos viršesnėmis už kitų HP politikų ar pagalbos paslaugų programų sąlygas.

© Autorių teisės, 2015 m. "HP Development Company, L.P."

Čia nurodyta informacija gali būti keičiama be išankstinio įspėjimo. Visi kiti čia pateikti produktų pavadinimai gali būti atitinkamų įmonių prekės ženklai. Tiek, kiek leidžiama taikomais įstatymais, vienintelės HP produktams ir paslaugoms suteikiamos garantijos yra išdėstytos kartu su produktais ir paslaugomis pateiktose garantijos nuostatose. Čia pateiktų teiginių negalima interpretuoti kaip papildomų garantijų. Tiek, kiek leidžiama taikomas įstatymais, HP nebus atsakinga už technines ar turinio klaidas bei praleidimus šiame dokumente.

Pirmasis leidimas: 2015 m. rugpjūčio mėn.

### <span id="page-107-0"></span>**Kliento atliekamo taisymo garantijos paslauga**

HP gaminiai sukurti naudojant daug dalių, kurias gali taisyti klientas (CSR), kad būtų sutrumpintas taisymo laikas ir būtų suteikta daugiau lankstumo keičiant sugedusias dalis. Jei diagnostiniu laikotarpiu HP nustatys, kad taisymą galima atlikti naudojant CSR dalį, HP tą dalį išsiųs tiesiogiai, kad jūs ją pakeistumėte. Yra dvi CSR dalių kategorijos: 1) Dalys, kurias turi taisyti klientas. Jei pareikalausite, kad šias dalis pakeistų HP, turėsite apmokėti šios tarnybos kelionės ir darbo išlaidas. 2) Dalys, kurias gali taisyti klientas. Šios dalys taip pat sukurtos, kad jas galėtų taisyti klientas. Tačiau, jei norėsite, kad jas už jus pakeistų HP, tai gali būti atlikta be jokių papildomų mokesčių pagal jūsų gaminiui taikomą garantijos paslaugos tipą.

Vadovaujantis CSR dalių įsigijimo galimybėmis ir kur tai leidžia geografinė aplinka, CSR dalys bus siunčiamos, kad būtų pristatytos kitą darbo dieną. Jei leidžia geografinė aplinka, už papildomą mokestį siuntinį galima pristatyti ir tą pačią dieną arba per keturias valandas. Jei reikia pagalbos, galite skambinti į HP techninės priežiūros centrą ir technikas padės jums telefonu. HP kartu su keičiama CSR dalimi siunčiamoje medžiagoje nurodo, ar sugedusią dalį reikia grąžinti į HP. Tais atvejais, kai sugedusią dalį reikia grąžinti HP, ją turite išsiųsti HP per nustatytą laikotarpį, paprastai per penkias (5) darbo dienas. Sugedusią dalį reikia grąžinti kartu su susijusia dokumentacija, kuri yra pateikta kartu su siuntimo medžiaga. Negrąžinus sugedusios dalies, HP gali apmokestinti keitimą. Kai taisymą atlieka klientas, HP apmoka visas siuntimo ir grąžinimo išlaidas ir nurodo naudotiną kurjerį / vežėją.
# <span id="page-108-0"></span>**Techninė priežiūra**

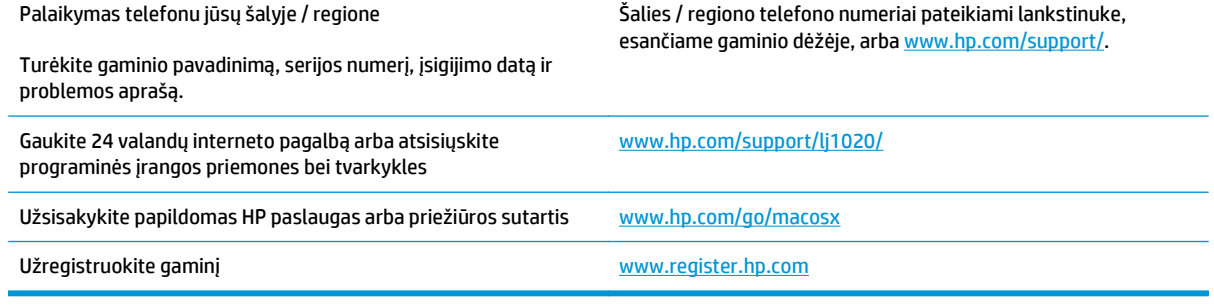

# <span id="page-110-0"></span>**C Gaminio aplinkos apsaugos programa**

- [Aplinkos apsauga](#page-111-0)
- [Ozono gaminiai](#page-111-0)
- [Sunaudojama galia](#page-111-0)
- Dažų [sunaudojimas](#page-111-0)
- [Popieriaus naudojimas](#page-112-0)
- [Plastmasin](#page-112-0)ės dalys
- ["HP LaserJet" spausdinimo eksploatacin](#page-112-0)ės medžiagos
- [Popierius](#page-112-0)
- [Nenaudotos medžiagos](#page-112-0)
- Panaudotos į[rangos išmetimas \(ES ir Indija\)](#page-113-0)
- Elektroninės techninės į[rangos perdirbimas](#page-113-0)
- [Informacija apie technin](#page-114-0)ės įrangos perdirbimą Brazilijoje
- Cheminė[s medžiagos](#page-114-0)
- [Europos Komisijos reglamentas 1275/2008](#page-114-0)
- Pareiškimas dėl pavojingų medžiagų [apribojimo \(Indija\)](#page-114-0)
- Pareiškimas dėl pavojingų medžiagų [naudojimo apribojimo \(Turkija\)](#page-114-0)
- Pareiškimas dėl pavojingų medžiagų [apribojimo \(Ukraina\)](#page-114-0)
- [Medžiag](#page-115-0)ų lentelė (Kinija)
- SEPA ekologiškai švarių produktų [žymos vartotojo informacija \(Kinija\)](#page-115-0)
- Kinijos energijos etikečių, skirtų [spausdintuvams, faksams ir kopijavimo aparatams,](#page-116-0) įgyvendinimo [direktyva](#page-116-0)
- Medžiagų [saugos duomen](#page-116-0)ų lapas (MSDS)
- **[EPEAT](#page-116-0)**
- **[Daugiau informacijos](#page-116-0)**

## <span id="page-111-0"></span>**Aplinkos apsauga**

HP yra įsipareigojusi tiekti kokybiškus, aplinkai nekenksmingus gaminius. Dėl tam tikrų šio gaminio savybių jis daro minimalų poveikį aplinkai.

### **Ozono gaminiai**

Šio gaminio ozono išmetimas ore išmatuotas bendrai priimtu būdu\*. Kai šie išmetimo duomenys yra pritaikomi "bendrai biuro modelio poveikio eigai"\*\*, HP gali nustatyti, ar nėra pastebimo spausdinimo metu susidariusio ozono kiekio, kuris viršija bet kokius esamus vidaus oro kokybės standartus ar gaires.

\* Tikrinimo būdas siekiant nustatyti spausdintinių kopijų įrenginių išmetimą, atsižvelgiant į suteikiamas aplinkos apsaugos žymes biuro įrenginiams su spausdinimo funkcija; RAL-UZ 171 – BAM 2012 m., liepa

\*\* Remiantis ozono koncentracija, kai spausdinama 2 valandas per dieną, 32 kubinių metrų patalpoje, kai ventiliacijos greitis siekia 0,72 oro cirkuliacijos per valandą ir naudojamos HP eksploatacinės medžiagos

### **Sunaudojama galia**

Gaminiui veikiant parengties, miego arba išsijungimo režimu energijos suvartojama mažiau, todėl galite tausoti gamtinius išteklius ir sutaupyti pinigų, nors gaminio efektyvumas nesumažėja. "HP" spausdinimo ir vaizdavimo įranga, pažymėta logotipu "ENERGY STAR®", atitinka JAV Aplinkos apsaugos agentūros nustatytas "ENERGY STAR" specifikacijas, taikytinas vaizdavimo įrangai. Ant vaizdavimo prietaisų, atitinkančių ENERGY STAR reikalavimus, dedamas šis ženklas:

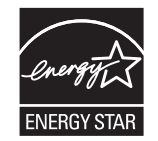

Papildoma "ENERGY STAR" specifikacijas atitinkančių vaizdavimo produktų modelių informacija pateikta:

[www.hp.com/go/energystar](http://www.hp.com/go/energystar)

## **Dažų sunaudojimas**

Spausdintuvui veikiant režimu "EconoMode", sunaudojama mažiau dažomųjų miltelių, todėl pailgėja spausdinimo kasetės eksploatavimo trukmė. HP nerekomenduoja naudoti "EconoMode" visą laiką. Jei režimas "EconoMode" naudojamas visą laiką, tikėtina, kad spausdinimo kasetės mechaninės dalys susidėvės dar nesibaigus dažams. Jei spausdinimo kokybė ims prastėti ir taps nebepriimtina, pakeiskite spausdinimo kasetę.

# <span id="page-112-0"></span>**Popieriaus naudojimas**

Šio gaminio dvipusio spausdinimo (rankinio arba automatinio) ir "n viename" spausdinimo (keli puslapiai spausdinami ant vieno lapo) funkcijos gali sumažinti sunaudojamo popieriaus kiekį ir gamtinių išteklių poreikį.

## **Plastmasinės dalys**

Plastmasinės dalys, sveriančios daugiau nei 25 gramus, yra pažymėtos pagal tarptautinius standartus. Dėl to, pasibaigus produkto galiojimo laikui, galima atskirti plastmasę, skirtą perdirbti.

### **"HP LaserJet" spausdinimo eksploatacinės medžiagos**

Originalios HP eksploatacinės medžiagos buvo sukurtos galvojant apie aplinką. Su HP paprasta spausdinant taupyti išteklius ir popierių. O kai baigsite, mes pasirūpinsime paprastu ir nemokamu perdirbimu.<sup>1</sup>

Visos HP kasetės, grąžinamos HP planetos partneriams, pereina kelių etapų perdirbimo procesą, per kurį medžiagos atskiriamos ir išvalomos, kad jas būtų galima naudoti kaip žaliavas naujoms originalioms HP kasetėms ir kasdieniniams gaminiams. Nė viena originali HP kasetė, kuri buvo grąžinta per HP planetos partnerius, nepatenka į sąvartyną, o bendrovė HP niekada pakartotinai nepildo ir neperparduoda originalių HP kasečių.

**Norėdami dalyvauti HP planetos partnerių grąžinimo ir perdirbimo programoje, apsilankykite adresu** [www.hp.com/recycle](http://www.hp.com/recycle)**. Norėdami gauti informacijos, kaip grąžinti HP spausdinimo eksploatacijos medžiagas, pasirinkite savo šalį / regioną. Informacija apie programą ir instrukcijos įvairiomis kalbomis taip pat pateikiama kiekvienoje "HP LaserJet" spausdinimo kasetės pakuotėje.**

1 Programos prieinamumas gali skirtis. Daugiau informacijos rasite adresu [www.hp.com/recycle](http://www.hp.com/recycle).

### **Popierius**

Šis gaminys pritaikytas naudoti perdirbtą popierių ir lengvą popierių ("EcoFFICIENT™"), jei popierius atitinka *"HP LaserJet" spausdintuvų grupės spausdinimo laikmenų vadove*pateiktus nurodymus. Pagal EN12281:2002 šis gaminys pritaikytas naudoti perdirbta popierių ir lengvą popierių ("EcoFFICIENT™").

### **Nenaudotos medžiagos**

Šiame HP produkte nėra gyvsidabrio.

Šiame HP produkte nėra baterijos.

# <span id="page-113-0"></span>**Panaudotos įrangos išmetimas (ES ir Indija)**

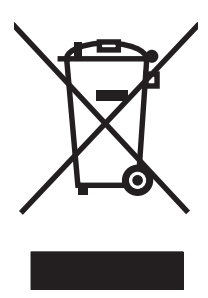

Šis simbolis reiškia, kad nereikia išmesti savo produkto su buitinėmis atliekomis. Jūs esate atsakingi už žmonių ir gamtos apsaugą, todėl turite išmesti įrangą atiduodami ją į specializuotą surinkimo punktą, kuriame pakartotinai perdirbama elektrinė ir elektroninė aparatūra. Norėdami sužinoti daugiau informacijos, susiekite su buitinių atliekų tvarkymo tarnyba arba apsilankykite: [www.hp.com/recycle](http://www.hp.com/recycle).

# **Elektroninės techninės įrangos perdirbimas**

HP skatina pirkėjus perdirbti panaudotą elektroninę techninę įrangą. Daugiau informacijos apie perdirbimo programas rasite apsilankę: [www.hp.com/recycle.](http://www.hp.com/recycle)

# <span id="page-114-0"></span>**Informacija apie techninės įrangos perdirbimą Brazilijoje**

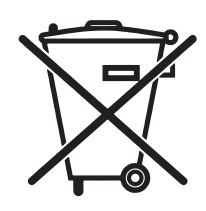

Este produto eletrônico e seus componentes não devem ser descartados no lixo comum, pois embora estejam em conformidade com padrões mundiais de restrição a substâncias nocivas, podem conter, ainda que em quantidades mínimas, substâncias impactantes ao meio ambiente. Ao final da vida útil deste produto, o usuário deverá entregá-lo à HP. A não observância dessa orientação sujeitará o infrator às sanções previstas em lei.

Após o uso, as pilhas e/ou baterias dos produtos HP deverão ser entregues ao estabelecimento comercial ou rede de assistência técnica autorizada pela HP.

Não descarte o produto eletrônico em lixo comum

Para maiores informações, inclusive sobre os pontos de recebimento, acesse:

[www.hp.com.br/reciclar](http://www.hp.com.br/reciclar)

# **Cheminės medžiagos**

HP yra įsipareigojusi teikti vartotojams informaciją apie chemines medžiagas, esančias gaminiuose, kurie turi atitikti teisinius reikalavimus, pvz., REACH (Europos Parlamento ir Tarybos reglamentas EB Nr. 1907/2006). Šiam gaminiui skirtą informacijos ataskaitą apie chemines medžiagas galite rasti: [www.hp.com/go/reach](http://www.hp.com/go/reach).

# **Europos Komisijos reglamentas 1275/2008**

Informaciją apie gaminio energijos suvartojimą, įskaitant prie tinklo prijungto gaminio suvartojamą energiją budėjimo režimu, kai prijungti visi laidinio tinklo prievadai ir suaktyvinti visi belaidžio tinklo prievadai, žr. produkto IT ECO deklaracijos skyriuje P14 "Papildoma informacija" svetainėje [www.hp.com/hpinfo/](http://www.hp.com/hpinfo/globalcitizenship/environment/productdata/itecodesktop-pc.html) [globalcitizenship/environment/productdata/itecodesktop-pc.html.](http://www.hp.com/hpinfo/globalcitizenship/environment/productdata/itecodesktop-pc.html)

# **Pareiškimas dėl pavojingų medžiagų apribojimo (Indija)**

This product complies with the "India E-waste Rule 2011" and prohibits use of lead, mercury, hexavalent chromium, polybrominated biphenyls or polybrominated diphenyl ethers in concentrations exceeding 0.1 weight % and 0.01 weight % for cadmium, except for the exemptions set in Schedule 2 of the Rule.

### **Pareiškimas dėl pavojingų medžiagų naudojimo apribojimo (Turkija)**

Türkiye Cumhuriyeti: EEE Yönetmeliğine Uygundur

# **Pareiškimas dėl pavojingų medžiagų apribojimo (Ukraina)**

Обладнання відповідає вимогам Технічного регламенту щодо обмеження використання деяких небезпечних речовин в електричному та електронному обладнанні, затвердженого постановою Кабінету Міністрів України від 3 грудня 2008 № 1057

# <span id="page-115-0"></span>**Medžiagų lentelė (Kinija)**

### 产品中有害物质或元素的名称及含量

根据中国《电子信息产品污染控制管理办法》

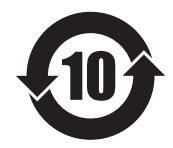

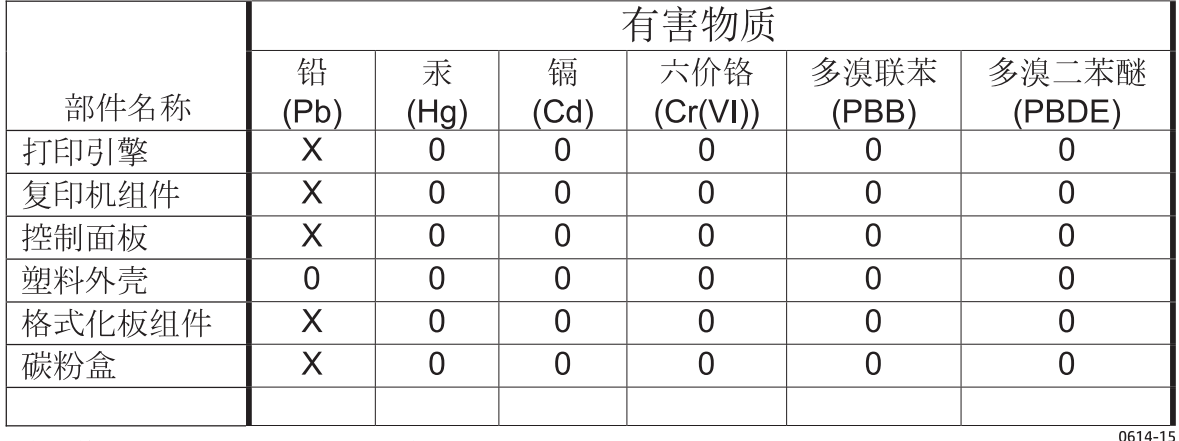

本表格依据 SJ/T 11364 的规定编制。

O: 表示该有害物质在该部件所有均质材料中的含量均在 GB/T 26572 规定的限量要求以下。

X: 表示该有害物质至少在该部件的某一均质材料中的含量超出 GB/T 26572 规定的限量要求。

此表中所有名称中含 "X" 的部件均符合欧盟 RoHS 立法。

注: 环保使用期限的参考标识取决于产品正常工作的温度和湿度等条件

### **SEPA ekologiškai švarių produktų žymos vartotojo informacija (Kinija)**

中国环境标识认证产品用户说明

噪声大于 63.0 dB(A)的办公设备不宜放置于办公室内,请在独立的隔离区域使用。

如需长时间使用本产品或打印大量文件,请确保在通风良好的房间内使用。

如您需要确认本产品处于零能耗状态,请按下电源关闭按钮,并将插头从电源插座断开。

您可以使用再生纸,以减少资源耗费。

### <span id="page-116-0"></span>**Kinijos energijos etikečių, skirtų spausdintuvams, faksams ir kopijavimo aparatams, įgyvendinimo direktyva**

根据"复印机、打印机和传真机能源效率标识实施规则",本打印机具有能效标签。 根据"复印机、打印机 和传真机能效限定值及能效等级"("GB21521")决定并计算得出该标签上所示的能效等级和 TEC (典型 能耗)值。

1. 能效等级

能效等级分为三个等级,等级 1 级能效最高。 根据产品类型和打印速度标准决定能效限定值。

2. 能效信息

2.1 LaserJet 打印机和高性能喷墨打印机

● 典型能耗

典型能耗是正常运行 GB21521 测试方法中指定的时间后的耗电量。 此数据表示为每周千瓦时 (kWh)。

标签上所示的能耗数字按涵盖根据 CEL-37 选择的登记装置中所有配置的代表性配置测定而得。 因此, 本特定产品型号的实际能耗可能与标签上所示的数据不同。

有关规格的详细信息,请参阅 GB21521 标准的当前版本。

### **Medžiagų saugos duomenų lapas (MSDS)**

Cheminių medžiagų (pavyzdžiui, esančių kasetėje) saugos duomenų lapus, kuriuose yra informacija apie eksploatacijos medžiagas, galima rasti HP Interneto svetainėje [www.hp.com/go/msds.](http://www.hp.com/go/msds)

### **EPEAT**

Daugelis HP gaminių yra sukurti taip, kad atitiktų EPEAT. EPEAT yra visapusis aplinkos apsaugos įvertinimas, kuris padeda nustatyti ekologiškesnę elektronikos įrangą. Daugiau informacijos apie EPEAT rasite [www.epeat.net](http://www.epeat.net). Informacijos apie HP EPEAT registruotus gaminius rasite [www.hp.com/hpinfo/](http://www.hp.com/hpinfo/globalcitizenship/environment/pdf/epeat_printers.pdf) [globalcitizenship/environment/pdf/epeat\\_printers.pdf.](http://www.hp.com/hpinfo/globalcitizenship/environment/pdf/epeat_printers.pdf)

### **Daugiau informacijos**

Norėdami gauti informacijos šiais aplinkos apsaugos klausimais:

- apie šio ir daugelio susijusių HP produktų aplinkos apsaugos profilio lapą,
- Apie HP įsipareigojimus saugoti aplinką
- Apie HP aplinkos apsaugos tvarkymo sistemą
- Apie HP produktų, pasibaigus jų naudojimo laikui, grąžinimo ir perdirbimo programą
- Medžiagų saugos duomenų lapas

Apsilankykite [www.hp.com/go/environment](http://www.hp.com/go/environment).

Taip pat apsilankykite [www.hp.com/recycle.](http://www.hp.com/recycle)

# **D Normatyvinė informacija**

# <span id="page-119-0"></span>**Normatyviniai pareiškimai**

### **FCC (Federalinės Ryšių Komisijos) nuostatai**

Ši įranga yra patikrinta, ir nustatyta, kad ji atitinka skaitmeninių B kategorijos įrenginių tolerancijas pagal FCC taisyklių 15 dalį. Šios tolerancijos suprojektuotos, kad pakankamai gerai apsaugotų nuo žalingo poveikio įdiegus įrenginį namų sąlygomis. Šis įrenginys generuoja, naudoja ir gali spinduliuoti radijo dažnių energiją. Jeigu šis įrenginys įdiegiamas ir naudojamas ne pagal instrukcijas, jis gali žalingai veikti radijo ryšį. Tačiau triktys gali atsirasti ir dėl netinkamo įdiegimo. Jei įranga trikdo radijo ar televizijos darbą ir tai nustatoma įrangą įjungus ir išjungus, vartotojui patariama pabandyti išvengti trikčių vadovaujantis šiais nurodymais:

- Pasukite į kitą pusę arba padėkite į kitą vietą anteną.
- Padidinkite atstumą tarp įrangos ir imtuvo.
- Prijunkite įrenginį ne prie to grandinės išvado, prie kurio prijungtas imtuvas.
- Pasitarkite su prekybos atstovu ar radijo/televizijos įrangos techniku.
- **PASTABA:** Bet kokie spausdintuvo pakeitimai, kurie nėra aiškiai patvirtinti HP, gali panaikinti vartotojo teisę naudotis šiuo įrenginiu.

Reikia naudoti skydu uždengtą sąsajos kabelį, atitinkantį B kategorijos FCC taisyklių 15 dalies tolerancijas.

#### **Kanada – Kanados pramonės ICES-003 atitikties pareiškimas**

CAN ICES-3(B)/NMB-3(B)

#### **EMC pareiškimas (Korėja)**

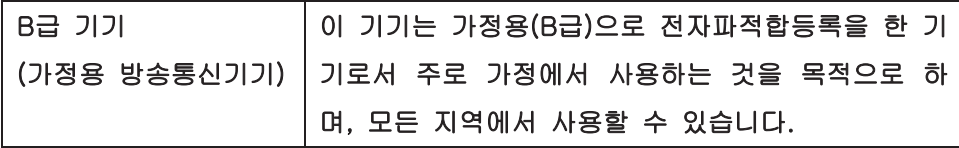

#### **Maitinimo laido instrukcijos**

Įsitikinkite, kad maitinimo šaltinis atitinka gaminio nominaliąją įtampą. Nominalioji įtampa nurodyta gaminio etiketėje. Gaminys naudoja 110-127 Vac arba 220-240 Vac ir 50 / 60 Hz.

Maitinimo laidu prijunkite gaminį prie įžeminto kintamosios srovės lizdo.

**ĮSPĖJIMAS:** Nenorėdami pažeisti gaminio, naudokite tik su gaminiu pateiktą maitinimo laidą.

#### **Lazerio saugumas**

JAV maisto ir vaistų administracijos įrenginių ir radiologinės sveikatos centras (Center for Devices and Radiological Health (CDRH) of the U.S. Food and Drug Administration) patvirtino taisykles, taikomas lazeriniams produktams, pagamintiems po 1976 m. rugpjūčio 1 d. Jungtinėse Amerikos Valstijose parduodami produktai turi atitikti šias taisykles. Įrenginys, patvirtintas kaip "1 klasės" lazerinis gaminys pagal JAV Sveikatos ir žmonėms teikiamų paslaugų (DHHS) spinduliavimo efektyvumo standartus pagal 1968 metų Spinduliavimo kontrolės aktą sveikatai ir saugumui užtikrinti. Kadangi įrenginyje vykstantis spinduliavimas visiškai izoliuotas apsauginiais korpusais ir išoriniais gaubtais, lazerio spindulys negali patekti į išorę jokio įprastos eksploatacijos etapo metu.

<span id="page-120-0"></span>**PERSPĖJIMAS!** Naudojant valdiklius, reguliuojant ar atliekant kitas procedūras, kurios nenurodytos šiame vartotojo vadove, gali prasiskverbti pavojingi radiacijos spinduliai.

### **Pareiškimas apie lazerio saugumą, skirtas Suomijai**

#### **Luokan 1 laserlaite**

Klass 1 Laser Apparat

HP LaserJet 1020 printer, laserkirjoitin on käyttäjän kannalta turvallinen luokan 1 laserlaite. Normaalissa käytössä kirjoittimen suojakotelointi estää lasersäteen pääsyn laitteen ulkopuolelle. Laitteen turvallisuusluokka on määritetty standardin EN 60825-1 (2007) mukaisesti.

#### **VAROITUS !**

Laitteen käyttäminen muulla kuin käyttöohjeessa mainitulla tavalla saattaa altistaa käyttäjän turvallisuusluokan 1 ylittävälle näkymättömälle lasersäteilylle.

#### **VARNING !**

Om apparaten används på annat sätt än i bruksanvisning specificerats, kan användaren utsättas för osynlig laserstrålning, som överskrider gränsen för laserklass 1.

#### **HUOLTO**

HP LaserJet 1020 printer - kirjoittimen sisällä ei ole käyttäjän huollettavissa olevia kohteita. Laitteen saa avata ja huoltaa ainoastaan sen huoltamiseen koulutettu henkilö. Tällaiseksi huoltotoimenpiteeksi ei katsota väriainekasetin vaihtamista, paperiradan puhdistusta tai muita käyttäjän käsikirjassa lueteltuja, käyttäjän tehtäväksi tarkoitettuja ylläpitotoimia, jotka voidaan suorittaa ilman erikoistyökaluja.

#### **VARO !**

Mikäli kirjoittimen suojakotelo avataan, olet alttiina näkymättömällelasersäteilylle laitteen ollessa toiminnassa. Älä katso säteeseen.

#### **VARNING !**

Om laserprinterns skyddshölje öppnas då apparaten är i funktion, utsättas användaren för osynlig laserstrålning. Betrakta ej strålen.

Tiedot laitteessa käytettävän laserdiodin säteilyominaisuuksista: Aallonpituus 775-795 nm Teho 5 m W Luokan 3B laser.

### <span id="page-121-0"></span>**GS pareiškimas (Vokietija)**

Das Gerät ist nicht für die Benutzung im unmittelbaren Gesichtsfeld am Bildschirmarbeitsplatz vorgesehen. Um störende Reflexionen am Bildschirmarbeitsplatz zu vermeiden, darf dieses Produkt nicht im unmittelbaren Gesichtsfeld platziert werden.

Das Gerät ist kein Bildschirmarbeitsplatz gemäß BildscharbV. Bei ungünstigen Lichtverhältnissen (z. B. direkte Sonneneinstrahlung) kann es zu Reflexionen auf dem Display und damit zu Einschränkungen der Lesbarkeit der dargestellten Zeichen kommen.

### **Eurazijos sąjunga (Baltarusija, Kazachstanas, Rusija)**

EAC

# **E HP dalys ir priedai**

Šiame priede pateikta informacija šiomis temomis:

- [Eksploatacini](#page-123-0)ų medžiagų užsakymas
- [HP spausdinimo kase](#page-124-0)čių naudojimas

# <span id="page-123-0"></span>**Eksploatacinių medžiagų užsakymas**

Papildomais priedais ir eksploatacinėmis medžiagomis galite išplėsti spausdintuvo galimybes. Naudojant priedus ir eksploatacines medžiagas, specialiai sukurtas HP LaserJet 1020 spausdintuvui, užtikrinamas optimalus veikimas.

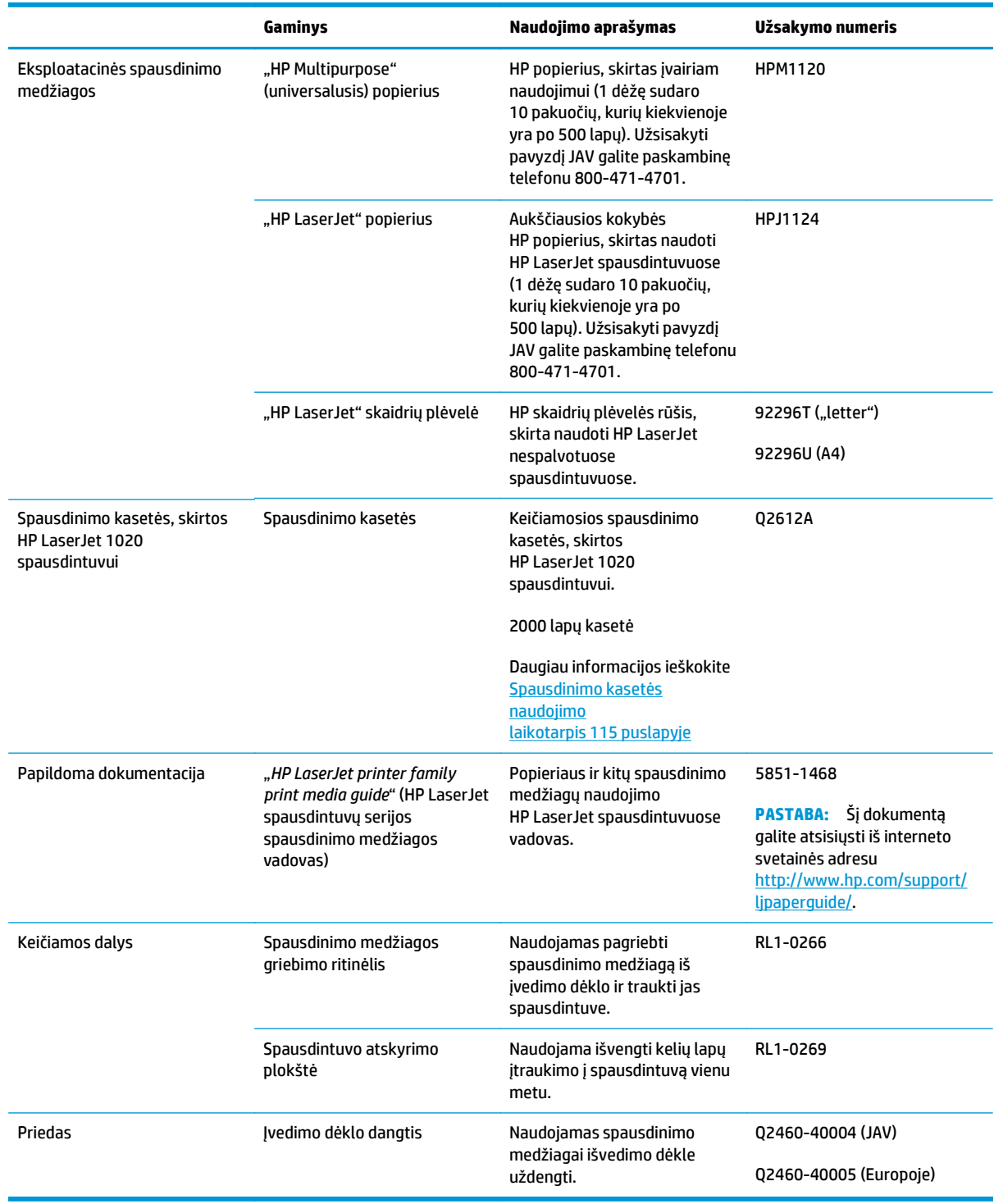

#### **E-1 lentelė Informacija apie užsakymą**

## <span id="page-124-0"></span>**HP spausdinimo kasečių naudojimas**

Tolesniuose skyriuose pateikta informacija apie HP spausdinimo kasetes ir nurodymai, kaip perskirstyti dažus bei pakeisti spausdinimo kasetę.

#### **HP pareiškimas apie ne HP spausdinimo kasetes**

HP įmonė negali rekomenduoti ne HP spausdinimo kasečių – nei naujų, nei perdirbtų. Tai nėra HP gaminiai, todėl HP negali daryti įtakos dizainui ar kontroliuoti kokybės. Priežiūros ar remonto darbams, kurių gali prireikti dėl ne HP spausdinimo kasečių naudojimo, nebus taikoma spausdintuvo garantija.

**PASTABA:** Garantija netaikoma defektams, atsiradusiems dėl programinės įrangos, sąsajos arba dalių, pateiktų ne HP, naudojimo.

#### **HP kovos su sukčiavimu žiniatinklio svetainė**

Jei įdėjote HP dažų kasetę, o valdymo skydas praneša, kad ji pagaminta ne HP, eikite į [www.hp.com/go/](http://www.hp.com/go/anticounterfeit) [anticounterfeit.](http://www.hp.com/go/anticounterfeit) HP padės nustatyti, ar kasetė yra originali, ir imsis priemonių problemai išspręsti.

Dažų kasetė gali būti ne originali HP dažų kasetė, jei pastebite tokius dalykus:

- Eksploatacinės medžiagos būsenos puslapyje nurodoma, kad įdėta ne HP eksploatacinė medžiaga.
- Kyla daug problemų dėl dažų kasetės.
- Kasetė atrodo ne taip, kaip įprasta (pvz., pakuotė skiriasi nuo HP pakuotės).

#### **Spausdinimo kasečių laikymas**

Neišimkite spausdinimo kasetės iš pakuotės, kol neketinate jos naudoti.

**ĮSPĖJIMAS:** Kad nesugadintumėte spausdinimo kasetės, stenkitės nelaikyti jos tiesioginėje šviesoje.

Kai kurios HP LaserJet spausdinimo kasetės yra paženklintos raidiniu ir skaitmeniniu datos kodu. Šiame kode nurodytas 30 mėnesių laikotarpis nuo pagaminimo datos palengvina efektyvų atsargų valdymą tarp HP ir jos pardavimo atstovų. Šis kodas nėra dažų tinkamumo indikatorius ir jokiais kitais būdais nesusijęs su garantijos laikotarpiu ar sąlygomis.

#### **Spausdinimo kasetės naudojimo laikotarpis**

Spausdinimo kasetės naudojimo trukmė priklauso nuo dažų kiekio, sunaudojamo spausdinimo užduotims atlikti. Kai tekstas spausdinamas padengiant apytiksliai 5% paviršiaus, HP LaserJet 1020 spausdintuvui spausdinimo kasetės užtenka vidutiniškai 2000 lapų.

**PASTABA:** Gali būti, kad dažų užteks ilgiau, nei susidėvės mechaninės spausdinimo kasetės dalys. Jei dėl to suprastėja spausdinimo kokybė, reikia pakeisti spausdinimo kasetę, net jei dažai joje nėra pasibaigę.

Naudojimo trukmė apskaičiuota remiantis prielaida, kad nustatytas spausdinimo tankis yra 3, o "EconoMode" režimas išjungtas. (Tai numatytieji parametrai.)

#### **Dažų taupymas**

Kai jįungtas "EconoMode" režimas, spausdintuvas sunaudoja mažiau dažų kiekvienam puslapiui išspausdinti. Pasirinkę šį nustatymą, pratęsite spausdinimo kasetės naudojimo trukmę ir sumažinsite išspausdinto

puslapio kainą, tačiau spausdinimo kokybė taip pat sumažės. HP nerekomenduoja naudoti "EconoMode" visą laiką.

# **Rodyklė**

#### **A**

akustiniai duomenys [73](#page-82-0) anga prioritetinis tiekimas [4](#page-13-0) aplinkos apsaugos programa [101](#page-110-0) aplinkos specifikacijos [72](#page-81-0) apžvalga, spausdintuvas [4](#page-13-0) atliekų išmetimas [104](#page-113-0) atminties lustai, dažų kasetė aprašas [93](#page-102-0) atskyrimo plokštė keitimas [47](#page-56-0)

#### **B**

baterijos yra [103](#page-112-0) būsenos rodikliai [56](#page-65-0)

#### **D**

dažai baigiasi [64](#page-73-0) dėmės [65](#page-74-0) išsklaidyti [68](#page-77-0) netaisyklingos [66](#page-75-0) perskirstymas [49](#page-58-0) spausdinimo kasečių laikymas [115](#page-124-0) spausdinimo kasetės durelės [4](#page-13-0) spausdinimo kasetės keitimas [51](#page-60-0) taškeliai [64](#page-73-0) tausojimas [115](#page-124-0) dažų kasetė spausdinimo kasetės srities valymas [40](#page-49-0) dažų kasetės atminties lustai [93](#page-102-0) garantija [90](#page-99-0) ne HP [91](#page-100-0) perdirbimas [103](#page-112-0)

dažų perskirstymas [49](#page-58-0) dažų taupymas [115](#page-124-0) derinimo pultas [5](#page-14-0) dėklas pagrindinis įvedimas [4](#page-13-0) durelės, spausdinimo kasetė [4](#page-13-0) dvipusis spausdinimas, rankinis [32](#page-41-0)

#### **E**

eksploatacinės medžiagos klastojimas [92](#page-101-0) ne HP [91](#page-100-0) perdirbimas [103](#page-112-0) eksploatacinės medžiagos prieš klastojimą [92](#page-101-0) eksploatacinės medžiagos, užsakymas [114](#page-123-0) eksploatacinių medžiagų padirbinėjimas [115](#page-124-0) eksploatacinių medžiagų ir priedų užsakymas [114](#page-123-0) elektroninės techninės įrangos perdirbimas [104](#page-113-0) etiketės naudojimo nurodymai [19](#page-28-0) spausdinimas [29](#page-38-0) Eurazijos sąjunga [112](#page-121-0)

#### **F**

firminis blankas naudojimo nurodymai [21](#page-30-0) spausdinimas [30](#page-39-0) formatas, spausdinimo medžiaga [12](#page-21-0) formos, spausdinimas [30](#page-39-0)

#### **G**

gaminys be gyvsidabrio [103](#page-112-0)

garantija dažų kasetės [90](#page-99-0) gaminys [80](#page-89-0) kliento atliekamas taisymas [98](#page-107-0) licencija [94](#page-103-0) gedimų aptikimas ir šalinimas bandomasis puslapis [54](#page-63-0) banguotas [67](#page-76-0) dažų dėmės [65](#page-74-0) dažų taškeliai [64](#page-73-0) iškraipytas tekstas [60](#page-69-0) išlenktas [67](#page-76-0) išsklaidyti dažai [68](#page-77-0) išspausdintas lapas skiriasi nuo parodyto ekrane [60](#page-69-0) išspausdintas puslapis ir lūkesčiai [55](#page-64-0) įžambus atspaudas [67](#page-76-0) kreipimasis į HP pagalbos tarnybą [55](#page-64-0) netaisyklingos dažų dėmės [66](#page-75-0) neteisingos formos ženklai [66](#page-75-0) neužbaigtas tekstas [60](#page-69-0) parengties lemputė [54](#page-63-0) per šviesus ar išblukęs atspaudas [64](#page-73-0) pilkas fonas [65](#page-74-0) popieriaus apdorojimo problemos [58](#page-67-0) praleistos (tuščios) vietos [64](#page-73-0) prasta grafinių vaizdų kokybė [61](#page-70-0) raukšlės [67](#page-76-0) spausdinimo kokybė [55](#page-64-0) spausdintuvo – kompiuterio ryšys [55](#page-64-0) spausdintuvo nustatymas [54](#page-63-0) spausdintuvo programinės įrangos problemos [62](#page-71-0)

sprendimai [54](#page-63-0) suglamžytas [67](#page-76-0) trūksta grafinių vaizdų ar teksto [60](#page-69-0) tušti lapai [60](#page-69-0) vertikalios linijos [65](#page-74-0) vertikalūs pasikartojantys defektai [66](#page-75-0) grafiniai vaizdai prasta kokybė [61](#page-70-0) trūksta [60](#page-69-0) griebimo ritinėlis keitimas [43](#page-52-0) valymas [46](#page-55-0)

#### **H**

HP klientų aptarnavimo tarnyba [99](#page-108-0) HP spausdinimo kasečių naudojimas [115](#page-124-0) HP sukčiavimo interneto svetainė [92](#page-101-0) HP žiniatinklio svetainė, skirta sukčiavimo klausimams [115](#page-124-0)

#### **I**

informacija, nuorodos pasirinktomis temomis [2](#page-11-0) interneto svetainės klientų aptarnavimas [99](#page-108-0) pranešimai apie sukčiavimą [115](#page-124-0) Interneto svetainės Medžiagų saugos duomenų lapas (MSDS) [107](#page-116-0) pranešimai apie klastojimą [92](#page-101-0) išankstinės formos, nurodymai [21](#page-30-0) iškraipytas tekstas [60](#page-69-0) išmetimas, kai nebenaudojama [103](#page-112-0) išmetimas, nebenaudojama [103](#page-112-0) išvedimo skyrius [4](#page-13-0),[7](#page-16-0) įjungimo/išjungimo jungiklis [4](#page-13-0) įspėjimo lemputė [4](#page-13-0) įstrigusi spausdinimo medžiaga, pašalinimas [69](#page-78-0) įstrigusio lapo pašalinimas (ištraukimas) [69](#page-78-0) įstrigusios spausdinimo medžiagos pašalinimas [69](#page-78-0) įvedimo dėklas įdėjimas į prioritetinio tiekimo angą [24](#page-33-0)

pagrindinis [4](#page-13-0),[6](#page-15-0) prioritetinio tiekimo anga [4](#page-13-0), [6](#page-15-0) spausdinimo medžiagų įdėjimas [24](#page-33-0)

#### **J**

jungiklis, maitinimas [4](#page-13-0)

#### **K**

kasetės garantija [90](#page-99-0) ne HP [91](#page-100-0) perdirbimas [103](#page-112-0) keičiamos dalys [114](#page-123-0) keitimas atskyrimo plokštė [47](#page-56-0) griebimo ritinėlis [43](#page-52-0) spausdinimo kasetė [51](#page-60-0) keli puslapiai, spausdinimas ant vieno popieriaus lapo [34](#page-43-0) kištukinis maitinimo lizdas [4](#page-13-0) klaidos, programinė įranga [62](#page-71-0) klastojamos eksploatacinės mediagos [92](#page-101-0) klausimai spausdinimo medžiaga [12](#page-21-0) klientų aptarnavimas internete [99](#page-108-0) konfigūracija, HP LaserJet 1020 spausdintuvas [3](#page-12-0) Korėjos pareiškimas dėl EMC [110](#page-119-0) kortelės naudojimo nurodymai [20](#page-29-0) spausdinimas [31](#page-40-0) kova su padirbtomis eksploatacinėmis medžiagomis [115](#page-124-0) kreiptuvai, spausdinimo medžiaga pagrindinis įvedimo dėklas [6](#page-15-0) prioritetinio tiekimo anga [6](#page-15-0)

#### **L**

lankstinukai, spausdinimas [35](#page-44-0) lemputės būsenos rodikliai [56](#page-65-0) įspėjimas [4](#page-13-0) parengties [4](#page-13-0) licencija, programinė įranga [94](#page-103-0)

#### **M**

maitinimo jungiklis [4](#page-13-0)

Medžiagų saugos duomenų lapas (MSDS) [107](#page-116-0)

#### **N**

n viename spausdinimas [34](#page-43-0) naudojimo laikotarpis, spausdinimo kasetė [115](#page-124-0) ne HP eksploatacinės medžiagos [91](#page-100-0) nenaudotos medžiagos [103](#page-112-0) nestandartinio formato spausdinimo medžiaga, spausdinimas [31](#page-40-0) nustatymai keičiami tik dabartinės programinės įrangos nustatymai [10](#page-19-0) "Windows" numatytųjų nustatymų keitimas [10](#page-19-0)

#### **O**

operacinės sistemos, palaikomos [9](#page-18-0) operatyvioji pagalba, spausdintuvo savybės [10](#page-19-0)

#### **P**

padirbtos eksploatacinės medžiagos [115](#page-124-0) pagalba internete [99](#page-108-0) pagalba internete [2](#page-11-0) pagalba, interneto svetainės [2](#page-11-0) pagrindinis įvedimo dėklas įdėjimas [24](#page-33-0) spausdinimo medžiagos kelias [6](#page-15-0) vieta [4](#page-13-0) parametrai, spausdinimo kokybė [16](#page-25-0) pareiškimai apie lazerio saugumą [110](#page-119-0), [111](#page-120-0) pareiškimai apie saugumą [110,](#page-119-0) [111](#page-120-0) parengties lemputė [4](#page-13-0) pasirinkimas popierius [22](#page-31-0) spausdinimo medžiaga [22](#page-31-0) perdirbimas [103](#page-112-0) elektroninė techninė įranga [104](#page-113-0) popieriaus apdorojimo problemos [58](#page-67-0) popierius naudojimas [18](#page-27-0) palaikomi formatai [12](#page-21-0)

pasirinkimas [22](#page-31-0) problemos ir sprendimai [18](#page-27-0) priedai, užsakymas [114](#page-123-0) prievadas, USB vieta [4](#page-13-0) priežiūra internete [99](#page-108-0) prioritetinio tiekimo anga apžvalga [6](#page-15-0) įdėjimas [24](#page-33-0) vieta [4](#page-13-0) programinė įranga diegimas [9](#page-18-0) palaikomos operacinės sistemos [9](#page-18-0) problemos [62](#page-71-0) programinės įrangos licencijos sutartis [94](#page-103-0) spausdintuvo tvarkyklės, Windows [9](#page-18-0) svetainės, iš kurių galima atsisiųsti failus [2](#page-11-0)

#### **R**

rankinis dvipusis spausdinimas [32](#page-41-0) rankinis padavimas spausdinant [14](#page-23-0)

#### **S**

skaidrės naudojimo nurodymai [19](#page-28-0) spausdinimas [29](#page-38-0) spausdinimas ant abiejų lapo pusių (rankinis būdas) [32](#page-41-0) atšaukimas [15](#page-24-0) etiketės [29](#page-38-0) firminis blankas [30](#page-39-0) formos, išankstinės [30](#page-39-0) kelių puslapių spausdinimas ant vieno popieriaus lapo [34](#page-43-0) kortelės [31](#page-40-0) lankstinukai [35](#page-44-0) n viename [34](#page-43-0) nestandartinio formato spausdinimo medžiaga [31](#page-40-0) rankinis padavimas [14](#page-23-0) skaidrės [29](#page-38-0) vandens ženklai [37](#page-46-0) vokai [25](#page-34-0) spausdinimo kasetė dažų perskirstymas [49](#page-58-0) durelės [4](#page-13-0)

HP spausdinimo kasečių naudojimas [115](#page-124-0) keitimas [51](#page-60-0) laikymas [115](#page-124-0) naudojimo laikotarpis [115](#page-124-0) spausdinimo kasetės sritis, valymas [40](#page-49-0) spausdinimo kokybė banguotas [67](#page-76-0) dažų dėmės [65](#page-74-0) dažų taškeliai [64](#page-73-0) išlenktas [67](#page-76-0) išsklaidyti dažai [68](#page-77-0) įžambus atspaudas [67](#page-76-0) netaisyklingos dažų dėmės [66](#page-75-0) neteisingos formos ženklai [66](#page-75-0) optimizavimas pagal spausdinimo medžiagos tipus [17](#page-26-0) parametrai [16](#page-25-0) per šviesus ar išblukęs atspaudas [64](#page-73-0) pilkas fonas [65](#page-74-0) praleistos (tuščios) vietos [64](#page-73-0) raukšlės [67](#page-76-0) suglamžytas [67](#page-76-0) vertikalios linijos [65](#page-74-0) vertikalūs pasikartojantys defektai [66](#page-75-0) spausdinimo kokybės gerinimas [64](#page-73-0) spausdinimo kokybės optimizavimas pagal spausdinimo medžiagos tipus [17](#page-26-0) spausdinimo medžiaga įdėjimas [24](#page-33-0) įstrigusios spausdinimo medžiagos pašalinimas [69](#page-78-0) naudojimo nurodymai [18](#page-27-0) palaikomi formatai [12](#page-21-0) pasirinkimas [22](#page-31-0) rekomenduojama [22](#page-31-0) spausdinimas ant nestandartinio formato spausdinimo medžiagos [31](#page-40-0) spausdinimas rankiniu būdu [14](#page-23-0) spausdinimo kokybės optimizavimas pagal spausdinimo medžiagos tipus [17](#page-26-0)

tipai, galintys sugadinti spausdintuvą [22](#page-31-0) tipai, kurių negalima naudoti [22](#page-31-0) spausdinimo medžiagos išvedimo atrama [4](#page-13-0) spausdinimo medžiagos keliai apžvalga [6](#page-15-0) išvedimo skyrius [7](#page-16-0) pagrindinis įvedimo dėklas [6](#page-15-0) prioritetinio tiekimo anga [6](#page-15-0) valymas [41](#page-50-0) spausdinimo medžiagos kreiptuvai pagrindinis įvedimo dėklas [6](#page-15-0) prioritetinio tiekimo anga [6](#page-15-0) spausdinimo medžiagų įdėjimas 150 lapų įvedimo dėklas [24](#page-33-0) prioritetinio tiekimo anga [24](#page-33-0) spausdinimo parametrai, keitimas [10](#page-19-0) spausdinimo užduoties atšaukimas [15](#page-24-0) spausdintuvas apžvalga [4](#page-13-0) derinimo pultas [5](#page-14-0) jungtys [8](#page-17-0) konfigūracija [3](#page-12-0) programinė įranga [9](#page-18-0) programinės įrangos problemos [62](#page-71-0) specifikacijos [71](#page-80-0) valymas [40](#page-49-0) spausdintuvas, specifikacija [76](#page-85-0) spausdintuvo savybės naudojimas [9](#page-18-0) operatyvioji pagalba [10](#page-19-0) spausdintuvo spausdinimo medžiagos kreiptuvai pagrindinis įvedimo dėklas [6](#page-15-0) prioritetinio tiekimo anga [6](#page-15-0) spausdintuvo tvarkyklė diegimas [9](#page-18-0) svetainės, iš kurių galima atsisiųsti failus [2](#page-11-0) Windows [9](#page-18-0) specifikacijos akustika [73](#page-82-0) aplinkos [72](#page-81-0) atmintis [77](#page-86-0) elektrinės [74](#page-83-0)

fizin ės [75](#page-84-0) talpa ir kiti nominaliniai dydžiai [76](#page-85-0) suk čiavimo internetin ė svetain ė [92](#page-101-0) sunki spausdinimo medžiaga, naudojimo nurodymai [20](#page-29-0) Suomijos pareiškimas apie lazerio saugum ą [111](#page-120-0)

#### **T**

tausojimas, daž ų [115](#page-124-0) technin ė prieži ūra internete [99](#page-108-0) technin ės įrangos perdirbimas, Brazilija [105](#page-114-0) tekstas iškraipytas [60](#page-69-0) tr ūksta [60](#page-69-0) tr ūksta grafini ų vaizd ų [60](#page-69-0) tr ūksta teksto [60](#page-69-0) tušti lapai [60](#page-69-0)

#### **U**

USB prievadas, vieta [4](#page-13-0)

#### **V**

valymas griebimo ritin ėlis [46](#page-55-0) spausdinimo kaset ės sritis [40](#page-49-0) spausdinimo medžiagos kelias [41](#page-50-0) spausdintuvas [40](#page-49-0) vandens ženklai, spausdinimas [37](#page-46-0) vartotojo vadovo nuorodos [2](#page-11-0) vokai naudojimo nurodymai [19](#page-28-0) spausdinimas [25](#page-34-0)